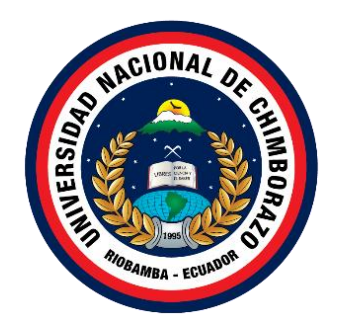

## **UNIVERSIDAD NACIONAL DE CHIMBORAZO FACULTAD DE INGENIERÍA CARRERA DE INGENIERÍA EN SISTEMAS Y COMPUTACIÓN**

Desarrollo de una aplicación web utilizando la metodología Feature Driven Development (FDD) para automatizar el control de inventario, en el Centro Cristiano Evangélico Camino a Damasco del Cantón Colta, parroquia Cajabamba

## **Trabajo de Titulación para optar al título de INGENIERO EN SISTEMAS Y COMPUTACIÓN**

**Autor:** Llangari Guamán, David Wilfrido

**Tutor:** Ing. Diego Marcelo Reina Haro

**Riobamba, Ecuador. 2023**

#### **DERECHOS DE AUTORÍA**

<span id="page-1-0"></span>Yo, David Wilfrido Llangari Guamán con cédula de ciudadanía 0603619560, autor del trabajo de investigación titulado: Desarrollo de una aplicación web utilizando la metodología Feature Driven Development (FDD) para automatizar el control de inventario, en el Centro Cristiano Evangélico Camino a Damasco del Cantón Colta, parroquia Cajabamba, certifico que la producción, ideas, opiniones, criterios, contenidos y conclusiones expuestas son de mí exclusiva responsabilidad.

Asimismo, cedo a la Universidad Nacional de Chimborazo, en forma no exclusiva, los derechos para su uso, comunicación pública, distribución, divulgación y/o reproducción total o parcial, por medio físico o digital; en esta cesión se entiende que el cesionario no podrá obtener beneficios económicos. La posible reclamación de terceros respecto de los derechos de autor (a) de la obra referida, será de mi entera responsabilidad; librando a la Universidad Nacional de Chimborazo de posibles obligaciones.

En Riobamba, 29 de septiembre de 2023.

\_\_\_\_\_\_\_\_\_\_\_\_\_\_\_\_\_\_\_\_\_\_\_\_\_\_\_ David Wilfrido Llangari Guamán C.I:0603619560

#### <span id="page-2-0"></span>DICTAMEN FAVORABLE DEL TUTOR Y MIEMBROS DE TRIBUNAL

Quienes suscribimos, catedráticos designados Tutor y Miembros del Tribunal de Grado para la evaluación del trabajo de investigación Desarrollo de una aplicación web utilizando la metodología Feature Driven Development (FDD) para automatizar el control de inventario, en el Centro Cristiano Evangélico Camino a Damasco del Cantón Colta, parroquia Cajabamba por David Wilfrido Llangari Guamán con cédula de identidad número 0603619560, certificamos que recomendamos la APROBACIÓN de este con fines de titulación. Previamente se ha asesorado durante el desarrollo, revisado y evaluado el trabajo de investigación escrito y escuchada la sustentación por parte de su autor; no teniendo más nada que observar.

De conformidad a la normativa aplicable firmamos, en Riobamba 29 de junio de 2023.

Ing. Ana Elizabeth Congacha Aushay, MsC PRESIDENTE DEL TRIBUNAL DE GRADO

Ximena Alexandra Quintana López, PhD. MIEMBRO DEL TRIBUNAL DE GRADO

Fernando Tiverio Molina Granja, PhD. MIEMBRO DEL TRIBUNAL DE GRADO

> Diego Marcelo Reina Haro, Mgs. **TUTOR**

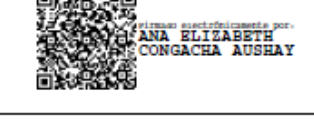

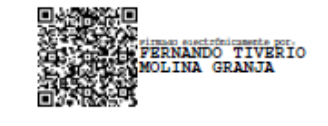

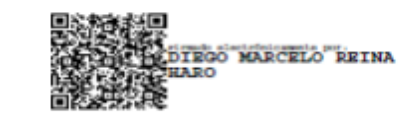

#### **CERTIFICADO ANTIPLAGIO**

<span id="page-3-0"></span>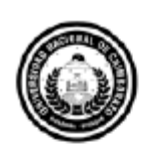

Dirección Académica VICERRECTORADO ACADÉMICO

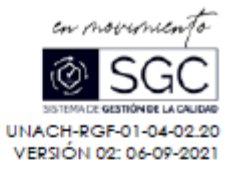

# **CERTIFICACIÓN**

Que, Llangari Guamán David Wilfrido con CC: 0603619560, estudiante de la Carrera Ingeniería en Sistemas y Computación, NO VIGENTE, Facultad de Ingeniería; ha trabajado bajo mi tutoría el trabajo de investigación titulado " Desarrollo de una aplicación web utilizando la metodología Feature Driven Development (FDD) para automatizar el control de inventario", cumple con el 1 %, de acuerdo al reporte del sistema Anti plagio URKUND, porcentaje aceptado de acuerdo a la reglamentación institucional, por consiguiente autorizo continuar con el proceso.

Riobamba, 03 de agosto de 2023

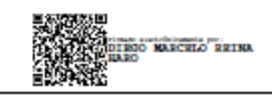

Mgs. Diego Reina **TUTOR TRABAJO DE INVESTIGACIÓN** 

#### **DEDICATORIA**

<span id="page-4-0"></span>A mis padres, quienes siempre me brindaron su amor, apoyo y confianza inquebrantable a lo largo de este arduo camino. Gracias por creer en mí y por ser mi fuente constante de inspiración. Este logro es también suyo.

A mis profesores y mentores, cuya sabiduría y paciencia han sido fundamentales en mi formación como ingeniero en sistemas.

A mis amigos y seres queridos, por estar a mi lado en cada etapa de este viaje, por comprender mis ausencias y celebrar mis logros. Su amistad ha sido un pilar fundamental en mi vida.

*David Wilfrido Llangari*

#### **AGRADECIMIENTO**

<span id="page-5-0"></span>Agradezco a la Universidad Nacional de Chimborazo por brindarme la oportunidad de adquirir los conocimientos y habilidades necesarios para convertirme en ingeniero en sistemas. Su compromiso con la excelencia académica ha sido fundamental en mi desarrollo.

Agradezco a mis profesores por su dedicación y pasión por enseñar. Sus enseñanzas no solo me han preparado para enfrentar los desafíos de la ingeniería en sistemas, sino que también han inspirado mi amor por esta disciplina.

Agradezco a mis compañeros de clase por su colaboración y amistad. Juntos hemos superado obstáculos y hemos crecido como profesionales.

Finalmente, agradezco a mi familia por su apoyo incondicional. Su amor y confianza en mí me han dado la fuerza para perseguir mis sueños y alcanzar este importante logro en mi vida.

*David Wilfrido Llangari*

## **INDICE GENERAL**

<span id="page-6-0"></span>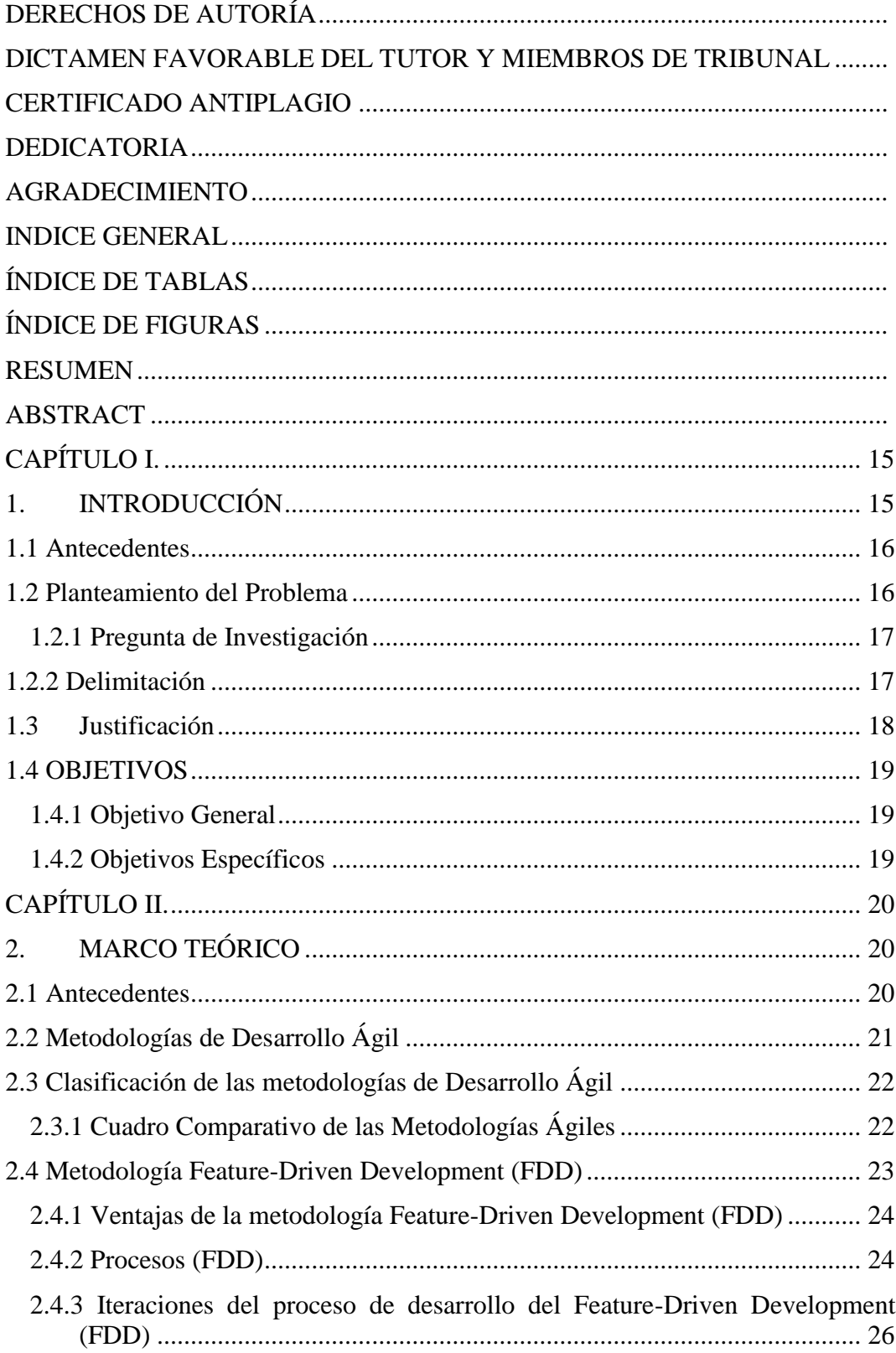

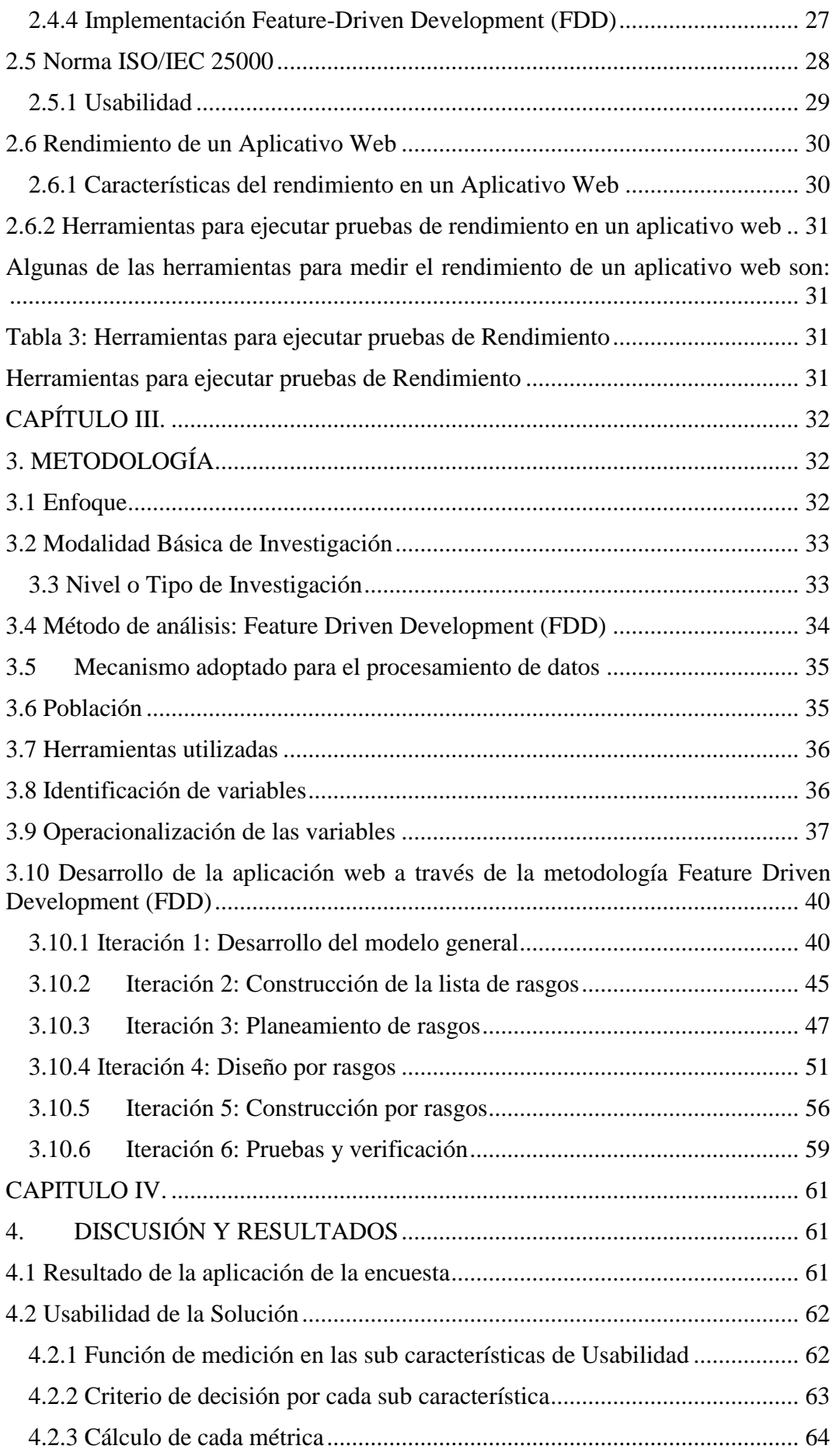

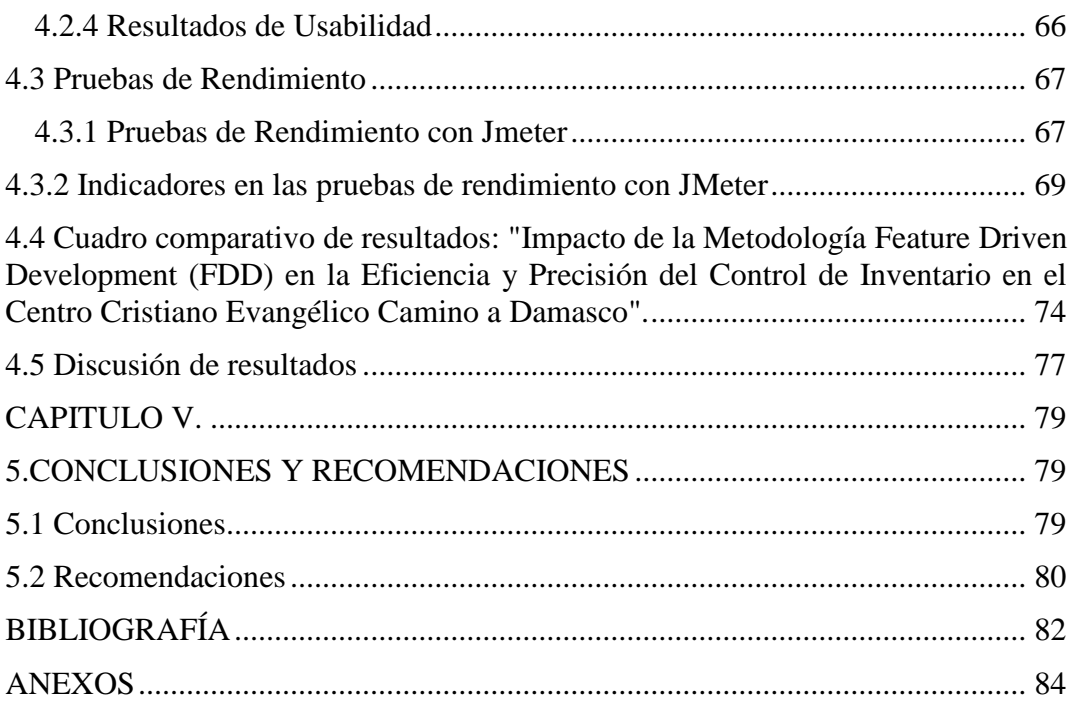

## ÍNDICE DE TABLAS

<span id="page-9-0"></span>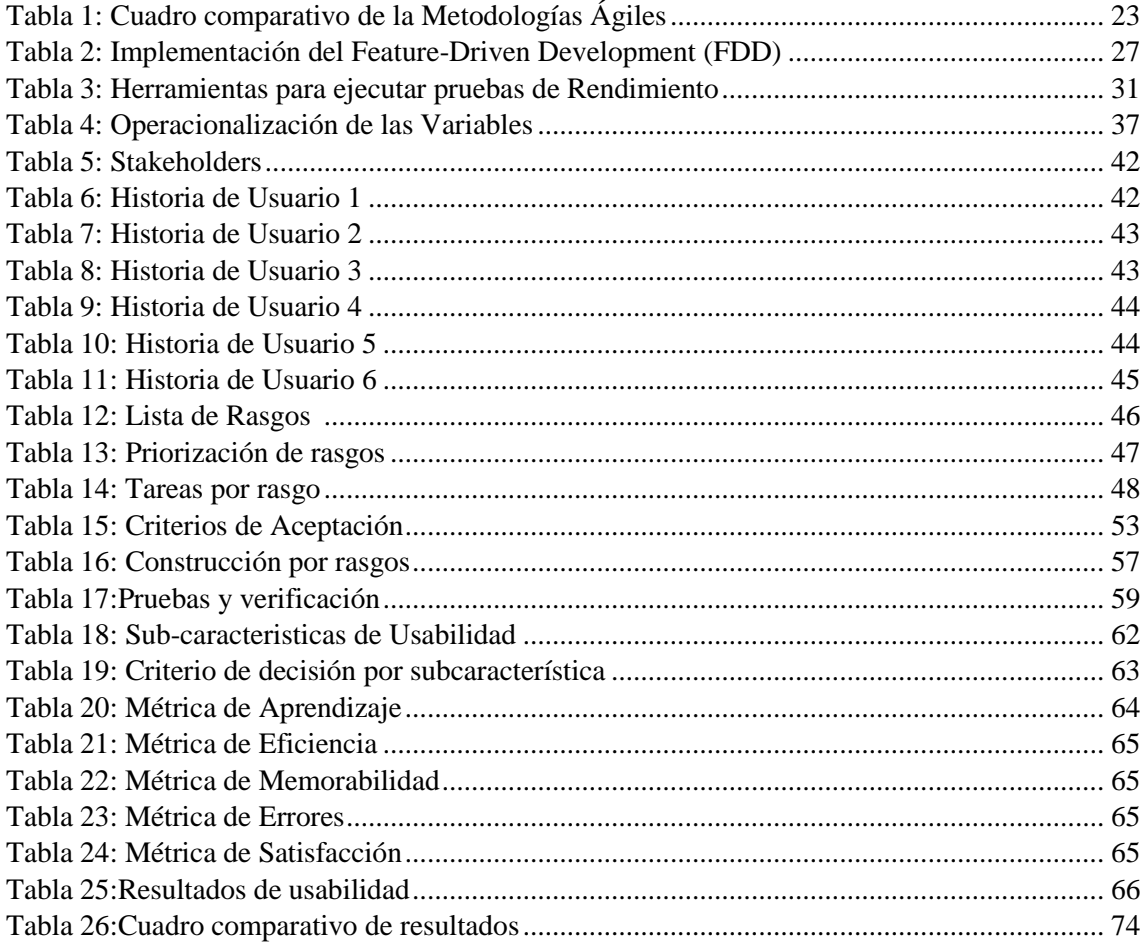

## ÍNDICE DE FIGURAS

<span id="page-10-0"></span>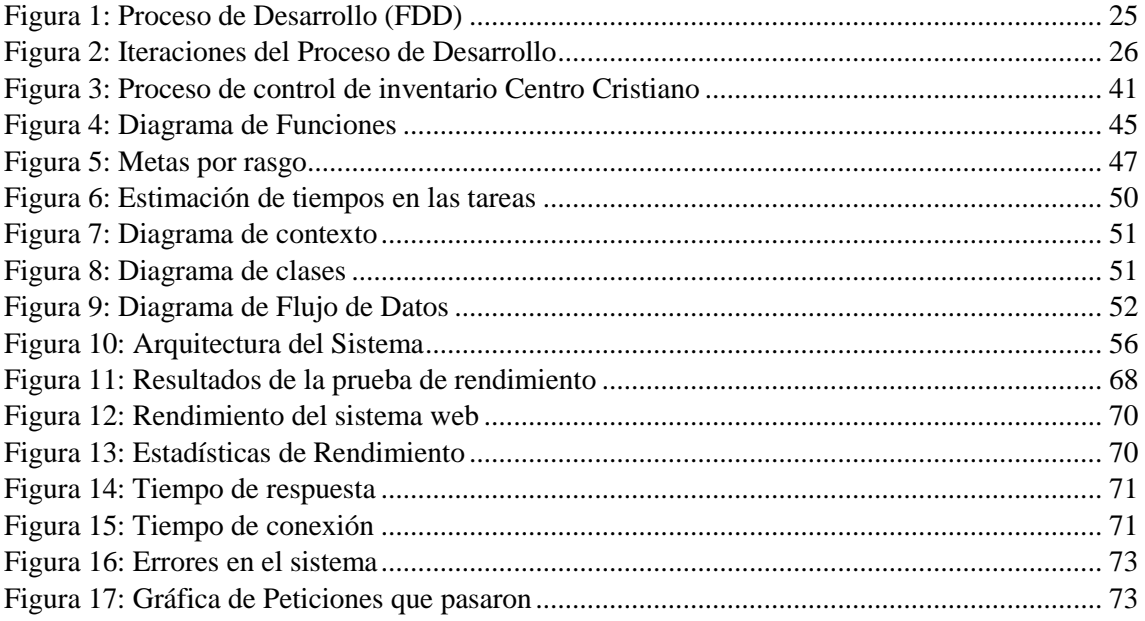

#### **RESUMEN**

<span id="page-11-0"></span>En la presente investigación se abordó el problema de la falta de una aplicación confiable y precisa para el control y gestión de inventarios en la empresa Centro Cristiano Camino de Damasco. Esta situación generaba errores en la toma de decisiones, resultando en pérdida de tiempo y dinero que afectaba a todas las áreas de actividad de la empresa, incluyendo los servicios comunitarios.

El objetivo general del estudio fue implementar una aplicación web para el control de inventario del Centro Cristiano Evangélico Camino a Damasco, utilizando la metodología Feature Driven Development (FDD). Los objetivos específicos incluyeron la investigación de la metodología FDD, el desarrollo de la aplicación web y la evaluación de su usabilidad utilizando la norma ISO/IEC 25000.

La metodología FDD se seleccionó como enfoque principal para el desarrollo de la aplicación web debido a su enfoque incremental y orientado a características. Esto permitió dividir el desarrollo en pequeñas funcionalidades que se desarrollaron de manera independiente y luego se integraron en la aplicación final, proporcionando un marco estructurado y organizado.

Como resultado de la investigación y la aplicación de la metodología FDD, se logró desarrollar una aplicación web efectiva para el control de inventario en el Centro Cristiano Evangélico Camino a Damasco. La aplicación cumplió con los requisitos y funcionalidades establecidos, optimizando el proceso de gestión de inventarios y minimizando los errores en la toma de decisiones.

Palabras claves: Aplicación web, control de inventario, metodología FDD, software, usabilidad.

#### <span id="page-12-0"></span>**ABSTRACT**

This research addressed the problem of the need for a reliable and accurate application for inventory control and management in Centro Cristiano Camino de Damascus. This situation generated errors in decision-making, resulting in a loss of time and money that affected all areas of the company's activity, including community services.

The study's general objective was to implement a web application for inventory control of the Evangelical Christian Center on the Road to Damascus, using the Feature Driven Development (FDD) methodology. The specific objectives included:

- The investigation of the FDD methodology.
- The development of the web application.
- The evaluation of its usability using the ISO/IEC 25000 standard. ٠

The FDD methodology was selected as the primary approach for web application development due to its incremental and feature-oriented approach. It allowed the result to be divided into small functionalities developed independently and then integrated into the final application, providing a structured and organized framework.

As a result of the research and application of the FDD methodology, it was possible to develop a practical web application for inventory control at the Evangelical Christian Center on the Road to Damascus. The application met the established requirements and functionalities, optimizing the inventory management process and minimizing errors in decision-making.

Keywords: Web application, inventory control, FDD methodology, software, usability.

**ELIZABETH** 

Reviewed by: Ms.C. Ana Maldonado León **ENGLISH PROFESSOR** C.I.0601975980

#### **CAPÍTULO I.**

#### <span id="page-13-1"></span><span id="page-13-0"></span>**1. INTRODUCCIÓN**

En el entorno empresarial actual, la gestión eficiente y precisa de inventarios es esencial para garantizar el éxito y la continuidad de las organizaciones. Sin embargo, muchas empresas enfrentan desafíos en esta área, lo que puede ocasionar pérdidas económicas y dificultades en la toma de decisiones estratégicas.

Este trabajo de investigación se centra en el desarrollo de una aplicación web utilizando la metodología Feature Driven Development (FDD) para automatizar el control de inventario en el Centro Cristiano Evangélico Camino a Damasco. El objetivo es proporcionar una solución confiable y precisa que mejore la gestión de activos fijos en esta organización.

La falta de una aplicación confiable y precisa para el control de inventario expone a la organización a errores en la toma de decisiones, pérdida de tiempo y recursos económicos. Además, dificulta la planificación y ejecución de operaciones, genera inventarios inexactos y problemas en la asignación de recursos.

La implementación de una aplicación web basada en la metodología FDD se presenta como una solución potencial. FDD se enfoca en la entrega iterativa y planificada de características específicas, permitiendo una mayor colaboración entre desarrolladores y usuarios finales.

Este trabajo de investigación está estructurado en varios capítulos mencionados a continuación:

En el Capítulo I, Introducción, se habla de antecedentes, planteamiento del problema, justificación y objetivos. En el Capítulo II, Marco Teórico, se revisan antecedentes e investigaciones relacionadas con el problema definido. Se recopila información bibliográfica relevante para facilitar la comprensión de las variables involucradas en el estudio. En el Capítulo III, Metodología, se describe detalladamente cómo se llevó a cabo la investigación, se realiza la operacionalización de las variables, lo cual constituye el plan operativo de la investigación para la obtención de información. Se menciona también la aplicación de la metodología Feature Driven Development (FDD). En el Capítulo IV, Discusión y Resultados, se presentan el análisis de los resultados obtenidos a través de las técnicas de investigación empleadas y las herramientas estadísticas utilizadas en la encuesta aplicada. Finalmente, en el Capítulo V, Conclusiones y Recomendaciones, se exponen las conclusiones derivadas del trabajo de investigación realizado, en

concordancia con la recolección de información llevada a cabo. Además, se formulan recomendaciones pertinentes basadas en los hallazgos obtenidos.

#### <span id="page-14-0"></span>**1.1 Antecedentes**

A través del presente trabajo de investigación se busca desarrollar una aplicación web que satisfaga las necesidades del Centro Cristiano Evangélico Camino a Damasco, brindando un control y seguimiento efectivo de sus bienes y servicios tanto para los administradores como para los clientes.

En las últimas dos décadas, el desarrollo de aplicaciones web ha tenido un impacto significativo en la sociedad debido a la adopción masiva y acelerada de Internet en todo el mundo. Las aplicaciones web y móviles se han convertido en una parte integral de nuestra actividad diaria, revolucionando la forma en que utilizamos Internet al permitir enriquecer las páginas web estáticas con contenido dinámico, interactivo y escalable.

En el caso específico del Centro Cristiano Evangélico Camino a Damasco, actualmente carecen de un sistema de control de inventario para organizar y administrar de manera más efectiva sus bienes. Contar con un control de inventario implica una supervisión más precisa, conocida como "control interno" o "control de inventario", e incluso puede considerarse como un sistema contable configurado para respaldar los activos de la organización.

Por lo tanto, se hace necesario desarrollar un sistema de control de inventario específicamente para el Centro Cristiano Evangélico Camino a Damasco utilizando el entorno de desarrollo NetBeans de Java. Este sistema permitirá agregar, actualizar, eliminar y visualizar información relevante. Además, se evaluará la usabilidad de la aplicación web utilizando la norma ISO/IEC 9126 como referencia.

Con la implementación de esta aplicación web de control de inventario, se espera mejorar la eficiencia y precisión en la gestión de activos del Centro Cristiano Evangélico Camino a Damasco, brindando una herramienta confiable y precisa que permita una supervisión más efectiva de sus bienes y servicios.

#### <span id="page-14-1"></span>**1.2 Planteamiento del Problema**

El problema abordado en la presente investigación se centra en la falta de una aplicación confiable y precisa para el control y gestión de inventarios en el Centro Cristiano Evangélico Camino a Damasco. Esta carencia expone a la empresa a errores en la toma de decisiones, pérdida de tiempo y recursos económicos, afectando todas las áreas de actividad de la organización, incluyendo sus servicios comunitarios.

La falta de una aplicación adecuada para el control de inventario conlleva a una serie de dificultades y consecuencias negativas. En primer lugar, sin una herramienta confiable, la empresa no puede llevar un registro preciso de los activos y bienes disponibles, lo que dificulta la planificación y ejecución de sus operaciones. Además, la ausencia de un sistema automatizado propenso a errores humanos puede resultar en inventarios inexactos, pérdida de bienes o dificultades en la identificación y seguimiento de los mismos.

La falta de precisión en el control de inventario también puede generar problemas en la toma de decisiones estratégicas, ya que la empresa no cuenta con datos confiables y actualizados sobre los niveles de existencias, movimientos y necesidades de reposición. Esto puede llevar a una asignación ineficiente de recursos, retrasos en la provisión de productos y servicios, y posibles pérdidas financieras.

Asimismo, la falta de una aplicación web para el control de inventario impacta directamente en la calidad de los servicios comunitarios ofrecidos por el Centro Cristiano Evangélico Camino a Damasco. La gestión ineficiente de los inventarios puede ocasionar demoras o falta de disponibilidad de recursos necesarios para brindar servicios a la comunidad, lo que afecta negativamente la satisfacción de los usuarios y la reputación de la institución.

En consecuencia, es necesario abordar este problema mediante la implementación de una aplicación web que permita el control y gestión eficiente de inventarios en el Centro Cristiano Evangélico Camino a Damasco, a fin de ofrecer una solución confiable y precisa para el control de inventario, mejorando la sistematización de los procesos y optimizando la gestión de activos fijos en la organización.

#### <span id="page-15-0"></span>**1.2.1 Pregunta de Investigación**

¿Cómo impacta la implementación de una aplicación web desarrollada con la metodología Feature Driven Development (FDD) en el control de inventario del Centro Cristiano Evangélico Camino a Damasco de la parroquia Cajabamba?

#### <span id="page-15-1"></span>**1.2.2 Delimitación**

#### **a. Límite de Contenido.**

Campo: Ingeniería

Área: Sistemas y computación

Aspecto: Tecnologías de desarrollo

#### **b. Delimitación Espacial.**

La presente investigación se realizó en Centro Cristiano Evangélico Camino a Damasco ubicada en la Panamericana Sur, en el cantón Colta.

#### **c. Delimitación Temporal.**

La presente investigación se llevó a cabo durante el período comprendido entre 2022 y 2023, con una duración de cinco meses.

#### **d. Unidades de Observación.**

El presente trabajo investigativo se aplicó en el área de gestión de inventarios.

#### <span id="page-16-0"></span>**1.3 Justificación**

La competitividad en el sector de servicios comunitarios es alta, donde la toma de decisiones y una atención adecuada al cliente son elementos clave para destacar. Con el crecimiento significativo del negocio en 2020 y 2021, el servicio al cliente ha experimentado un aumento del 8%.

Para tomar decisiones acertadas, una empresa requiere diversos mecanismos que proporcionen información, como informes, encuestas y evaluaciones de calidad e inventario, fundamentales para obtener una visión completa de las actividades productivas de la empresa.

En el caso específico de CENTRO CRISTIANO EVANGÉLICO CAMINO A DAMASCO, la empresa ha enfrentado problemas debido a la forma actual de gestionar su inventario, la cual resulta poco confiable e imprecisa. La falta de información clara ha llevado a compras innecesarias y pérdidas económicas. Además, la empresa ha experimentado dificultades al quedarse sin existencias, lo que ha generado retrasos en la entrega de pedidos y ha afectado negativamente el servicio al cliente.

La automatización de la gestión de inventarios permitirá a la empresa organizar de manera más eficiente el área administrativa al conocer las necesidades de bienes, activos y productos en stock. Esto les permitirá establecer contacto con proveedores con mayor anticipación, reducir costos potenciales y evitar compras innecesarias. Además, este enfoque tendrá un impacto positivo en otras áreas como la administración, el almacenamiento y la contabilidad.

Ante esta problemática, la empresa ha solicitado el desarrollo de un software que aborde estas necesidades.

## <span id="page-17-0"></span>**1.4 OBJETIVOS**

## <span id="page-17-1"></span>**1.4.1 Objetivo General**

Implementar una aplicación web para control de inventario del Centro Cristiano Evangélico Camino a Damasco de la parroquia Cajabamba utilizando la metodología Feature Driven Development.

## <span id="page-17-2"></span>**1.4.2 Objetivos Específicos**

- Investigar la metodología Feature Driven Development para el desarrollo del software.
- Desarrollar la aplicación web para el control de inventario del Centro Cristiano Evangélico Camino A Damasco Parroquia Cajabamba, utilizando la metodología Feature Driven Development.
- Evaluar la usabilidad de la aplicación web utilizando la norma ISO/IEC 25000 y medir su rendimiento a través de la herramienta JMeter.

## **CAPÍTULO II.**

#### <span id="page-18-1"></span><span id="page-18-0"></span>**2. MARCO TEÓRICO**

#### <span id="page-18-2"></span>**2.1 Antecedentes**

La presente investigación se basa en diversos estudios previos sobre el desarrollo de sistemas web para el control de inventarios, los cuales se describen a continuación:

Trabajo investigativo de (Castro, 2017) con el tema denominado "Construcción de un sitio web para alojar fotografía y arte digital, utilizando metodología FDD (Feature Driven Development)"; resume que: Dada la rápida difusión y popularidad de Internet, se hizo necesario adaptar las metodologías y herramientas existentes para simplificar el proceso de desarrollo de aplicaciones basadas en la web, cuya demanda estaba en constante crecimiento. Con el tiempo, se hizo evidente que el desarrollo de aplicaciones específicas para Internet difería significativamente de la construcción de aplicaciones tradicionales, que se basaban en un lenguaje de programación y se diseñaban para ejecutarse en un entorno claramente definido. Finalmente, se llegó a la conclusión de que la ingeniería de aplicaciones web no encajaba en la definición de software tradicional1, lo que llevó a la necesidad de aplicar metodologías adaptadas específicamente para el desarrollo de aplicaciones web.

Artículo científico de (Sánchez, 2018), titulado: "Desarrollo basado en funciones FDD: Por qué y cómo utilizarlo", resume que: El enfoque Feature Driven Development (FDD) destaca por su escalabilidad y enfoque en las necesidades del cliente. Permite comprender el alcance del proyecto y requiere menos reuniones que otros enfoques ágiles. Es adecuado para proyectos a gran escala y facilita la integración de nuevos miembros del equipo. Al dividir las funciones en fragmentos más pequeños y realizar lanzamientos iterativos, se agiliza el seguimiento y corrección de errores, reduciendo riesgos y brindando respuestas rápidas a las necesidades del cliente. En resumen, el FDD es efectivo en la gestión de proyectos y la satisfacción del cliente.

Investigación de (Serrudo, 2018), denominado "Sistema para el registro de inventario de una farmacia aplicando la metodología FDD (Feature Driven Development)". El cual tiene como objetivo general: Desarrollar un sistema para automatizar el registro de inventario de una farmacia aplicando la metodología Basada en Funcionalidades (FDD Feature Driven Development). La metodología FDD se centra en el desarrollo de pequeños bloques funcionales que contienen todas las funcionalidades necesarias. Con base en esta metodología, se llevará a cabo el desarrollo de un sistema de automatización del registro de inventario para una farmacia. El inventario se refiere al registro documental de los bienes pertenecientes a una persona o empresa, realizado con orden y precisión para evitar la mezcla y pérdida de la información registrada en dicha documentación.

Trabajo investigativo de (Guamán, 2019), titulado: "Análisis comparativo de las ventajas y desventajas del uso de codificación segura para una pequeña empresa de

Desarrollo de software ecuatoriana utilizando metodología FDD", concluye que: La investigación demostró que el uso de codificación segura, respaldado por normativas y estándares como la ISO 27001 y la metodología FDD, brinda beneficios significativos a una pequeña empresa de desarrollo de software en Ecuador. Aunque se observó que el tiempo de implementación fue mayor en comparación con proyectos sin estándares de codificación segura, se evidenció una reducción en las horas dedicadas a la corrección de errores durante la fase de mantenimiento y un mejor control de incidentes en la fase de respuesta. Estos resultados respaldan la importancia de adoptar prácticas seguras en el desarrollo de software para garantizar la protección de datos y la integridad de los sistemas.

Trabajo investigativo de (Alducin, 2020), titulado: "SISFIUX: adaptación de Feature-Driven Development para el desarrollo de un sistema financiero para una universidad", resume que: En la economía actual, las tecnologías de la información desempeñan un papel cada vez más importante. Las organizaciones desarrolladoras de software se enfrentan a entornos empresariales en constante cambio y a una creciente complejidad en las tecnologías utilizadas, así como a la necesidad de satisfacer los diferentes intereses de los Stakeholders. Por lo tanto, es crucial que los métodos de desarrollo de software sean adaptables para maximizar los beneficios para la organización. Este trabajo describe la adopción y adaptación del enfoque de desarrollo basado en características en un caso de estudio de un sistema financiero. Se detallan la construcción del modelo de dominio, la creación de la lista de características, la planificación del proyecto, así como el diseño y la construcción del sistema utilizando este enfoque ágil. Se extraen lecciones aprendidas de esta experiencia, con el objetivo de contribuir a la adopción exitosa de este tipo de métodos en proyectos futuros.

## <span id="page-19-0"></span>**2.2 Metodologías de Desarrollo Ágil**

Son enfoques de gestión de proyectos que se basan en principios ágiles, como la adaptabilidad, la colaboración y la entrega iterativa. Estas metodologías se centran en la

satisfacción del cliente, la entrega de valor de forma temprana y frecuente, la respuesta rápida a los cambios y la autoorganización del equipo (Martin, 2018).

## <span id="page-20-0"></span>**2.3 Clasificación de las metodologías de Desarrollo Ágil**

La clasificación de las metodologías de Desarrollo Ágil según (Ambler, 2018)

- 1. Metodologías Ágiles Scrum:
- $\checkmark$  Scrum: Es un enfoque colaborativo basado en iteraciones (sprints) para el desarrollo de productos complejos.
- ✓ Scrum en Escala: Se utiliza para proyectos más grandes que requieren la coordinación de varios equipos Scrum.
- 2. Metodologías Ágiles Basadas en Lean:
- ✓ Kanban: Se basa en el flujo de trabajo visual y limita la cantidad de trabajo en progreso.
- ✓ Lean Software Development: Se enfoca en eliminar el desperdicio y maximizar el valor para el cliente.
- 3. Metodologías Ágiles Extremas (XP):
- $\checkmark$  Extreme Programming (XP): Se centra en la mejora continua, la comunicación efectiva y la calidad del software.
- 4. Metodologías Ágiles Adaptativas:
- $\checkmark$  Crystal: Proporciona principios y directrices para adaptarse a diferentes contextos y equipos.
- $\checkmark$  Feature-Driven Development (FDD): Se enfoca en la entrega de características específicas y la colaboración estrecha.
- 5. Metodologías Ágiles Orientadas a Pruebas:
- $\checkmark$  Test-Driven Development (TDD): Se basa en escribir pruebas automatizadas antes de desarrollar el código.

#### <span id="page-20-1"></span>**2.3.1 Cuadro Comparativo de las Metodologías Ágiles**

Según (Giménez, 2018), La gestión de proyectos de desarrollo de software ha evolucionado considerablemente a lo largo de los años, y las metodologías ágiles se han convertido en enfoques populares para abordar los desafíos de la industria. Estas metodologías proporcionan un marco de trabajo flexible y adaptativo que fomenta la

colaboración, la transparencia y la entrega de valor en incrementos iterativos. En este cuadro comparativo, analizaremos diferentes metodologías ágiles, incluyendo Scrum, basadas en Lean, Agiles Extremas (XP), Agiles Adaptativas y Agiles Orientadas a Pruebas, para comprender sus enfoques principales y las ventajas que ofrecen (Nacional, s.f.):

#### Tabla 1

<span id="page-21-1"></span>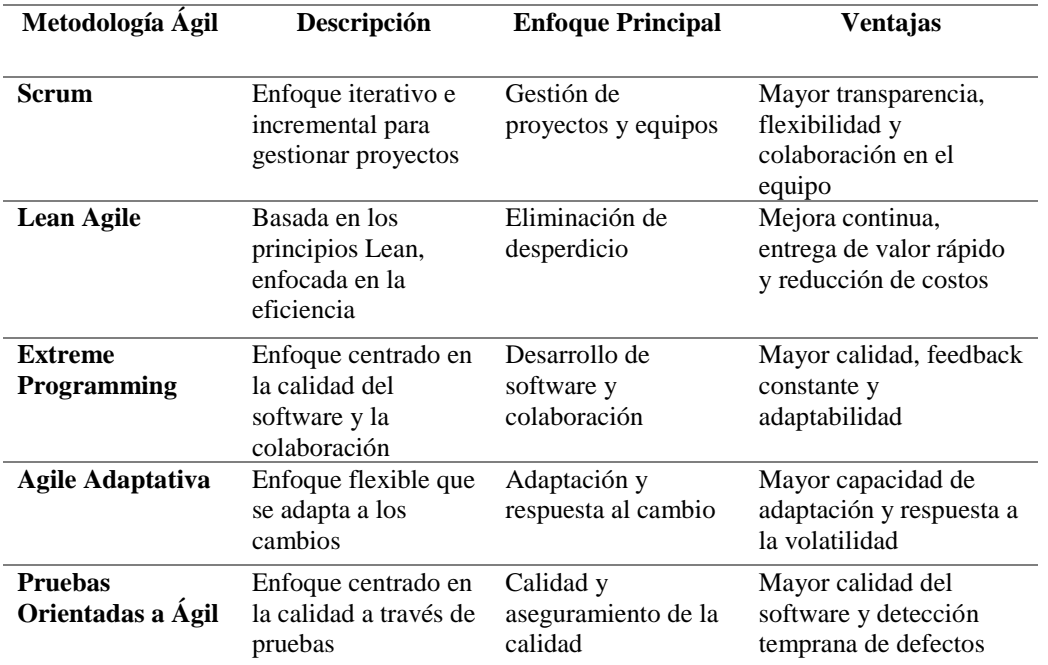

Cuadro comparativo de la Metodologías Ágiles

#### <span id="page-21-0"></span>**2.4 Metodología Feature-Driven Development (FDD)**

Según lo manifiesta (Coad J. D., 2022), la Metodología Feature-Driven Development (FDD) es un enfoque ágil para el desarrollo de software que se centra en la entrega de características específicas de manera iterativa e incremental. FDD se basa en la colaboración efectiva, la comunicación clara y la planificación detallada para garantizar el éxito del proyecto, se basa en los siguientes principios fundamentales:

- $\checkmark$  Desarrollo por características: El desarrollo se centra en identificar, diseñar y construir características específicas del software.
- $\checkmark$  Listas de características: Se crea una lista de características priorizadas, que actúa como una guía para el desarrollo.
- $\checkmark$  Diseño orientado a objetos: Se utiliza un enfoque basado en objetos para el diseño y la construcción del software.
- $\checkmark$  Inspecciones regulares: Se llevan a cabo inspecciones periódicas para garantizar la calidad y el progreso del desarrollo.
- $\checkmark$  Procesos de entrega frecuente: Se realizan entregas frecuentes de software funcional, lo que permite una retroalimentación temprana y continua.

## <span id="page-22-0"></span>**2.4.1 Ventajas de la metodología Feature-Driven Development (FDD)**

De acuerdo a (Jeffries, 2001) las principales ventajas que muestra la metodología FDD son:

- Enfoque orientado a características: FDD se centra en la entrega iterativa de características funcionales, lo que facilita la planificación, seguimiento y control del progreso del proyecto.
- Comunicación efectiva: FDD fomenta una comunicación clara y efectiva entre los miembros del equipo y los interesados, lo que ayuda a evitar malentendidos y garantiza una comprensión común de los requisitos.
- Desarrollo basado en diseño: FDD hace hincapié en el diseño orientado a objetos y la creación de modelos visuales, lo que ayuda a mejorar la estructura del software y facilita el mantenimiento y la evolución futura.
- Iteraciones cortas y entregas regulares: El enfoque iterativo de FDD permite la entrega temprana y continua de incrementos de software funcionales, lo que brinda valor al cliente de manera rápida y reduce los riesgos asociados con la implementación de funcionalidades complejas.
- Enfoque en la calidad: FDD enfatiza la calidad en todas las etapas del desarrollo, incluyendo pruebas y revisión continua del código, lo que contribuye a la construcción de un software robusto y confiable.

## <span id="page-22-1"></span>**2.4.2 Procesos (FDD)**

En el proceso FDD, se sigue una serie de pasos para asegurar una implementación efectiva y satisfactoria del sistema, como se observa en la Figura 1 (Palmer, 2012):

#### <span id="page-23-0"></span>**Figura 1**

Proceso de Desarrollo (FDD)

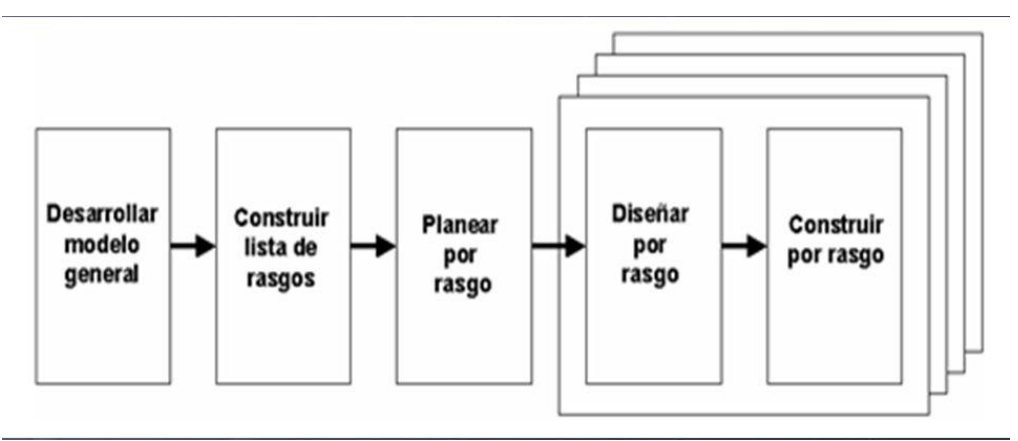

#### **Fuente:** (Coad P. , 2009)

- **1. Desarrollo de un modelo general (Develop Overall Model):** En esta etapa, se establece una visión general del sistema y se identifican los requisitos principales. Se crea un modelo inicial que describe las clases de dominio y sus relaciones (Bentley, s.f.).
- 2. **Construcción de la lista de rasgos (Build Feature List):** Se identifican y enumeran todas las características o funcionalidades requeridas por el sistema. Cada característica se describe brevemente y se asigna a un responsable (Agudelo, 2023).
- **3. Planeamiento por rasgos (Plan by Feature):** Se elabora un plan de desarrollo detallado para cada característica, teniendo en cuenta su prioridad y dependencias. Se asignan equipos de desarrollo responsables de cada característica (Collorana, 2023).
- **4. Diseño por rasgos (Design by Feature):** Los equipos de desarrollo trabajan en el diseño detallado de cada característica. Se definen las interfaces, se modelan las clases y se identifican los componentes necesarios.
- **5. Construcción por rasgos (Build by Feature):** Los equipos de desarrollo implementan las características asignadas utilizando prácticas de desarrollo ágil, como programación en parejas o TDD (Test-Driven Development). Se realizan pruebas unitarias y se integran las características al sistema.
- 6. **Inspección (Inspection):** Se lleva a cabo una revisión formal de las características desarrolladas para asegurar la calidad y corregir posibles errores o deficiencias.

#### <span id="page-24-0"></span>**2.4.3 Iteraciones del proceso de desarrollo del Feature-Driven Development (FDD)**

Las iteraciones en los procesos de desarrollo se centran en un proceso sencillo, modelado eficiente, e iteraciones cortas (2 semanas) que ofrecen valor al cliente, tal como se observa en la Figura 2 (Palmer, 2012):

#### <span id="page-24-1"></span>Figura 2

Iteraciones del Proceso de Desarrollo

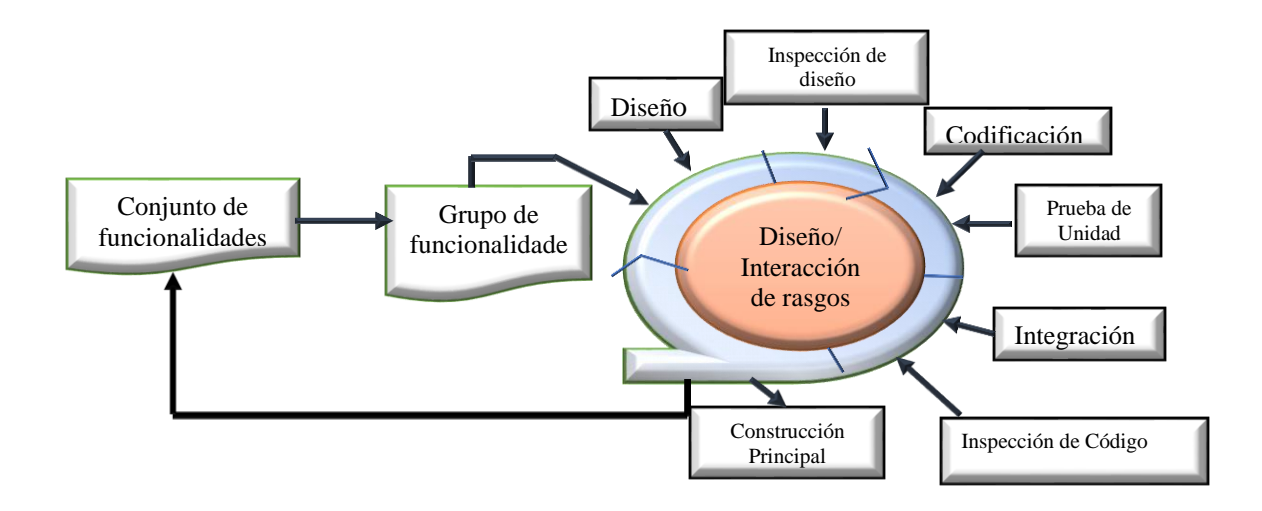

#### **Fuente:** (Palmer, 2012)

#### 1. Desarrollo de un modelo general:

En esta primera iteración, se realiza la creación de un modelo general del sistema. Se define la visión del sistema, el contexto en el que operará y se identifican los requerimientos clave. Los expertos en dominio colaboran estrechamente con los desarrolladores para comprender los aspectos esenciales del sistema (NimbleWork, 2023).

#### 2. Construcción de la lista de rasgos:

En esta iteración, se recopilan los requisitos específicos y se construye una lista de rasgos o características del sistema. Esto implica identificar las funcionalidades clave que se deben desarrollar para cumplir con los requisitos del sistema. La lista de rasgos se basa en ensayos, modelos de objeto y documentación de requerimientos (Kanjilal, 2023).

3. Planeamiento por rasgos:

En esta etapa, se realiza la planificación de alto nivel del proyecto, donde se secuencian los conjuntos de rasgos de acuerdo a su prioridad y dependencia. Los rasgos se agrupan en conjuntos manejables y se asignan a los programadores líderes, quienes se encargarán de coordinar su implementación (Singh, 2021).

#### 4. Diseño por rasgos:

En esta iteración, se selecciona un conjunto pequeño de rasgos del conjunto planificado y se lleva a cabo el diseño detallado de cada rasgo. Los propietarios de clases (expertos técnicos) seleccionan los equipos de desarrollo correspondientes y se definen las interfaces, las clases, los componentes y los servicios necesarios para implementar cada rasgo (Fitzgibbons, s.f.).

5. Construcción por rasgos:

En esta fase, los equipos de desarrollo se centran en construir y entregar los rasgos diseñados en la etapa anterior. Se sigue un enfoque de desarrollo iterativo e incremental, donde cada equipo se enfoca en implementar y probar un rasgo a la vez. Se utilizan prácticas ágiles como la programación en parejas, el TDD (Test-Driven Development) y la integración continua para garantizar la calidad y la entrega temprana de valor (Janse, 2020).

#### <span id="page-25-0"></span>**2.4.4 Implementación Feature-Driven Development (FDD)**

La implementación del Feature-Driven Development (FDD) es un enfoque estructurado para el desarrollo de software que se basa en la construcción de funcionalidades o características (Feature) en ciclos iterativos e incrementales. A continuación, se describen los pasos principales de la implementación del FDD (Perri, 2022) :

#### <span id="page-25-1"></span>Tabla 2

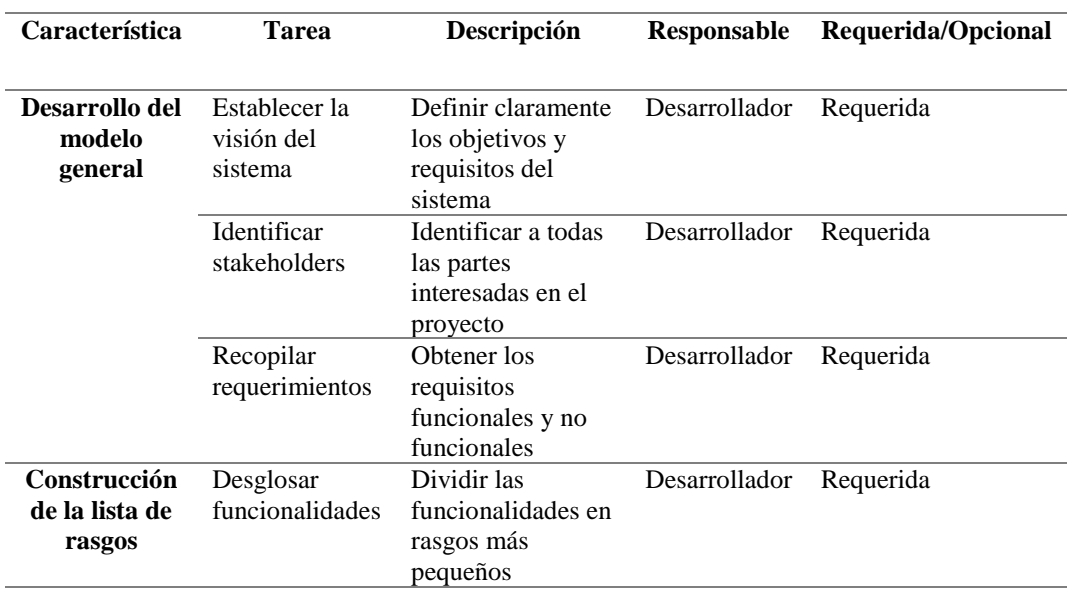

Implementación del Feature-Driven Development (FDD)

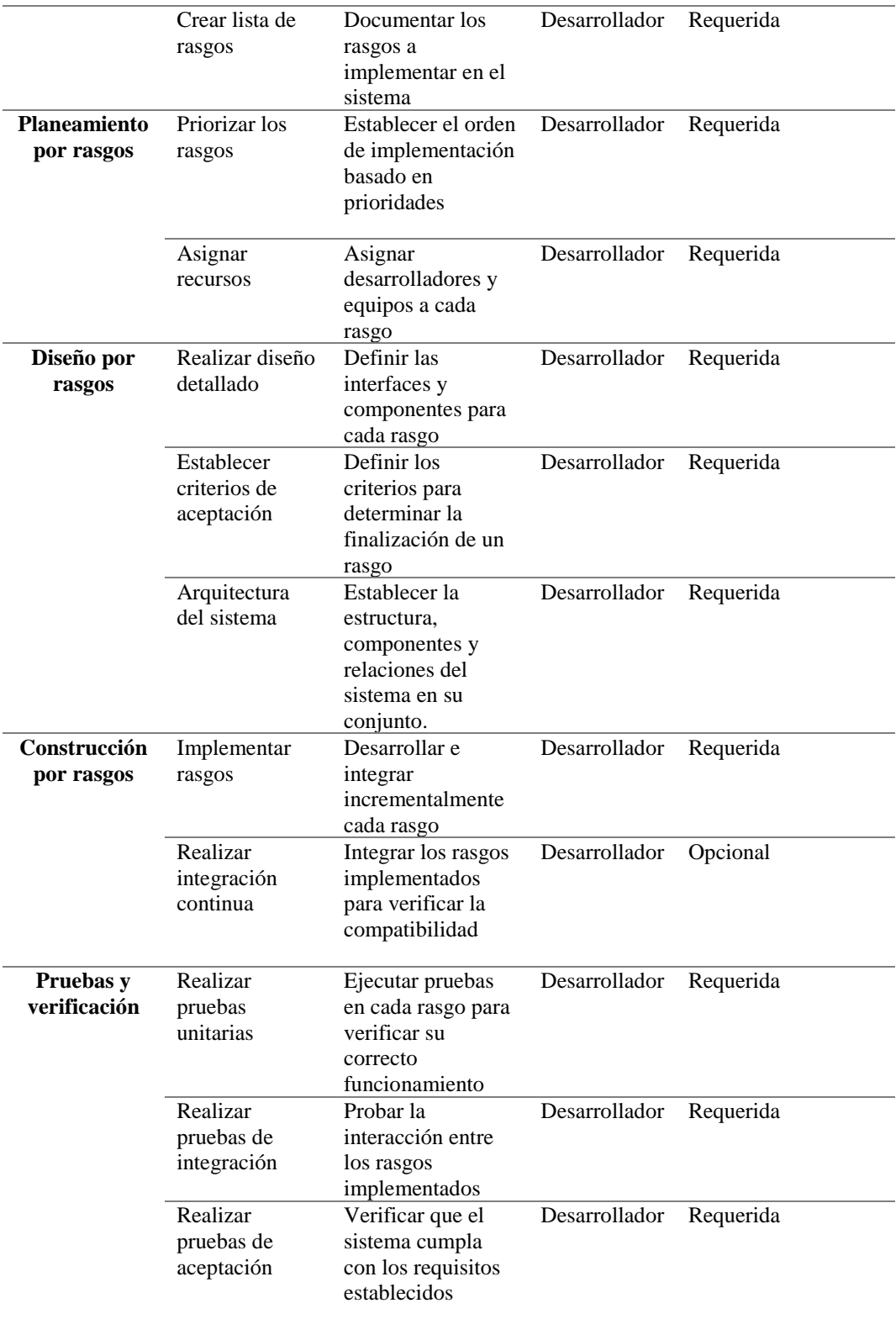

## <span id="page-26-0"></span>**2.5 Norma ISO/IEC 25000**

Recientemente, se ha introducido una nueva versión de la norma ISO/IEC 9126, conocida como norma ISO/IEC 25000. Esta norma proporciona una guía actualizada para el uso de los nuevos estándares internacionales denominados Requisitos y Evaluación de Calidad de Productos de Software (SQuaRE, por sus siglas en inglés). Estos estándares se basan en la ISO 9126 y en la ISO 14598, que se centran en la evaluación del software.

El principal objetivo de la norma ISO/IEC 25000 es orientar el desarrollo de productos de software mediante la especificación y evaluación de requisitos de calidad. Esta norma establece criterios para la especificación de los requisitos de calidad de los productos de software, define métricas relevantes y proporciona directrices para su evaluación. Además, incluye un modelo de calidad dividido en dos partes, con el fin de unificar las definiciones de calidad de los clientes con los atributos durante el proceso de desarrollo. La norma ISO/IEC 25000 es una herramienta valiosa para las organizaciones y profesionales involucrados en el desarrollo de software, ya que les proporciona un marco sólido para abordar la calidad del producto. Al seguir los lineamientos establecidos en esta norma, las empresas pueden mejorar la satisfacción del cliente, la confiabilidad y la eficiencia de sus productos de software ((IEC)., 2005).

#### <span id="page-27-0"></span>**2.5.1 Usabilidad**

La capacidad del producto software para ser entendido, aprendido, usado y resultar atractivo para el usuario bajo condiciones específicas es una característica fundamental en la evaluación de la calidad del software. Esta característica se desglosa en varias subcaracterísticas que se detallan a continuación ISO/IEC 25010 (2011):

- **1.** Aprendizaje: Hace referencia a la facilidad con la que los usuarios pueden aprender a utilizar la aplicación web. Se evalúa cuánto tiempo y esfuerzo requiere para que los usuarios adquieran los conocimientos necesarios y se familiaricen con las funcionalidades del sistema.
- **2.** Eficiencia: Se centra en la rapidez y eficiencia con la que los usuarios pueden realizar tareas en la aplicación web. Se evalúa la velocidad con la que se completan las acciones y la cantidad de pasos o interacciones necesarias para lograr los objetivos deseados.
- **3.** Memorabilidad: Se relaciona con la facilidad de recordar cómo utilizar la aplicación web después de un período de inactividad. Se evalúa cuánto tiempo transcurre desde la última vez que un usuario utilizó la aplicación y su capacidad para recordar las acciones y procesos clave sin la necesidad de una reintroducción completa.
- **4.** Errores: Se enfoca en la cantidad y gravedad de los errores cometidos por los usuarios durante el uso de la aplicación web. Se evalúa la frecuencia y severidad

de los errores, así como la capacidad del sistema para detectar y corregirlos, y cómo se afecta la experiencia general del usuario.

**5.** Satisfacción: Evalúa la percepción general del usuario sobre la aplicación web y su nivel de satisfacción con su uso. Se consideran aspectos como la facilidad de uso, la estética visual, la capacidad de cumplir con los objetivos del usuario y la percepción subjetiva de la calidad y utilidad de la aplicación.

## <span id="page-28-0"></span>**2.6 Rendimiento de un Aplicativo Web**

Según lo señala (Hadžić, 2021), el rendimiento de un aplicativo web se refiere a la rapidez, eficiencia y capacidad de respuesta del mismo al interactuar con los usuarios y procesar datos. Implica aspectos como la velocidad de carga, el tiempo de respuesta, la optimización de recursos, la capacidad de escalabilidad y la experiencia del usuario. Un aplicativo web con buen rendimiento garantiza una experiencia positiva para los usuarios al cumplir eficazmente con sus funciones. Para mejorar el rendimiento, se utilizan herramientas de análisis y pruebas que permiten identificar áreas de mejora y optimizar el código y la infraestructura del aplicativo.

#### <span id="page-28-1"></span>**2.6.1 Características del rendimiento en un Aplicativo Web**

La importancia del rendimiento de un aplicativo web radica en su capacidad para proporcionar una experiencia óptima a los usuarios durante su interacción en línea. En este contexto, se detallan aspectos clave como:

- Experiencia del usuario: La velocidad de carga del sitio web es un factor crítico en la experiencia del usuario. Los visitantes esperan que los sitios se carguen rápidamente y sean fáciles de navegar. Un sitio web de carga lenta puede generar frustración y llevar a los usuarios a abandonar el sitio antes de ver su contenido, lo que se conoce como "rebote". Además, una mala experiencia de usuario puede afectar la percepción de la marca y disminuir la confianza en los productos o servicios ofrecidos. Esto puede tener un impacto negativo en la retención de usuarios y en la posibilidad de que vuelvan en el futuro (Patel, 2021).
- SEO (Optimización para motores de búsqueda): El rendimiento del sitio web es un factor importante en el posicionamiento en los motores de búsqueda, especialmente para Google. Los motores de búsqueda consideran la velocidad de carga del sitio como un indicador de la calidad de la experiencia del usuario. Un sitio web rápido y bien optimizado tiene más posibilidades de obtener una mejor clasificación en los resultados de búsqueda. Por otro lado, un sitio lento puede

verse penalizado en los rankings, lo que afectará negativamente al tráfico y la visibilidad del sitio (Developers, 2021) .

• Tasa de conversión: El rendimiento del sitio web tiene un impacto directo en las tasas de conversión, es decir, en la proporción de visitantes que realizan una acción deseada, como realizar una compra, completar un formulario o suscribirse a un boletín. Los sitios web de carga lenta pueden disminuir la tasa de conversión, ya que los usuarios pueden sentirse desanimados o impacientes para completar una acción si el proceso es lento o complicado. Por otro lado, un sitio web rápido y eficiente puede aumentar la confianza del usuario y facilitar la interacción, lo que mejora las tasas de conversión y, en última instancia, los ingresos del sitio (Egg, 2021) .

#### <span id="page-29-1"></span><span id="page-29-0"></span>**2.6.2 Herramientas para ejecutar pruebas de rendimiento en un aplicativo web**

<span id="page-29-2"></span>Algunas de las herramientas para medir el rendimiento de un aplicativo web son:

#### <span id="page-29-3"></span>**Tabla 3 Here** ejecutar proposar proposar proposar proposar proposar proposar proposar proposar proposar proposar proposar proposar proposar proposar proposar proposar proposar proposar proposar proposar proposar propo

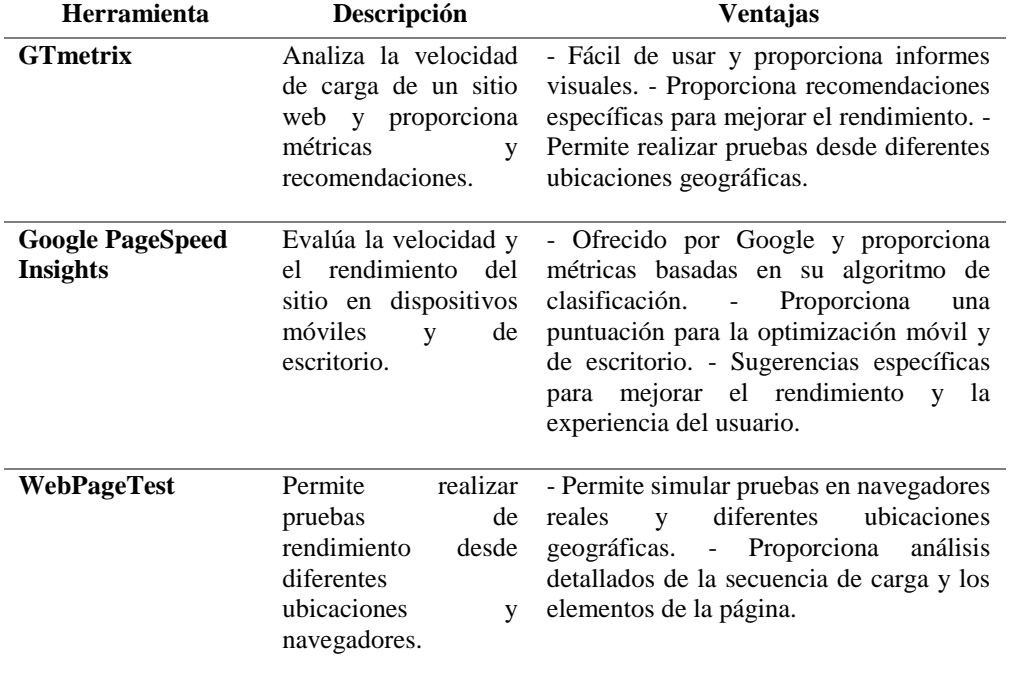

Herramientas para ejecutar pruebas de Rendimiento

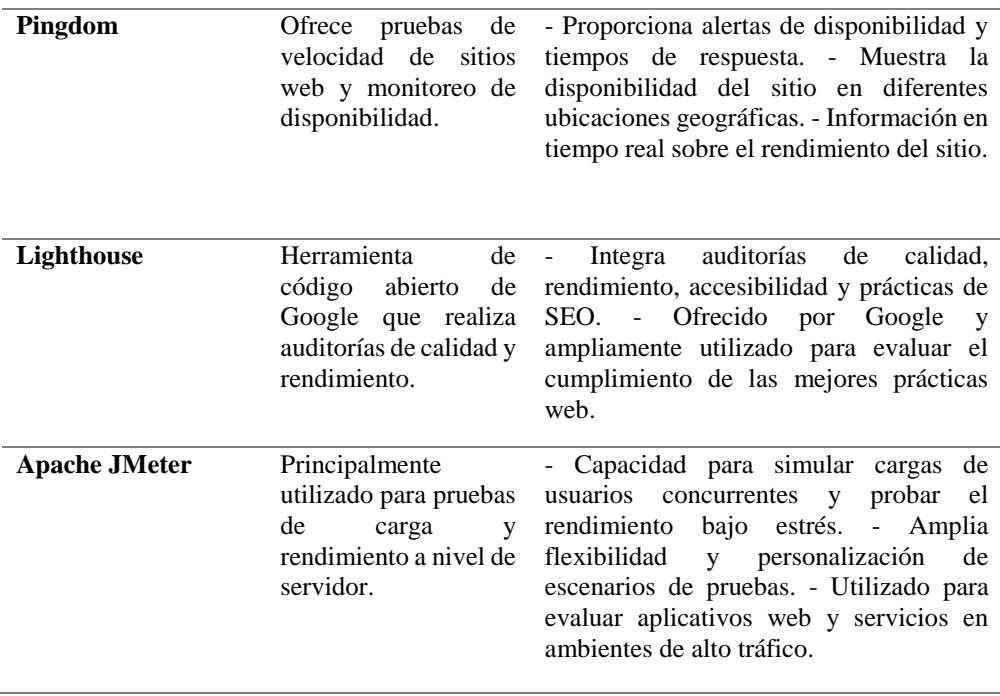

Fuente: (Insights, 2021)

## **CAPÍTULO III.**

## <span id="page-30-1"></span><span id="page-30-0"></span>**3. METODOLOGÍA**

#### <span id="page-30-2"></span>**3.1 Enfoque**

La investigación se centró en el uso de la metodología Feature Driven Development (FDD) para el desarrollo del software. El objetivo principal fue investigar y comprender los principios y prácticas de FDD y aplicarlos en el desarrollo de la aplicación web para el control de inventario del Centro Cristiano Evangélico Camino a Damasco Parroquia Cajabamba.

En este sentido, se llevó a cabo el desarrollo de la aplicación web utilizando la metodología FDD, siguiendo sus etapas y procesos. Se implementaron las características específicas definidas en la planificación del proyecto, con el objetivo de lograr un sistema funcional y cumplir con los requerimientos establecidos.

Asimismo, se evaluó la usabilidad de la aplicación web utilizando la norma ISO/IEC 25000, que proporciona criterios y pautas para medir la calidad del software en términos de usabilidad. Se realizaron pruebas y análisis de la experiencia del usuario para verificar que la aplicación fuera intuitiva, fácil de usar y cumpliera con las expectativas de los usuarios.

Además, se midió el rendimiento de la aplicación web mediante el uso de la herramienta JMeter. Esto permitió evaluar la capacidad del sistema para manejar cargas de trabajo y transacciones, garantizando su eficiencia y capacidad de respuesta.

En resumen, el enfoque de la investigación es cuantitativo debido a la recopilación de datos numéricos para evaluar la usabilidad y el rendimiento.

#### <span id="page-31-0"></span>**3.2 Modalidad Básica de Investigación**

La presente investigación se llevó a cabo utilizando diferentes modalidades de investigación, de acuerdo al siguiente detalle:

- Investigación bibliográfica: Se realizó una exhaustiva recopilación de literatura, que incluyó libros, fuentes digitales, conferencias, revistas, informes y artículos relacionados con el control de inventario y el desarrollo de aplicaciones web. Esta investigación bibliográfica proporcionó una base sólida y científica que respaldó la presente investigación.
- Investigación de campo: Se realizó una visita al Centro Cristiano Evangélico Camino a Damasco del Cantón Colta, Parroquia Cajabamba, con el objetivo de comprender de cerca la problemática existente en el control de inventario y obtener datos relevantes para el desarrollo del sistema web.
- Investigación aplicada: Se aplicaron los conocimientos adquiridos en el desarrollo de la aplicación web utilizando la metodología Feature Driven Development (FDD), con el propósito de automatizar y mejorar el control de inventario en el Centro Cristiano Evangélico Camino a Damasco del Cantón Colta, Parroquia Cajabamba.

#### <span id="page-31-1"></span>**3.3 Nivel o Tipo de Investigación**

Para el desarrollo de este proyecto, se realizó investigaciones como:

- Investigación exploratoria: Se realizó una revisión exhaustiva de la literatura y un análisis detallado de la problemática en el control de inventario del Centro Cristiano Evangélico Camino a Damasco. Esta exploración permitió obtener una comprensión profunda de los aspectos clave relacionados con el desarrollo de la aplicación web y la implementación de la metodología FDD.
- Investigación descriptiva: Se llevó a cabo una descripción detallada de la problemática existente en el control de inventario. Se identificaron las características específicas que se abordarían en el desarrollo de la aplicación web, considerando las necesidades y requisitos del Centro Cristiano Evangélico

Camino a Damasco del Cantón Colta, Parroquia Cajabamba. Además, se evaluó el impacto que la implementación de esta solución tendría en la organización.

## <span id="page-32-0"></span>**3.4 Método de análisis: Feature Driven Development (FDD)**

El método de análisis de la presente investigación se basa en la metodología Feature Driven Development (FDD), que es un enfoque de desarrollo de software que se centra en la identificación, diseño y construcción de características específicas o "rasgos" de una aplicación de manera incremental y organizada. A continuación, se describen las iteraciones o fases de desarrollo utilizadas en FDD:

#### • **Iteración 1: Desarrollo del modelo general**

En esta iteración, se inicia el proceso de desarrollo creando un modelo general de la aplicación. Esto implica identificar los componentes principales de la aplicación y su estructura general. Es una fase de alto nivel en la que se establecen las bases para el desarrollo posterior.

#### • **Iteración 2: Construcción de la lista de rasgos**

En esta etapa, se identifican y documentan las características específicas que se deben implementar en la aplicación. Esto implica definir detalladamente qué funcionalidades se incluirán y qué requisitos deben cumplirse para cada una de ellas.

#### • **Iteración 3: Planeamiento de rasgos**

En esta iteración, se realiza la planificación detallada de cómo se desarrollarán las características identificadas en la iteración anterior. Esto implica asignar recursos, establecer plazos y definir los pasos necesarios para implementar cada característica.

## • **Iteración 4:** Diseño por rasgos

En esta etapa, se procede al diseño detallado de cada característica. Esto implica la creación de diagramas, esquemas y especificaciones técnicas que guiarán el desarrollo de las funcionalidades específicas.

## • **Iteración 5:** Construcción por rasgos

En esta fase, se lleva a cabo la implementación real de las características. Los desarrolladores trabajan en grupos pequeños y se centran en desarrollar una característica a la vez. Se realizan pruebas unitarias y se garantiza que cada característica funcione según lo previsto.

#### • **Iteración 6:** Pruebas y verificación

En esta última iteración, se realizan pruebas exhaustivas para verificar que todas las características desarrolladas funcionen correctamente y cumplan con los requisitos

establecidos. Se solucionan los problemas y se asegura que la aplicación esté lista para su despliegue.

## <span id="page-33-0"></span>**3.5 Mecanismo adoptado para el procesamiento de datos**

Según (Herrera & Munafo, 2017),El análisis comparativo es un método de investigación, recolección y análisis de información que consiste en la comparación de dos o más procesos, documentos, conjuntos de datos u otros objetos en general, el análisis comparativo desempeña varias funciones importantes que están estrechamente relacionadas entre sí.

El mecanismo adoptado para el procesamiento de datos en la presente investigación involucra:

- Diseño de la base de datos: Donde se describe cómo se diseñó la estructura de la base de datos para almacenar y gestionar los datos de inventario.
- Desarrollo de la lógica del sistema: Donde se explicó cómo se implementó la lógica del sistema a través de la metodología FDD y cómo se conecta con la base de datos.
- Interfaz de usuario: Hace referencia a cómo se creó la interfaz de usuario para que los usuarios interactúen con los datos de inventario.
- Integración de tecnologías: Si hubo alguna tecnología o herramienta específica que se integró para el procesamiento de datos, las cuales se mencionan en el ítem. "Herramientas Utilizadas".
- Seguridad de datos: Hace referencia a las medidas de seguridad implementadas para proteger los datos.
- Pruebas y Validación: Donde se mencionó cómo se realizaron las pruebas para asegurar que el procesamiento de datos funcionara correctamente.

Este enfoque garantiza que la aplicación pueda gestionar eficazmente el control de inventario de manera automatizada.

## <span id="page-33-1"></span>**3.6 Población**

La población objetivo se consideró finita, en total se encuestaron a 8 personas. Estas personas corresponden al personal encargado del manejo del sistema para el control de inventarios en el Centro Cristiano Evangélico Camino a Damasco. A través de estas encuestas, se recopiló información valiosa sobre el uso y las necesidades del sistema, lo que contribuyó al desarrollo de la aplicación web.

## <span id="page-34-0"></span>**3.7 Herramientas utilizadas**

Las herramientas utilizadas en esta investigación son:

- **NetBeans:** Permitió a los desarrolladores crear aplicaciones en diversos lenguajes de programación, como Java, JavaScript, PHP, entre otros.
- **MySQL:** Se destaca por su rendimiento, escalabilidad y facilidad de uso.
- **Java:** Java es un lenguaje de programación de propósito general que se utiliza ampliamente en el desarrollo de software.
- **Apache JMeter:** Permitió realizar pruebas de rendimiento en aplicaciones web debido a su interfaz intuitiva, amplia compatibilidad y la abundancia de recursos de aprendizaje disponibles en línea.

## <span id="page-34-1"></span>**3.8 Identificación de variables**

• **Variable Independiente**

Metodología Features Driven Development (FDD)

• **Variable Dependiente** Aplicación web

## **3.9 Operacionalización de las variables**

## Tabla 4

Operacionalización de las Variables

<span id="page-35-1"></span><span id="page-35-0"></span>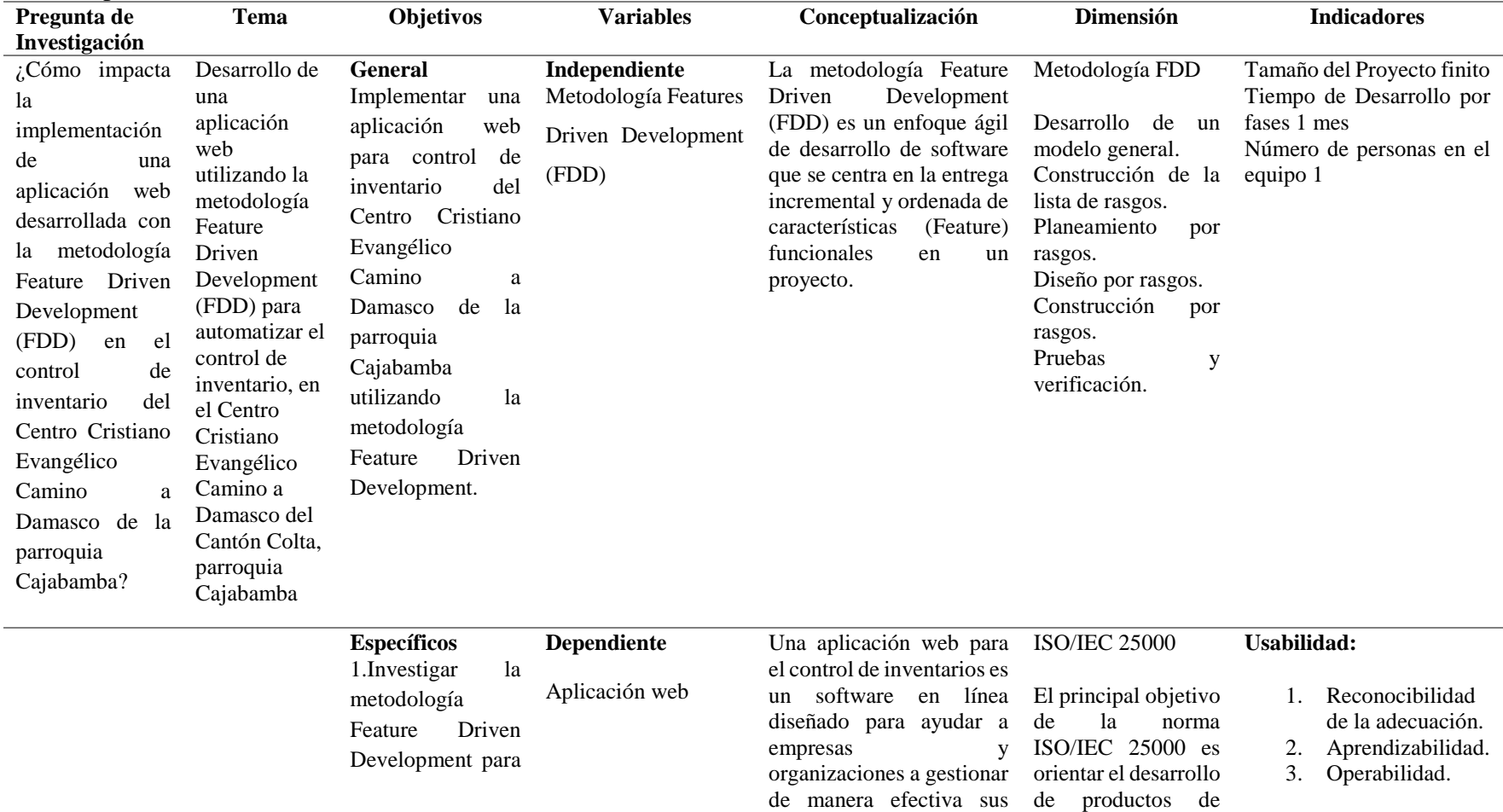
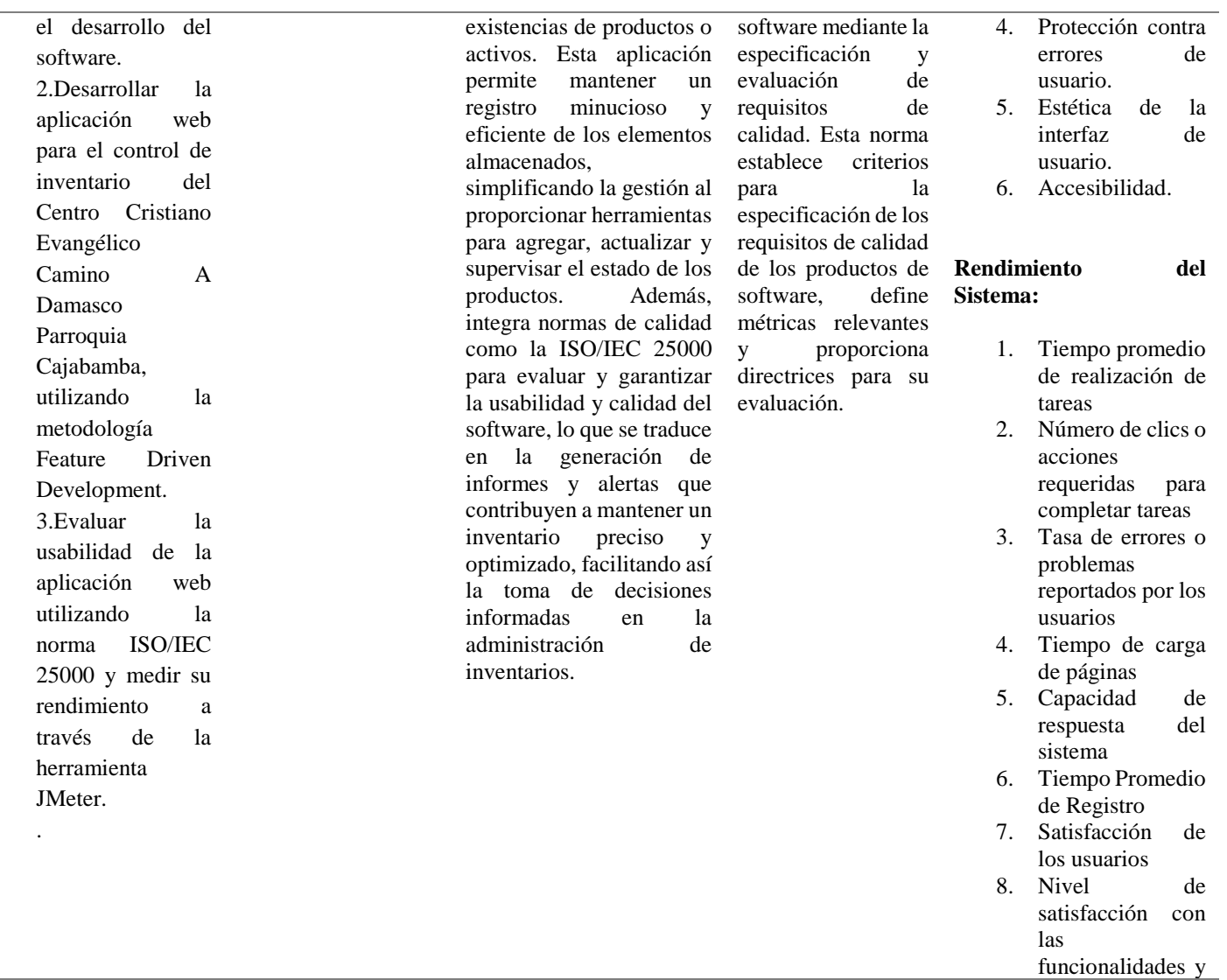

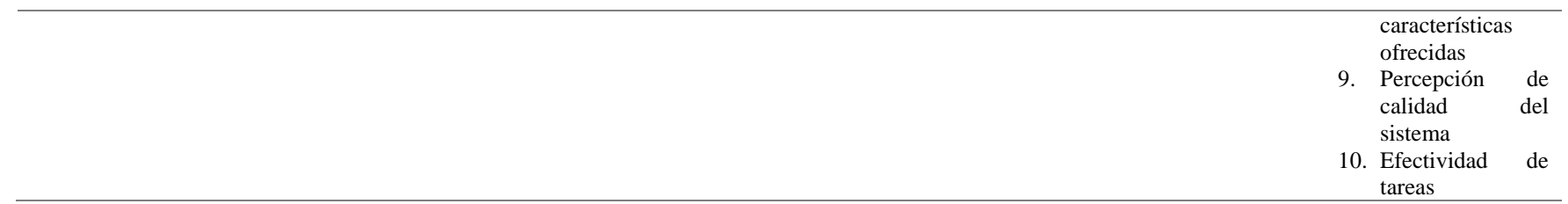

# **3.10 Desarrollo de la aplicación web a través de la metodología Feature Driven Development (FDD)**

#### **3.10.1 Iteración 1: Desarrollo del modelo general**

El enfoque de desarrollo de características (FDD, por sus siglas en inglés) siguió un modelo general que requería diseñar un panorama completo para comprender por completo el contexto y los requisitos generales del sistema a desarrollar. Se definieron los límites del software y se consideraron los aspectos sociales y organizacionales relevantes.

En el contexto de esta tesis, se aplicó FDD para desarrollar una aplicación web que automatizara el control de inventario en el Centro Cristiano Evangélico Camino a Damasco. Este proceso se inició con la creación de un modelo global que capturó todos los aspectos relevantes del sistema, incluyendo las necesidades específicas del centro y las características que se debían implementar en la aplicación. A partir de este modelo, se establecieron los requisitos necesarios para satisfacer las necesidades del cliente.

#### **1. Descripción del negocio**

El Centro Cristiano Evangélico Camino a Damasco es una institución dedicada a promover la fe y el crecimiento espiritual en la comunidad. Como parte de sus actividades, el centro ofrece una variedad de productos y recursos esenciales para el desarrollo de sus miembros y la realización de eventos y programas. Para asegurar un abastecimiento eficiente y oportuno de dichos productos, el control de inventario desempeña un papel fundamental en la operación del centro.

Este proceso se encarga de gestionar y supervisar de manera precisa los niveles de existencias, las entradas y salidas de productos, así como garantizar la disponibilidad adecuada de los mismos para satisfacer las necesidades de la comunidad y los eventos programados. El control de inventario es esencial para optimizar los recursos del centro y mantener una gestión eficiente de los productos.

A continuación, se muestra el proceso de control de inventarios del Centro:

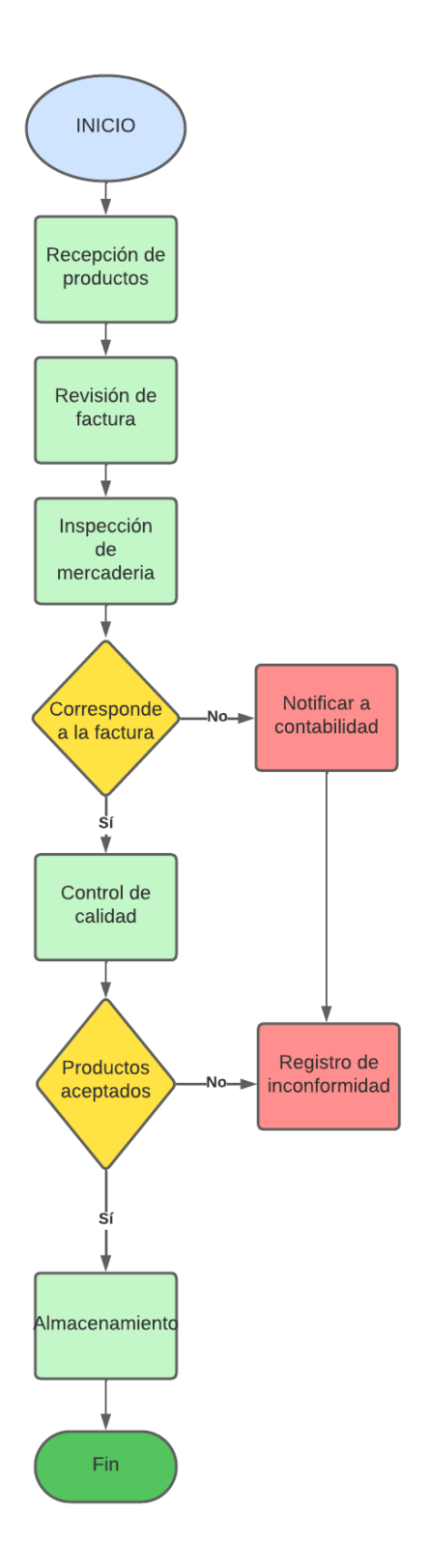

**Figura 3:** Proceso de control de inventario Centro Cristiano

## **2. Stakeholders relevantes para el proyecto de investigación**

Los Stakeholders más relevantes para el proyecto de investigación son de acuerdo se muestra en la Tabla 5:

### Tabla 5

Stakeholders

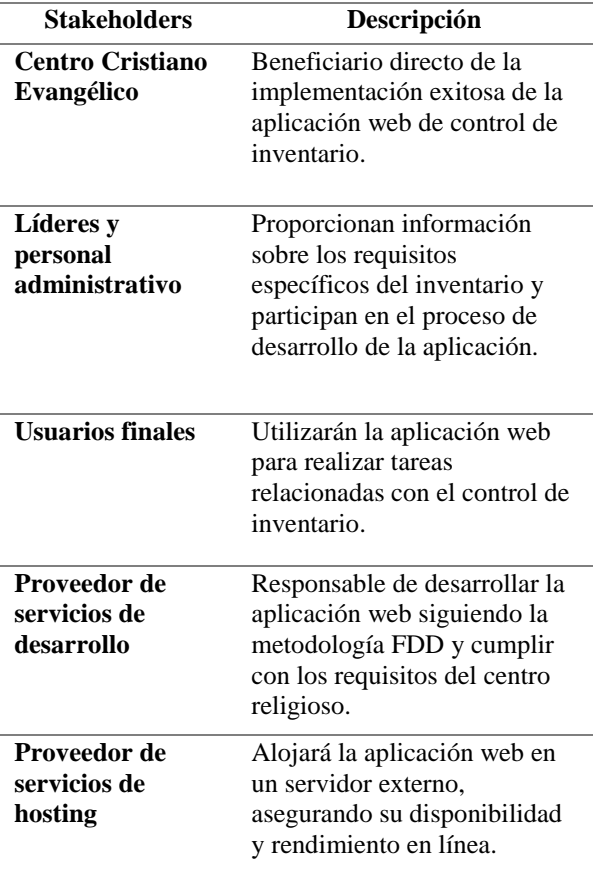

### **3. Requerimientos**

A continuación, se muestra la lista de requerimientos a través de historias de usuario, como se observa en las Tablas 6,7,8,9, 10,11.

### Tabla 6

Historia de Usuario 1

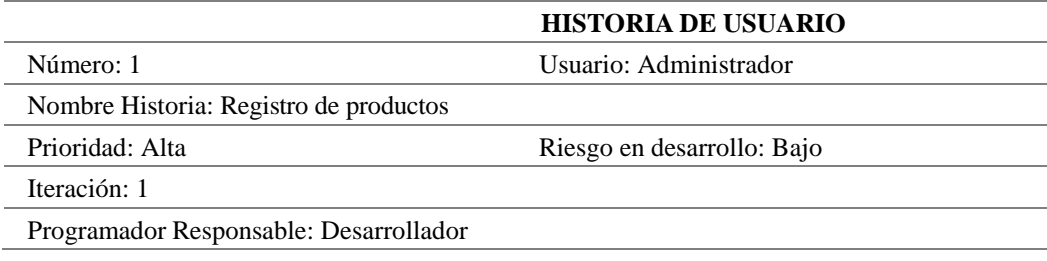

Descripción: Como administrador, quiero poder agregar productos al inventario para mantener un control completo

Como probarlo: Agregar un nuevo producto al inventario y verificar que se registre correctamente.

Observaciones del equipo de desarrollo: Se debe implementar una validación para evitar la duplicación de productos en el inventario.

#### Tabla 7

Historia de Usuario 2

**HISTORIA DE USUARIO** Número: 2 Usuario: Personal del Centro Cristiano asignado Nombre Historia: Administración de categorías: Prioridad: Alta Riesgo en desarrollo: Bajo Iteración: 1 Programador Responsable: Desarrollador Descripción: Como usuario, quiero poder crear, modificar y eliminar categorías para organizar los productos. Como probarlo: Crear una nueva categoría y verificar que se agregue correctamente al sistema. Luego, modificar el nombre o la descripción de una categoría existente y comprobar que los

cambios se guarden adecuadamente. Por último, eliminar una categoría y asegurarse de que se elimine correctamente del sistema sin afectar los productos asociados.

Observaciones del equipo de desarrollo: El equipo de desarrollo puede observar si se implementa correctamente la creación, edición y eliminación de categorías, y si se manejan de manera adecuada las relaciones entre categorías y productos.

### Tabla 8

Historia de Usuario 3

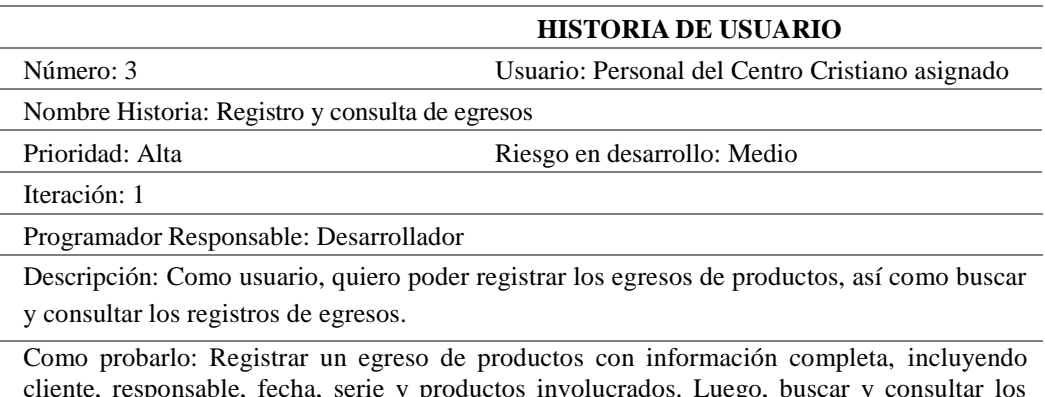

cliente, responsable, fecha, serie y productos involucrados. Luego, buscar y consultar los egresos utilizando diferentes criterios, como rango de fechas o cliente específico, y verificar que los resultados sean precisos

Observaciones del equipo de desarrollo: El equipo de desarrollo puede evaluar si el registro de egresos se realiza correctamente, si se gestionan adecuadamente los datos relacionados y si la función de búsqueda y consulta proporciona resultados precisos.

#### Tabla 9

#### Historia de Usuario 4

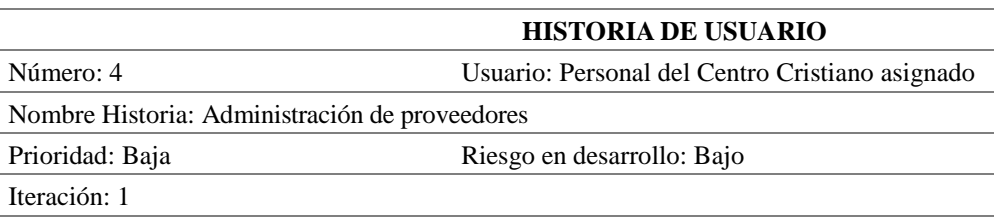

Programador Responsable: Desarrollador

Descripción: como usuario, quiero poder gestionar la información de los proveedores, agregar nuevos proveedores y actualizar su información.

Como probarlo: Agregar un nuevo proveedor con todos los datos requeridos y verificar que se agregue correctamente al sistema. Luego, modificar la información de un proveedor existente y asegurándose de que los cambios se guarden adecuadamente. Por último, eliminar un proveedor y verificar que se elimine correctamente sin afectar los registros asociados.

Observaciones del equipo de desarrollo: El equipo de desarrollo puede observar si la funcionalidad de agregar, editar y eliminar proveedores se implementa correctamente y si se manejan adecuadamente las relaciones con otros datos, como los registros de egresos.

#### Tabla 10

Historia de Usuario 5

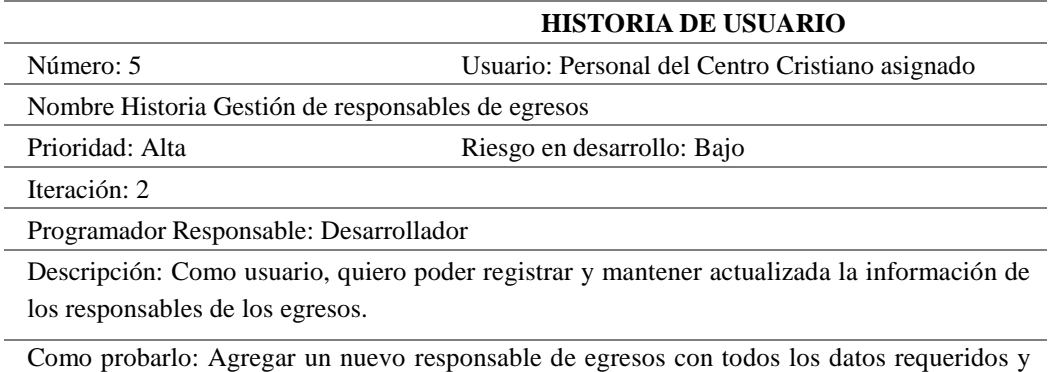

verificar que se agregue correctamente al sistema. Luego, modificar la información de un responsable existente y asegurarse de que los cambios se guarden adecuadamente. Por último, verificar si es posible asignar o cambiar el responsable de un egreso específico.

Observaciones del equipo de desarrollo: El equipo de desarrollo puede evaluar si se implementa correctamente la gestión de los responsables de egresos, si se registran los datos de manera adecuada y si se realiza correctamente la asignación de responsables a los egresos correspondientes.

## **Tabla 11**

#### Historia de Usuario 6

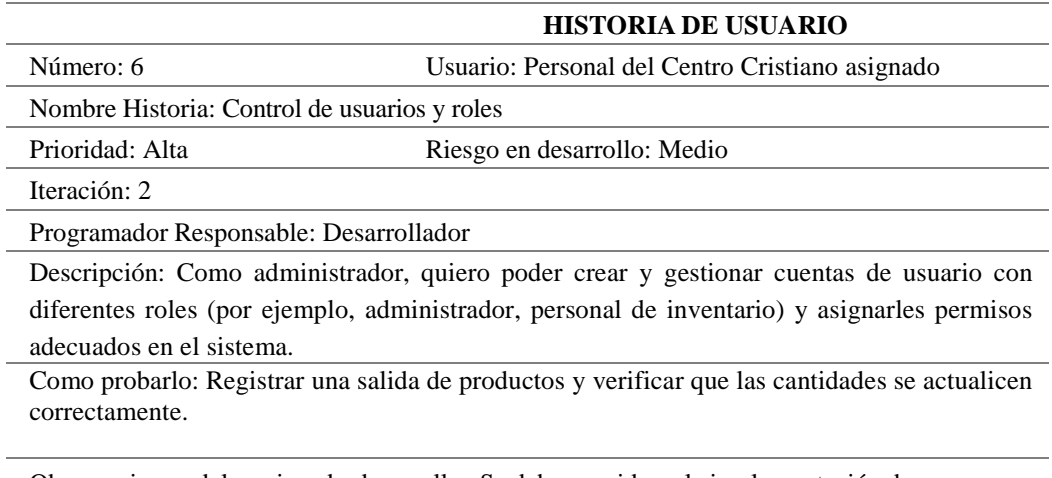

Observaciones del equipo de desarrollo: Se debe considerar la implementación de un proceso de autorización para las salidas de productos.

## **3.10.2 Iteración 2: Construcción de la lista de rasgos**

### **1. Funcionalidades**

### **Figura 4**

Diagrama de Funciones

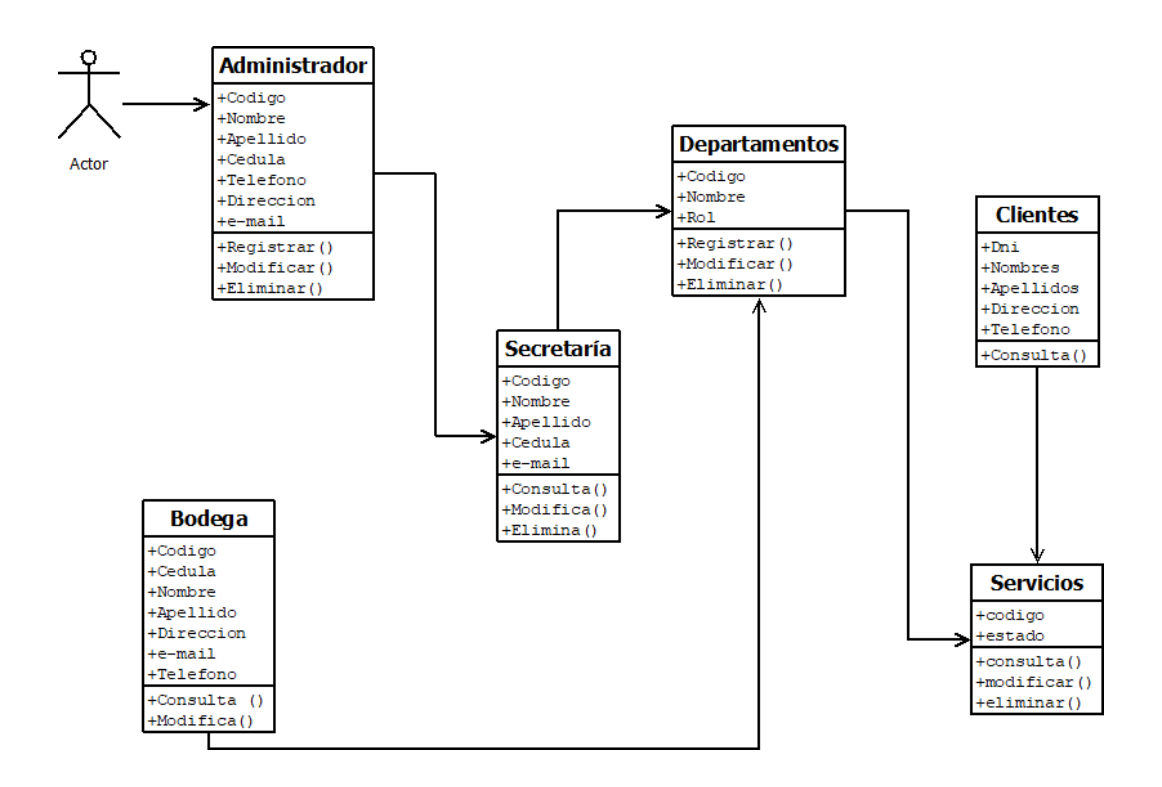

# **2. Lista de Rasgos**

Estos rasgos se basan en las funcionalidades y prioridades establecidas en las historias de usuario.

# **Tabla 12**

Lista de Rasgos

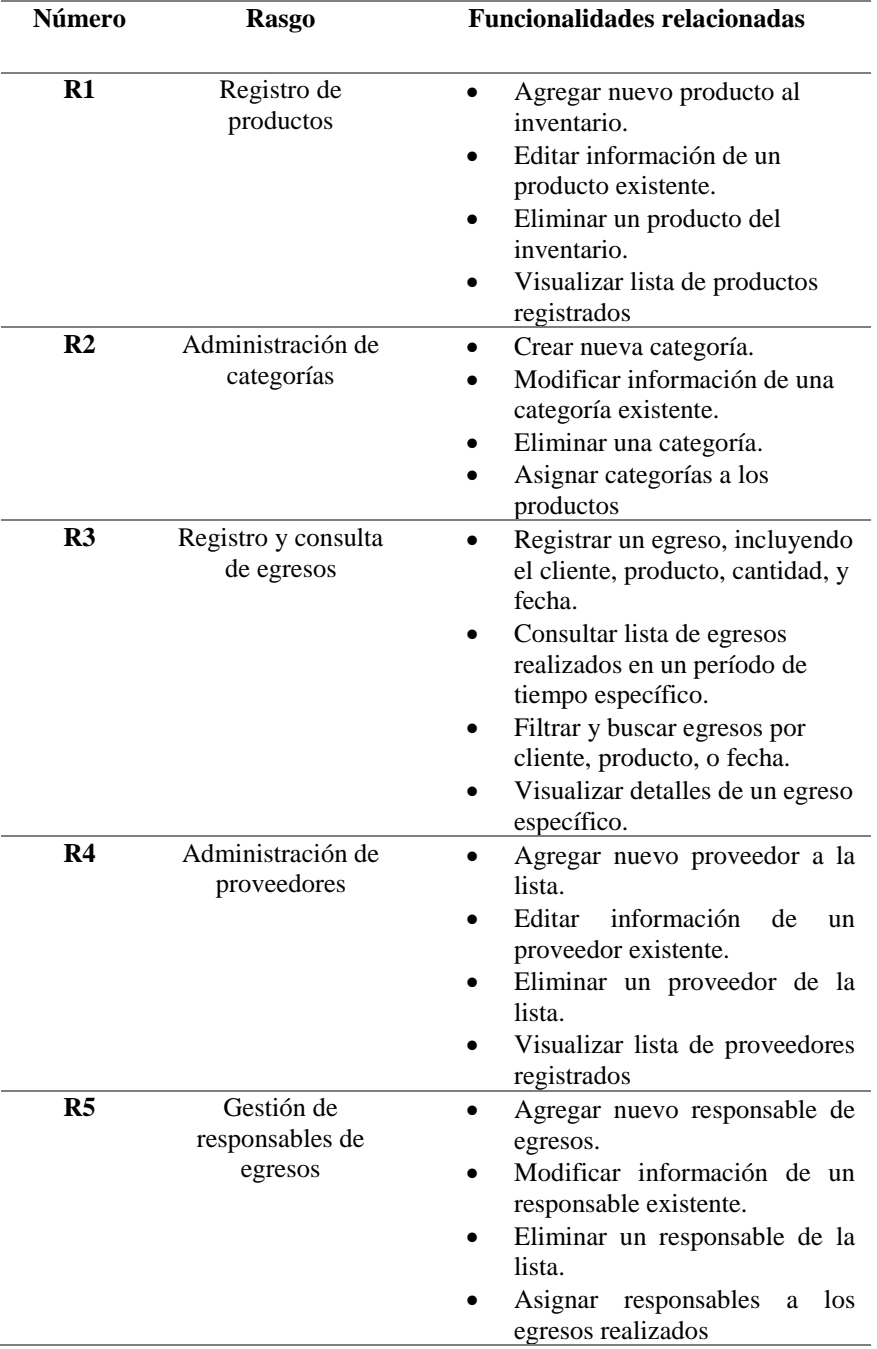

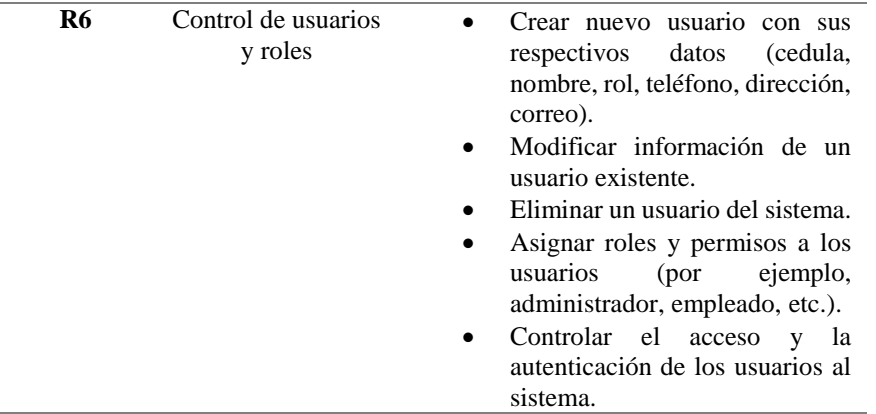

### **3.10.3 Iteración 3: Planeamiento de rasgos**

1. Priorización de rasgos

La tabla 13 presenta una lista de características o requisitos identificados por números (R1 a R6) con descripciones breves, y asigna una prioridad a cada una, calificándolas como "Alta", "Media" o "Media". Esto ayuda a priorizar y planificar el desarrollo del proyecto, resaltando las características críticas y las menos urgentes.

### **Tabla 13**

Priorización de rasgos

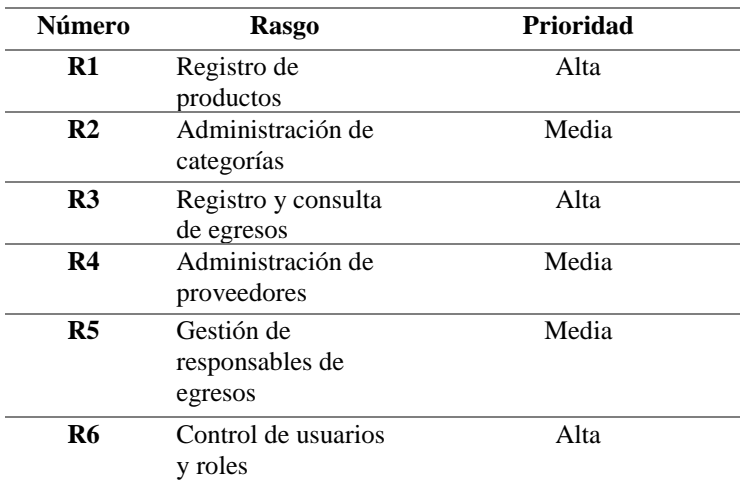

### 2. Metas a lograr

La figura 5 muestra las metas por cada rasgo.

### **Figura 5**

Metas por rasgo

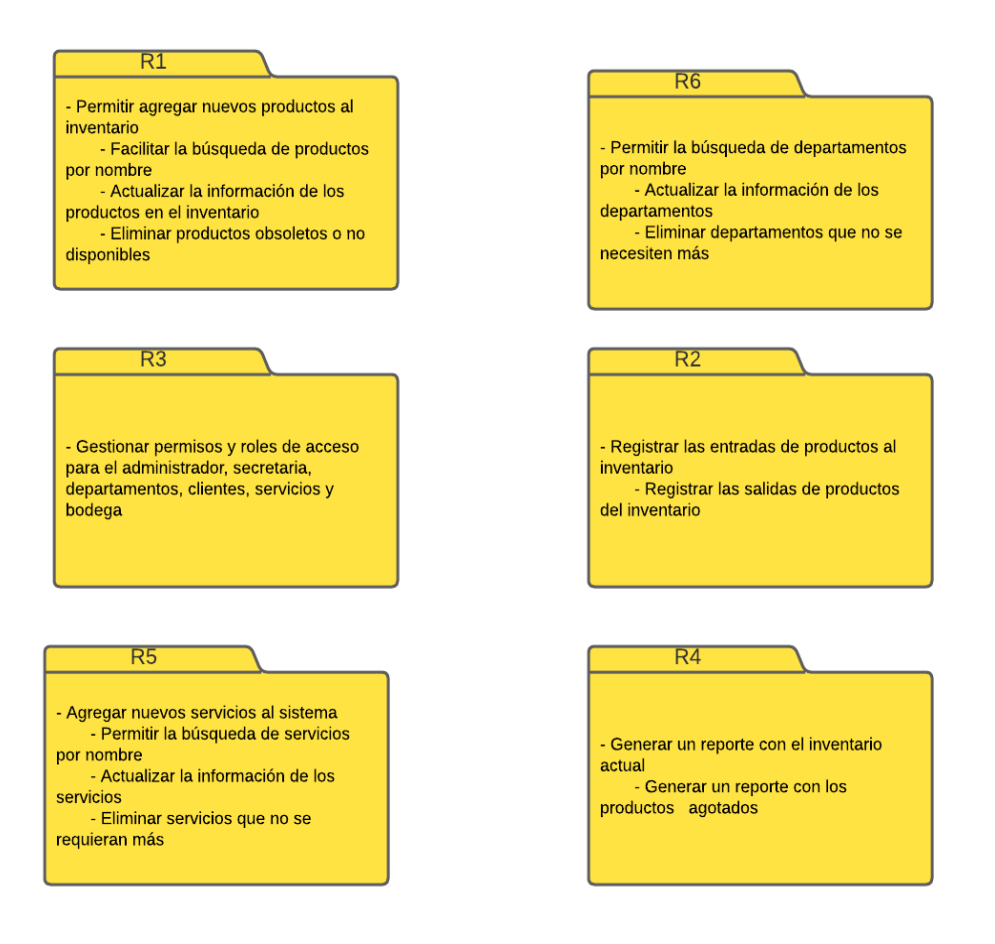

#### 3. Desglose de rasgos en tareas

La tabla 14 proporciona una vista resumida de las tareas asociadas a diferentes rasgos o funcionalidades de un sistema o proyecto. Estas tareas están organizadas en categorías que incluyen la gestión de productos, administración de categorías, registro y consulta de egresos, administración de proveedores, gestión de responsables de egresos y control de usuarios y roles. Cada tarea se relaciona con acciones específicas, como agregar, editar, eliminar o visualizar información relevante en el contexto de su respectiva función.

### **Tabla 14**

Tareas por rasgo

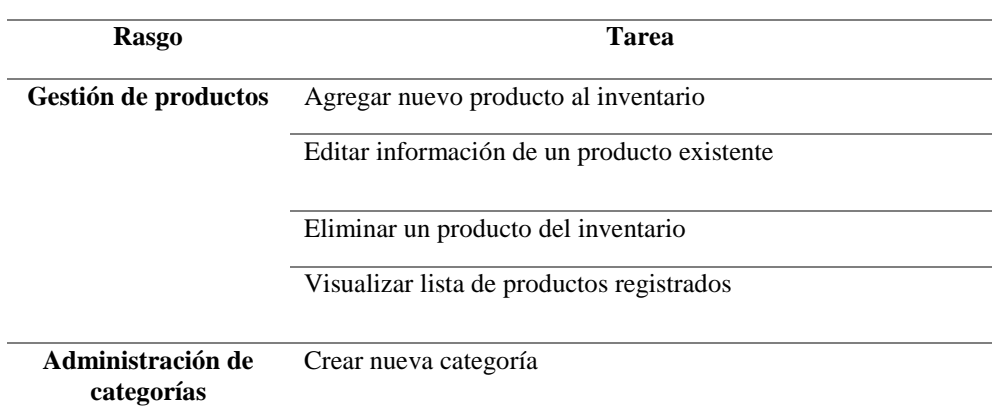

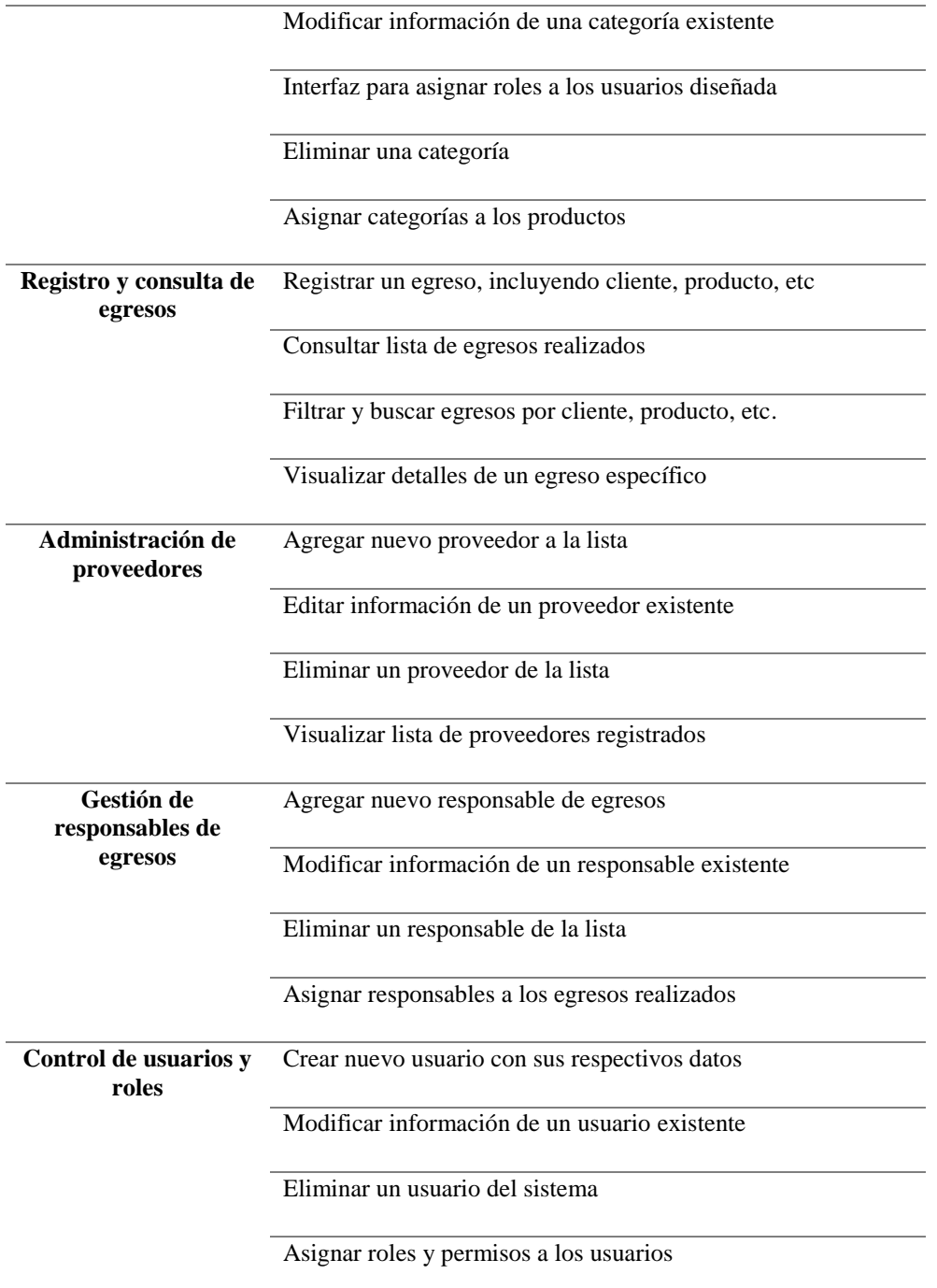

4. Estimación de tiempos y secuencias en las tareas

# Figura 6

Г

Estimación de tiempos en las tareas

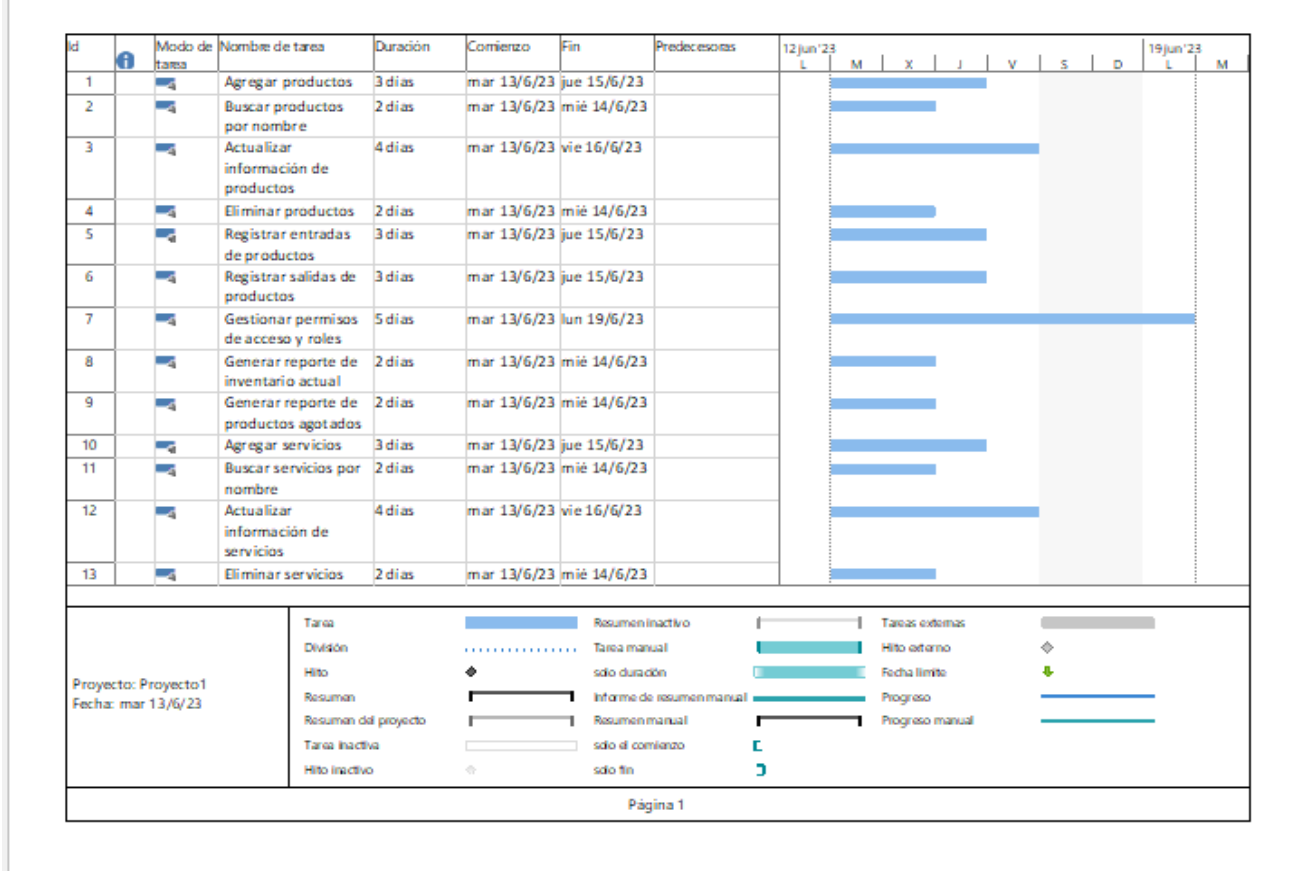

## **3.10.4 Iteración 4: Diseño por rasgos**

- 1. Diseño detallado
- Diagrama de contexto

## **Figura 7**

Diagrama de contexto

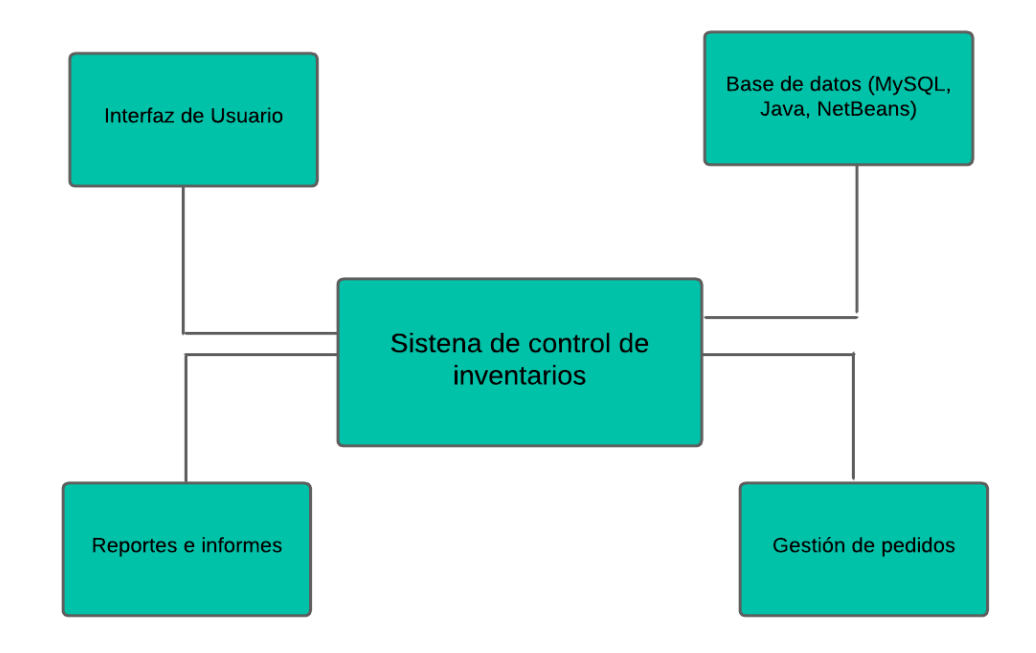

• Diagrama de Clases

## **Figura 8**

Diagrama de clases

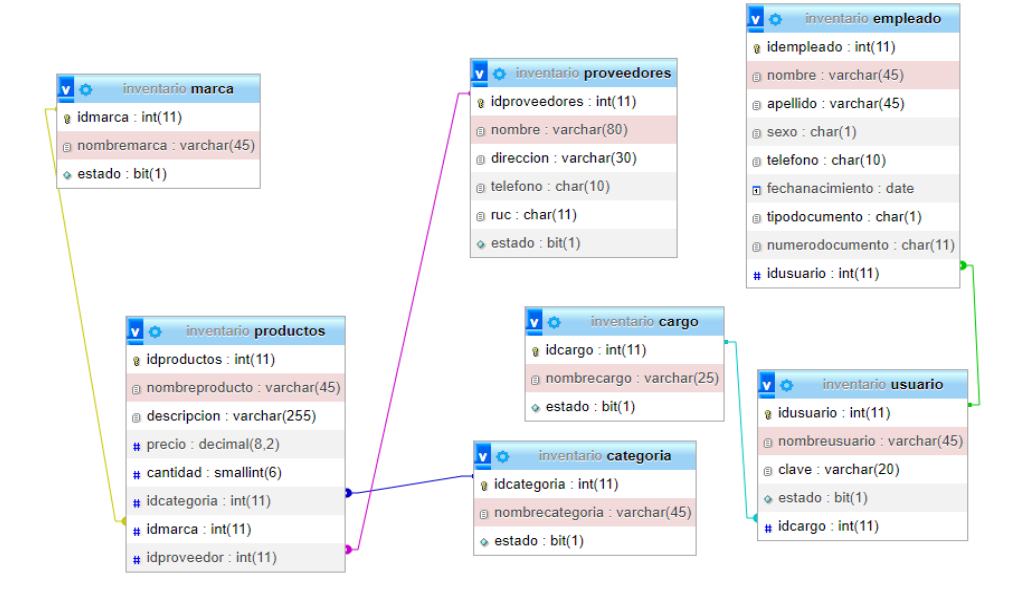

• Diagrama de Flujo de datos Figura 9

Diagrama de Flujo de Datos

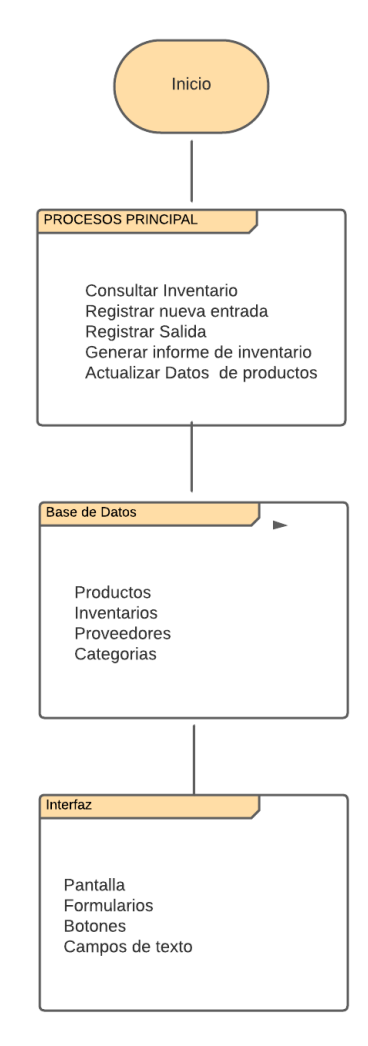

2. Criterios de aceptación

La tabla 15 muestra una descripción concisa de los criterios de aceptación para cada uno de los rasgos o funcionalidades de un sistema. Cada rasgo, como la gestión de productos, administración de categorías, registro y consulta de egresos, administración de proveedores, gestión de responsables de egresos y control de usuarios y roles, se define mediante una lista de criterios específicos que deben cumplirse para considerarse aceptados. Estos criterios detallan las acciones clave que el sistema debe realizar, como el registro de información, búsqueda, actualización, visualización y control de diversos

elementos. Establecen un estándar claro para evaluar la funcionalidad del sistema y aseguran que cumpla con los requisitos esperados en cada área.

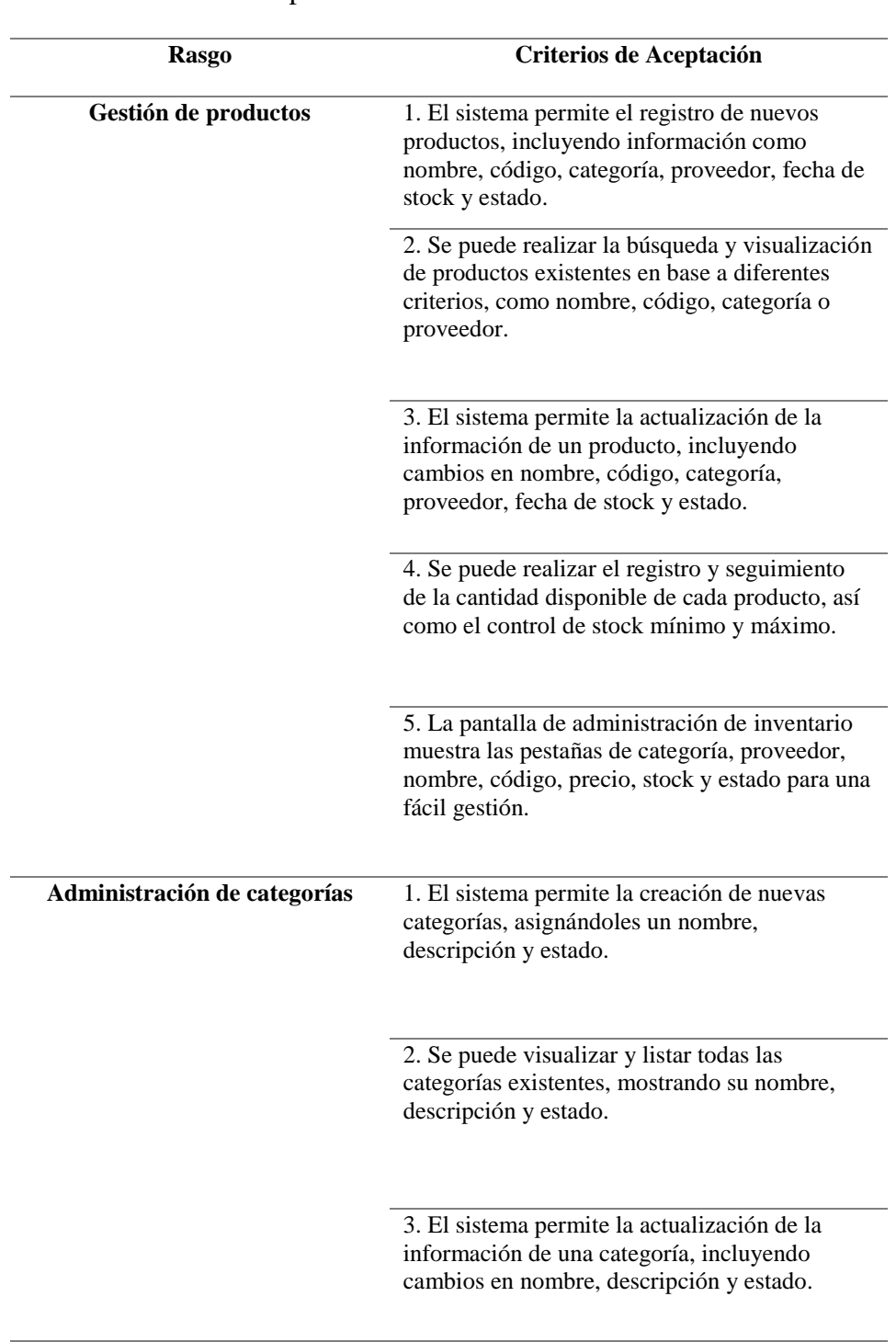

# **Tabla 15**

Criterios de Aceptación

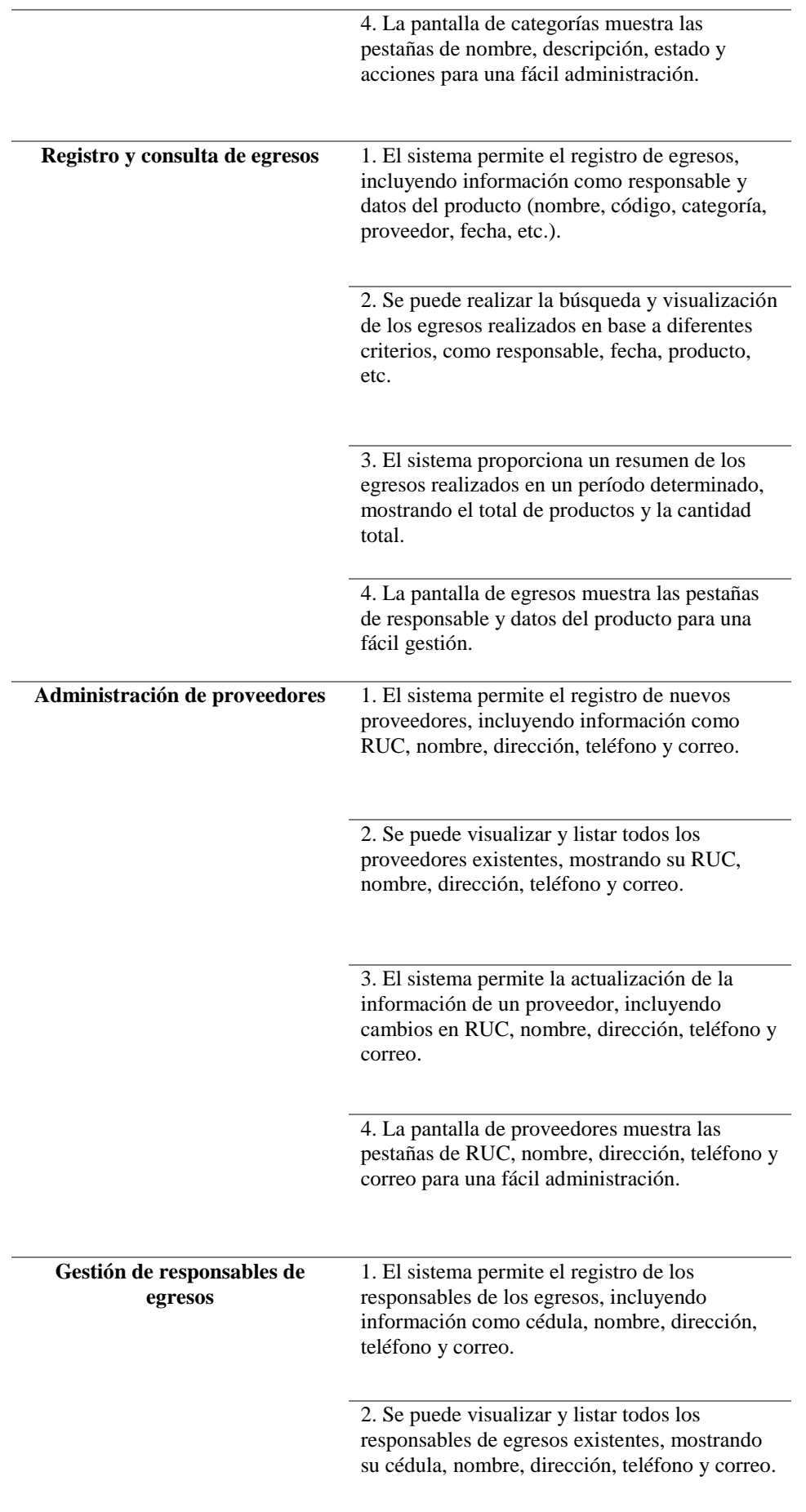

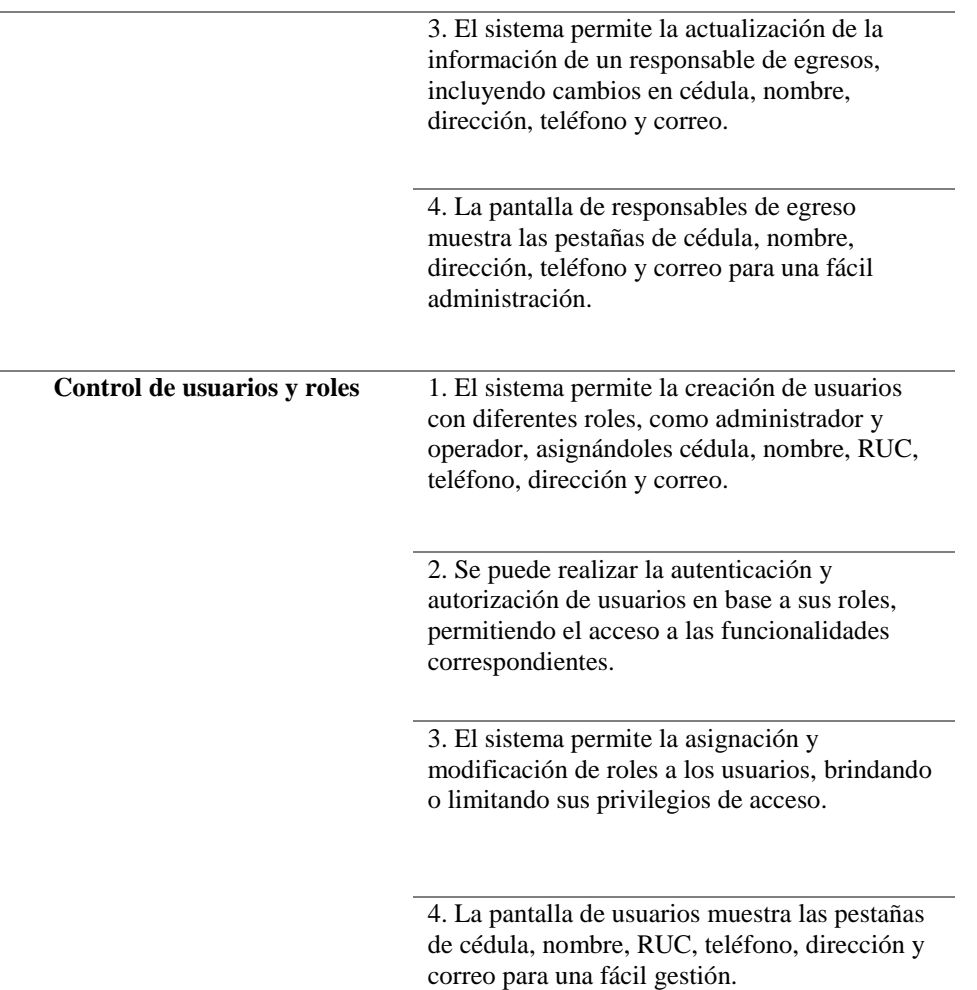

3. Arquitectura del sistema

De acuerdo a la información anterior, es posible considerar una arquitectura MVC (Modelo-Vista-Controlador) para la implementación del sistema web de control de inventarios.

A continuación, se da a conocer cómo se organizan los componentes en la arquitectura MVC para el sistema de control de inventarios:

Modelo: Hace referencia a los datos relacionados con los inventarios, como la información de los productos, las existencias, los proveedores, etc. También se implementa la lógica de negocio relacionada con la gestión de inventarios, como la actualización de existencias, la generación de informes, etc., donde se utiliza MySQL como base de datos para almacenar y gestionar los datos de inventario.

Vista: responsable de la presentación de la información al usuario. En el sistema web de control de inventarios, las vistas se encargarán de mostrar la interfaz de usuario, como las páginas web, formularios y tablas que permiten visualizar y manipular los datos de inventario. Aquí es donde se utiliza HTML, CSS y JavaScript para diseñar y desarrollar la interfaz de usuario. NetBeans es utilizado como un entorno de desarrollo integrado (IDE) para crear y gestionar las vistas web.

Controlador: Actúa como intermediario entre la vista y el modelo. Se encarga de procesar las interacciones del usuario en la interfaz de usuario y de coordinar las acciones correspondientes en el modelo.

#### **Figura 10:**

Arquitectura del Sistema

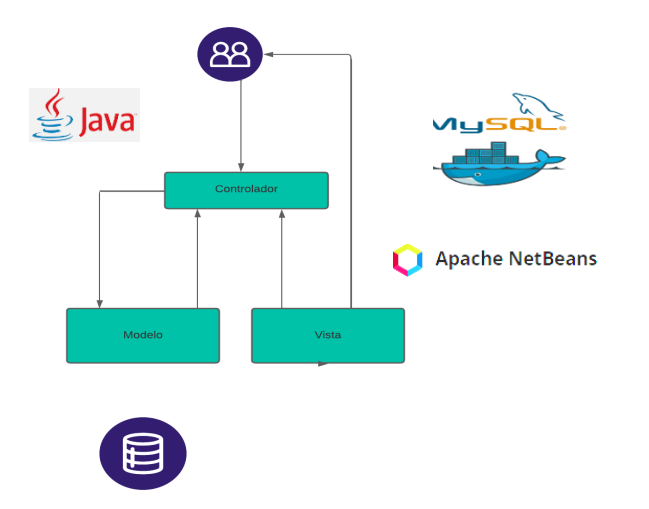

**3.10.5 Iteración 5: Construcción por rasgos**

En FDD, la construcción por rasgos es una fase importante que implica implementar las características del sistema de forma incremental. La Tabla 14 muestra los rasgos identificados en el proyecto y los pasos a seguir para construir cada uno de ellos.

Para cada rasgo identificado, se siguen los siguientes pasos:

- Identificación y priorización de rasgos: En esta etapa, se identificaron y priorizaron los rasgos relacionados con cada área funcional del sistema, como la gestión de productos, la administración de categorías, el registro y consulta de egresos, la administración de proveedores, la gestión de responsables de egresos y el control de usuarios y roles.
- Diseño detallado: Una vez identificados los rasgos, se realizó un diseño detallado para cada uno de ellos. Esto incluyó la definición de las interfaces de usuario, las estructuras de datos y la lógica de negocio necesaria para implementar los rasgos.
- Implementación iterativa: Los rasgos fueron implementados de forma iterativa, comenzando por los más prioritarios. Esto permitió un desarrollo ágil y la entrega gradual de funcionalidades a medida que los rasgos se completaban.
- Pruebas unitarias y de integración: Se llevaron a cabo pruebas unitarias y de integración para verificar el correcto funcionamiento de cada rasgo implementado. Estas pruebas aseguraron que los rasgos cumplieran con los requisitos establecidos y funcionaran correctamente tanto de manera individual como en conjunto con otros rasgos y componentes del sistema.
- Integración de los rasgos: Una vez que los rasgos fueron implementados y probados, se integraron en el sistema en desarrollo. Esto implicó asegurarse de que los rasgos funcionaran de manera conjunta y coherente, y que se integraran correctamente con otros rasgos y componentes existentes.

## **Tabla 16**

Construcción por rasgos

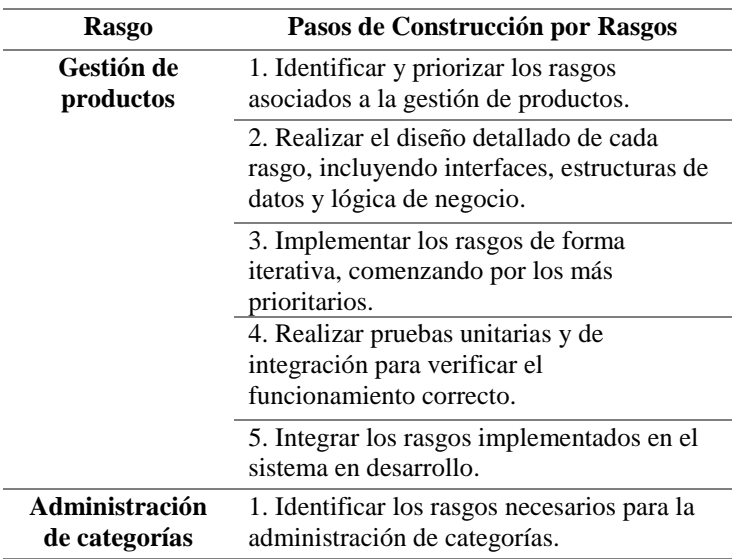

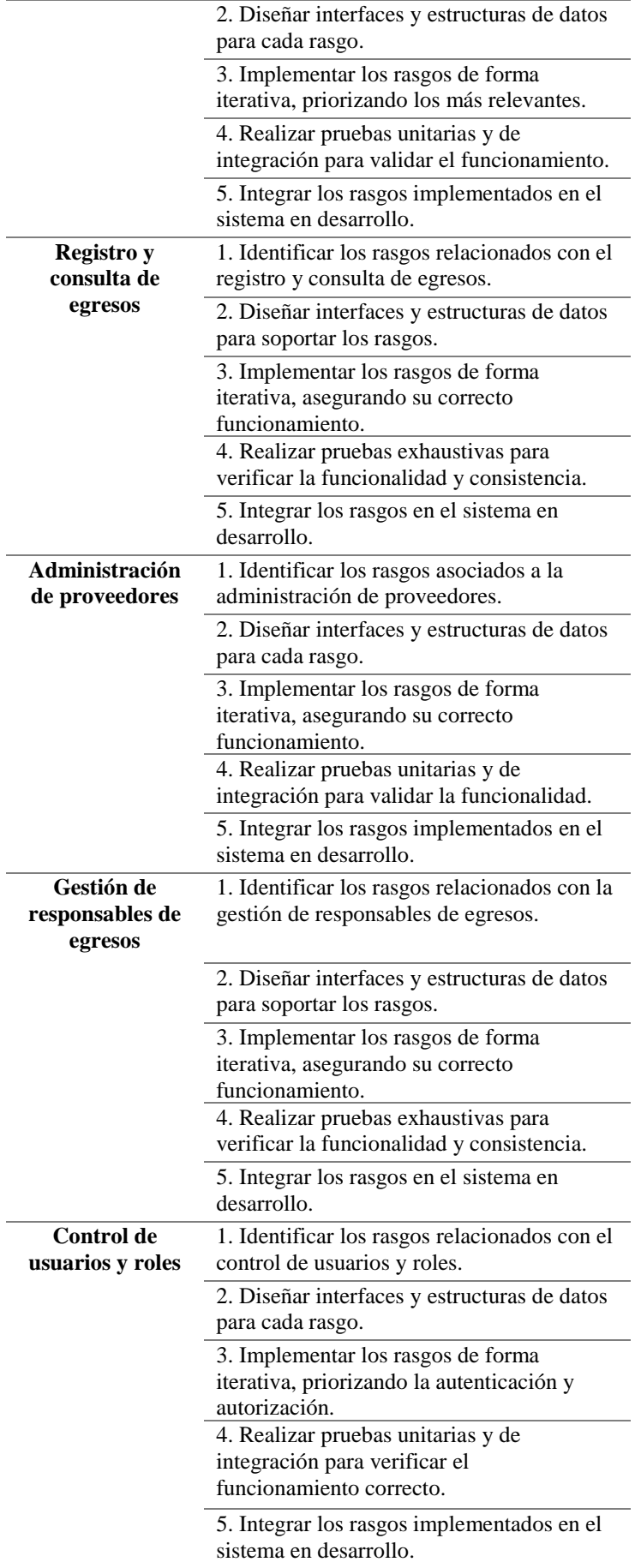

## **3.10.6 Iteración 6: Pruebas y verificación**

Como se observa en la tabla 17, todas las funcionalidades relacionadas con los diferentes rasgos han sido implementadas y verificadas exitosamente en el sistema de control de inventarios. Esto demuestra que la metodología FDD ha sido aplicada de manera efectiva, cumpliendo con los criterios de aceptación establecidos.

## **Tabla 17**

Pruebas y verificación

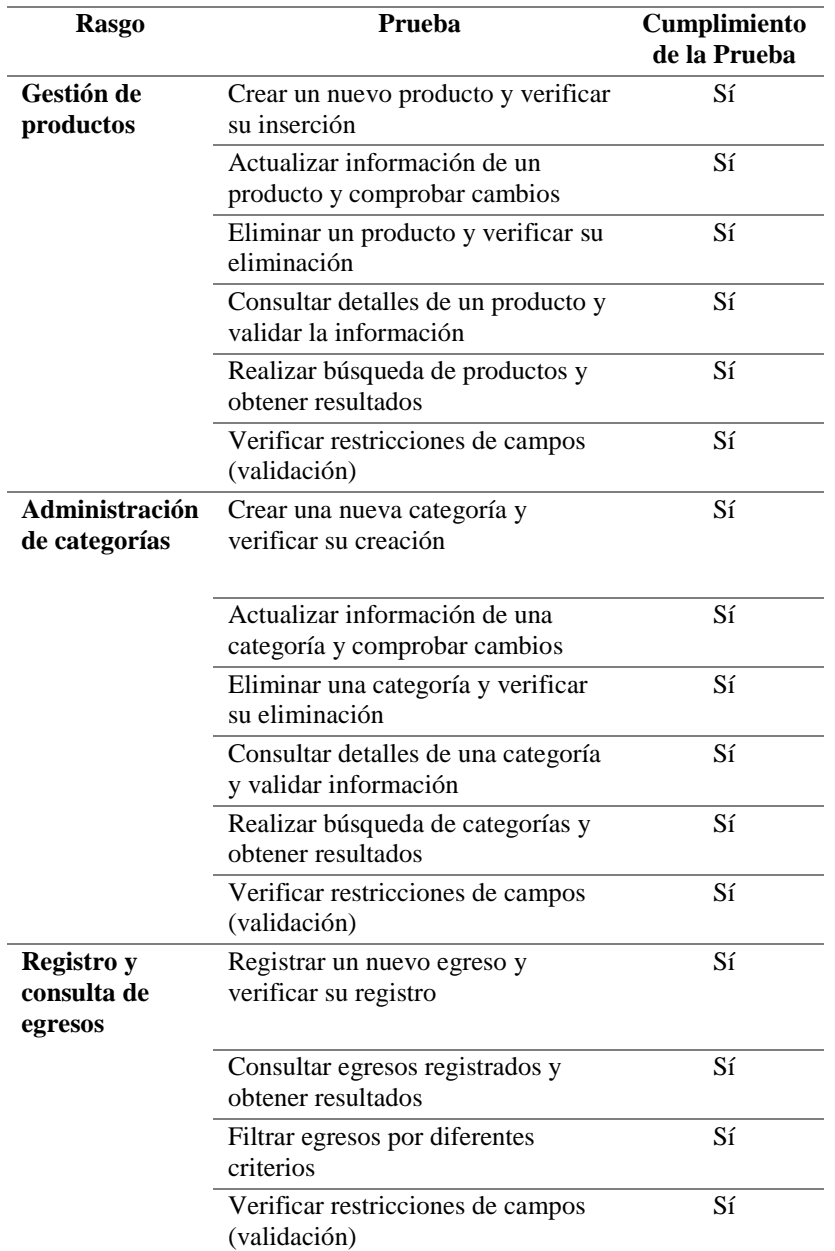

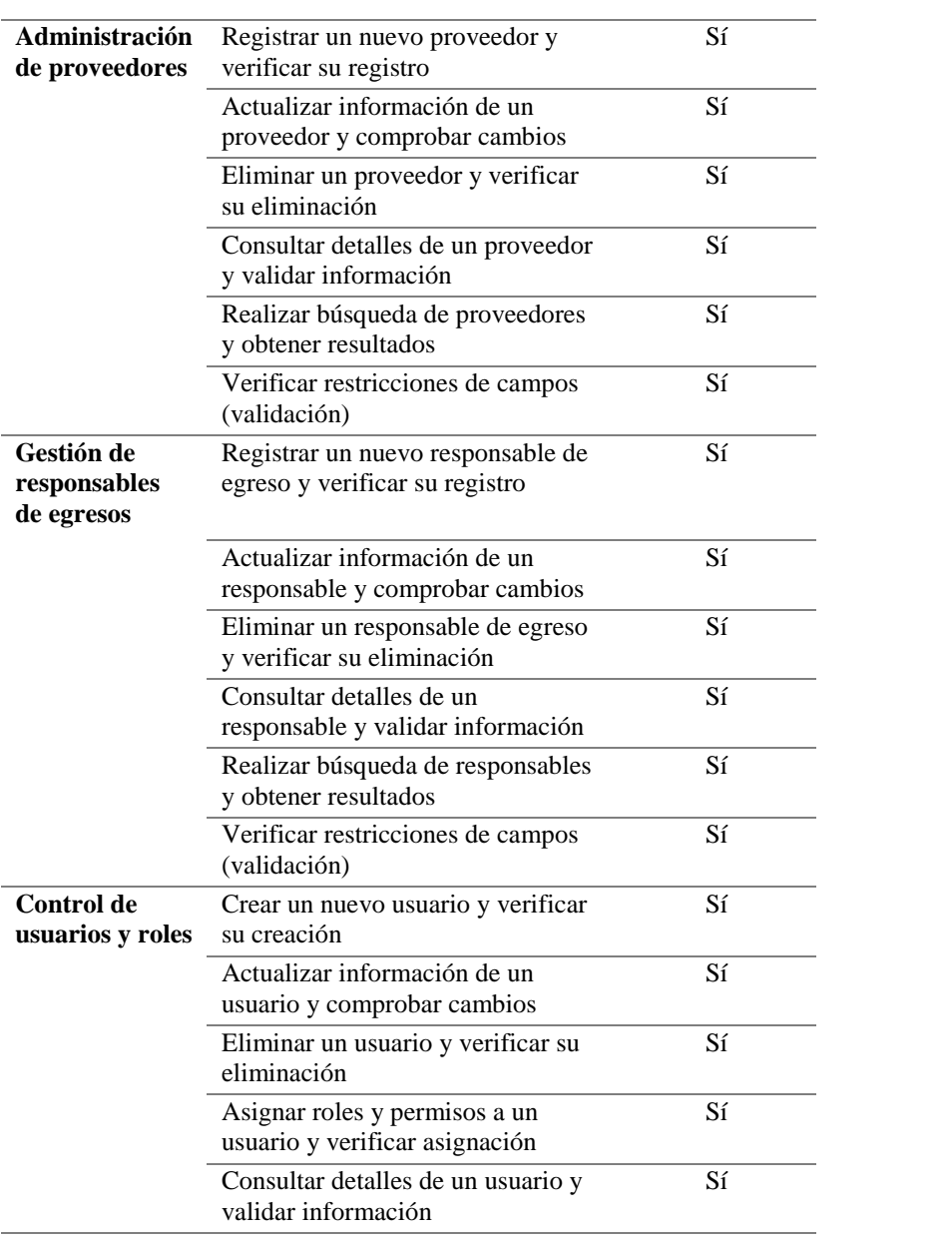

### **CAPITULO IV.**

## **4. DISCUSIÓN Y RESULTADOS**

El objetivo de este capítulo es verificar la funcionalidad, rendimiento y confiabilidad de la aplicación web, así como garantizar que cumpla con los requisitos establecidos en las etapas anteriores del proyecto.

Para empezar, se realizó una encuesta a los empleados a cargo del uso del sistema, 8 personas en total.

Se realizo pruebas exhaustivas en cada una de las funcionalidades implementadas, asegurándonos de que cumplan con los criterios de aceptación definidos. Además, se evaluará la integración entre los diferentes módulos del sistema, verificando que trabajen de manera coherente y sin conflictos.

Para llevar a cabo las pruebas, se utilizó diversas técnicas y herramientas, incluyendo pruebas de rendimiento a través de la herramienta Apache JMeter y pruebas de usabilidad por medio de las ISO/IEC 25000. Se registrarán los resultados obtenidos, y en caso de errores se propondrán acciones correctivas.

#### **4.1 Resultado de la aplicación de la encuesta**

Los resultados de la encuesta mostraron que la mayoría de los encuestados estaban satisfechos con el desarrollo web del tema de investigación. En relación a la usabilidad y facilidad de navegación del sistema web, la mayoría de los encuestados indicaron estar satisfechos (calificaciones de 4 y 5), lo que sugiere que percibían que el sistema era intuitivo y fácil de usar. Además, la velocidad de respuesta del sistema web fue calificada mayoritariamente como 'rápida' (4) o 'muy rápida' (5).

En cuanto al cumplimiento de las expectativas en funcionalidades y características del sistema web, los usuarios mostraron una satisfacción moderada, lo que podría sugerir que el sistema cumplía en su mayoría con lo esperado, pero que había aspectos que les gustaría ver mejorados.

La calidad y precisión de la información proporcionada por el sistema web recibieron calificaciones positivas en su mayoría, lo que indicaba que los usuarios percibían que el sistema ofrecía información confiable y precisa.

En relación al soporte y la asistencia técnica proporcionados por el sistema web, los resultados mostraron una satisfacción moderada, lo que sugiere que los usuarios percibían que el sistema ofrecía un nivel adecuado de soporte, pero había áreas donde les gustaría una mejora en términos de respuesta y solución de problemas.

En general, los usuarios expresaron estar satisfechos con la organización y estructura del sistema web, calificándolo como "satisfactorio" (4) o "muy satisfecho" (5), lo que sugiere que consideraban que el sistema estaba bien organizado y les permitía acceder fácilmente a las funciones y características que necesitaban.

## **4.2 Usabilidad de la Solución**

La Tabla 18 proporciona una descripción generalizada de las subcaracterísticas de usabilidad, su función de medición y la fórmula utilizada para calcular cada una de ellas.

- La columna "Subcaracterística" enumera las diferentes subcaracterísticas de usabilidad que se evalúan en la aplicación web.
- La columna "Descripción" proporciona una breve explicación de cada subcaracterística y qué aspecto de la usabilidad evalúa.
- La columna "Función de Medición" indica la fórmula utilizada para medir cada subcaracterística.

Para cada subcaracterística, se especifican los elementos necesarios para realizar el cálculo de la métrica.

X, representa el resultado de la métrica.

A, representa el valor de los elementos específicos relacionados con la subcaracterística. B, representa el valor total de los elementos relacionados con la subcaracterística.

## **4.2.1 Función de medición en las sub características de Usabilidad**

## Tabla 18

Subcaracterística de Usabilidad

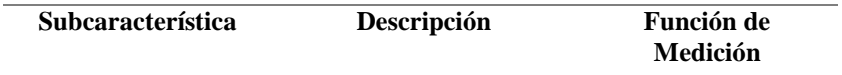

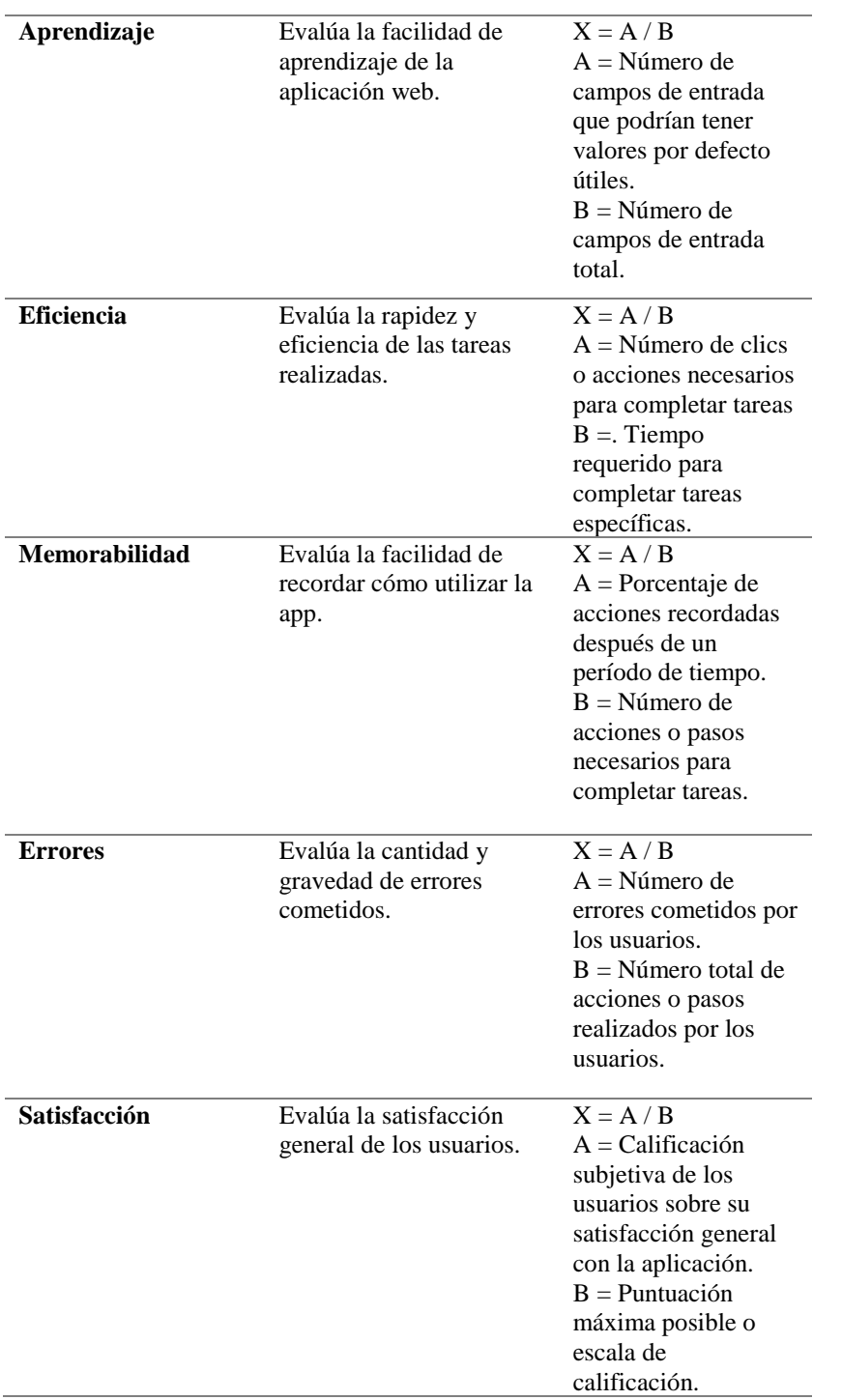

# **4.2.2 Criterio de decisión por cada sub característica**

Los criterios de decisión se basan en la norma ISO 25010:2011, que establece los criterios de calidad del producto de software.

## Tabla 19

Criterio de decisión por subcaracterística

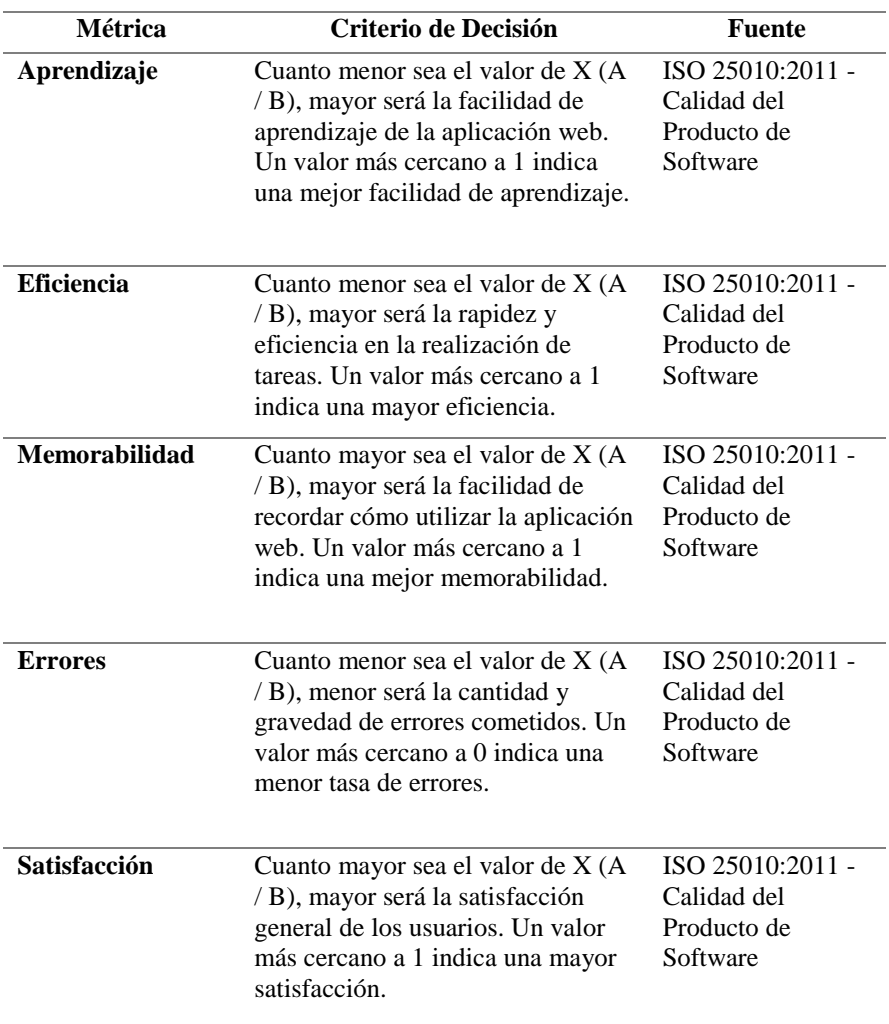

# **4.2.3 Cálculo de cada métrica**

## Tabla 20

Métrica de Aprendizaje

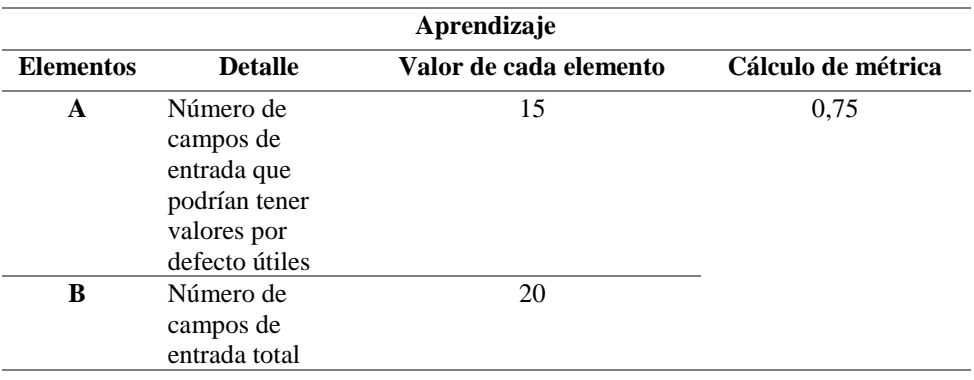

## Tabla 21

## Métrica de Eficiencia

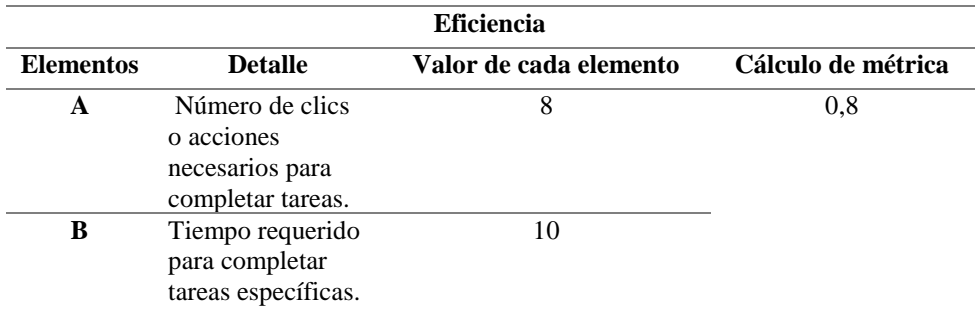

## Tabla 22

## Métrica de Memorabilidad

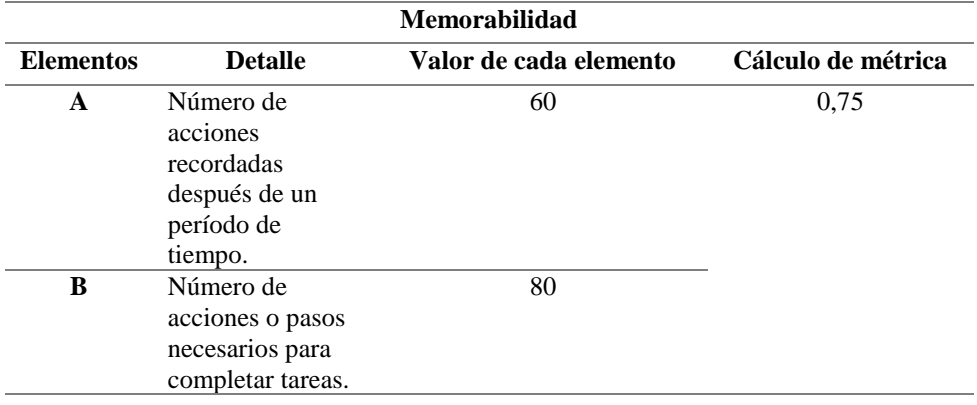

## Tabla 23

Métrica de Errores

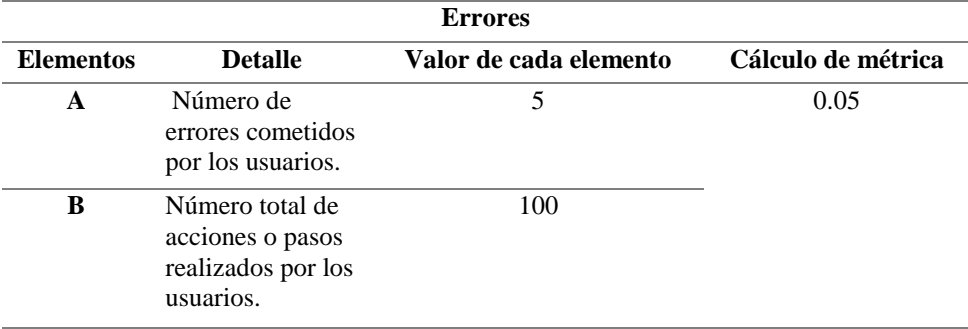

## **Tabla 24**

Métrica de Satisfacción

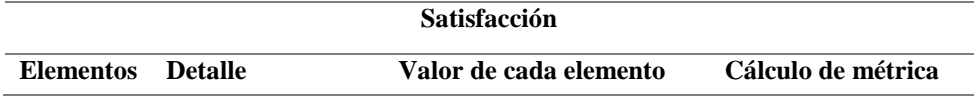

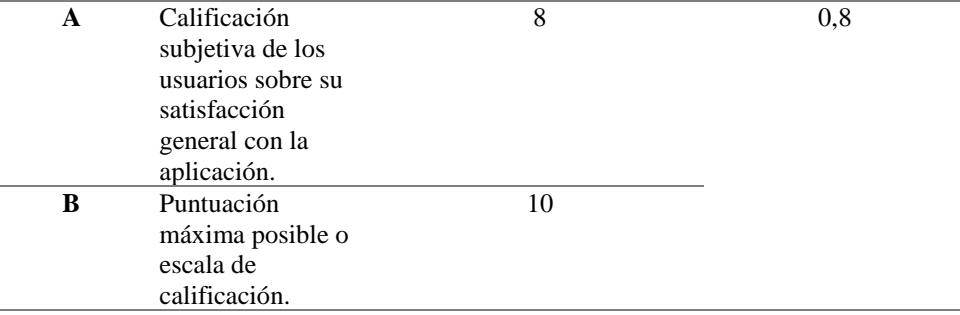

## **4.2.4 Resultados de Usabilidad**

#### Tabla 25

Resultados de usabilidad

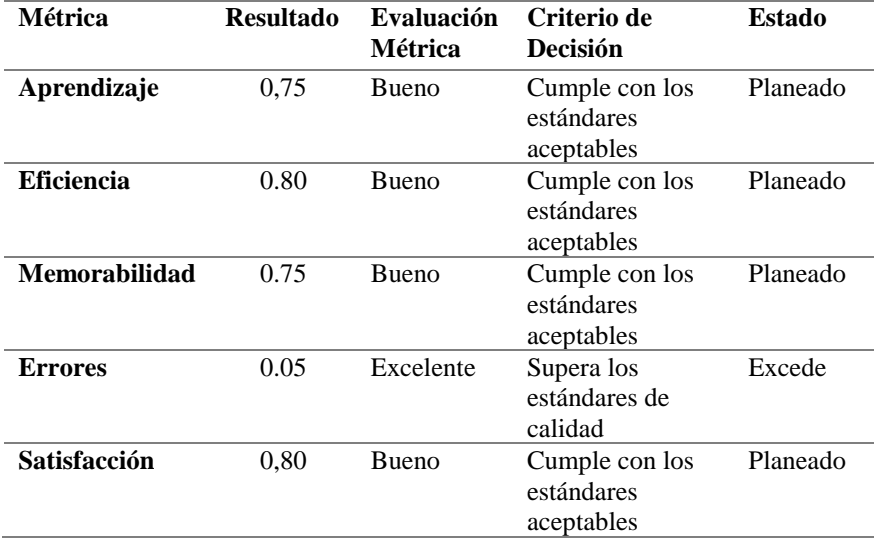

## **Interpretación:**

- Aprendizaje: El resultado obtenido indica que el 75% de los campos de entrada tenían valores por defecto útiles, lo cual indicaba una buena facilidad de aprendizaje. Esto significaba que los usuarios encontraron fácilmente los valores predefinidos en los campos de entrada, facilitando su aprendizaje y uso de la aplicación.
- Eficiencia: El valor obtenido de 80% indica que se requiere menos tiempo y clics para completar tareas específicas, lo cual se consideraba como una alta eficiencia. Esto significaba que los usuarios pueden realizar sus tareas de manera rápida y eficiente, sin tener que realizar demasiados clics o acciones.
- Memorabilidad: El resultado indica que el 75% de las acciones realizadas por los usuarios se recordaban después de un período de tiempo, lo cual indicaba una buena Memorabilidad. Esto significaba que los usuarios pueden recordar cómo utilizar la aplicación y realizar las acciones necesarias incluso después de un tiempo sin usarla.
- Errores: El valor de 0.05 indica que solo el 5% de las acciones o pasos realizados por los usuarios resultaban en errores, lo cual se traduce en una baja tasa de errores. Esto implicaba que los usuarios experimentan una menor cantidad de errores al utilizar la aplicación, lo cual es favorable para la calidad del sistema.
- Satisfacción: El resultado de 0.8 indica que los usuarios habían calificado su satisfacción en un 80%. Esto refleja una alta satisfacción por parte de los usuarios, lo que indica que están contentos con la aplicación y encuentran que cumple con sus expectativas.

### **4.3 Pruebas de Rendimiento**

Uno de los objetivos de esta investigación fue evaluar el rendimiento del sistema web para el control de activos bajo diferentes cargas de trabajo, identificando posibles problemas de rendimiento para mejorar su desempeño. Para lograrlo, se realizaron pruebas exhaustivas utilizando Apache JMeter, registrando y analizando métricas clave como el tiempo de respuesta, el rendimiento bajo carga, la utilización de recursos y la escalabilidad del sistema.

Los resultados obtenidos a partir de las pruebas de rendimiento permitieron identificar áreas de mejora en el sistema web, optimizar su arquitectura y ajustar los recursos necesarios para garantizar un rendimiento óptimo en diferentes escenarios de uso. Además, esta investigación contribuyó al conocimiento y la comprensión de las prácticas recomendadas en el campo de las pruebas de rendimiento y optimización de sistemas web.

## **4.3.1 Pruebas de Rendimiento con Jmeter**

La evaluación del rendimiento del sistema web fue esencial para asegurar la calidad de la experiencia del usuario y la estabilidad del sistema en sí. Dado que se trata de un sistema web para el control de inventario, es de vital importancia garantizar que el sistema pueda

manejar grandes volúmenes de datos y un alto tráfico sin comprometer su funcionalidad o eficiencia.

Para llevar a cabo esta evaluación, se empleó la herramienta JMeter, la cual permitió medir y analizar el rendimiento del sistema web de control de inventario. Se utilizaron diversas técnicas, como el registro de los tiempos de carga, la identificación de posibles cuellos de botella y la generación de informes detallados sobre el rendimiento del sistema en diferentes escenarios de carga, tal como se muestra en la Figura 12.

Con estas acciones, se pudo obtener una visión clara del rendimiento del sistema, identificar posibles áreas de mejora y tomar las medidas necesarias para optimizar su funcionamiento. Esta evaluación rigurosa aseguró que el sistema pudiera mantener un alto nivel de rendimiento y satisfacer las necesidades de los usuarios en términos de velocidad, capacidad de respuesta y estabilidad.

## **Figura 11**

Resultados de la prueba de rendimiento

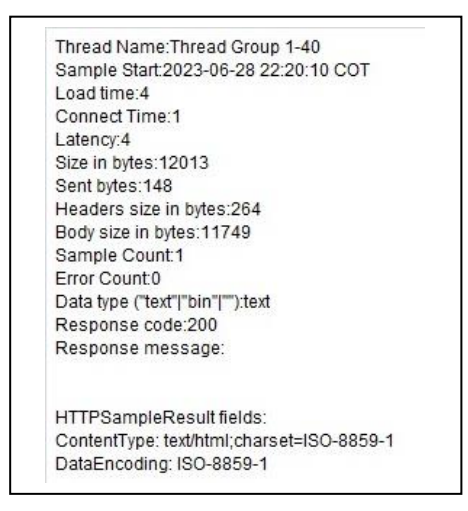

### **Interpretación de Datos:**

- Nombre del hilo: "Prueba 1-40": Identifica el nombre del hilo o tarea que está siendo medida.
- Inicio de muestra: 28 de junio de 2023 a las 22:20:10 (hora de Colombia): Indica la fecha y hora en que se inició la prueba.
- Tiempo de carga: 4 segundos: Representa el tiempo total en segundos que tomó cargar la página.
- Tiempo de conexión: 1 segundo: Es el tiempo en segundos que tomó establecer la conexión.
- Latencia: 4 segundos: Refleja el tiempo en milisegundos desde que se envió la solicitud hasta que se recibió la primera respuesta del servidor.
- Tamaño del cuerpo en bytes: 11749: Indica el tamaño total en bytes de la respuesta recibida.
- Cantidad de muestras: 1: Representa el número de muestras tomadas para esta tarea.
- Cantidad de errores: 0: Indica la cantidad de errores que se produjeron durante la prueba.
- Tipo de datos: "text": Hace referencia al tipo de datos de la respuesta, en este caso, es "text".
- Código de respuesta: 200: Es el código de respuesta HTTP recibido, donde "200" indica una respuesta exitosa.
- Mensaje de respuesta: "ok": Es el mensaje de respuesta HTTP recibido.
- Tipo de contenido: "text/html; Lo que significa que la respuesta es un documento HTML.
- Codificación de datos: ISO-8859-1, y la codificación utilizada para los datos de la respuesta. En este caso, la codificación es "ISO-8859-1": Es una codificación de caracteres ampliamente utilizada para representar texto en idiomas europeos occidentales.

## **4.3.2 Indicadores en las pruebas de rendimiento con JMeter**

La gráfica de resultados proporcionó una representación visual de los datos obtenidos durante las pruebas de rendimiento, lo que permitió identificar tendencias, patrones y variaciones en el tiempo de respuesta, el número de usuarios simulados y otros indicadores importantes. A través de esta gráfica, se evaluó el rendimiento de la aplicación y se obtuvo una visión clara de los resultados obtenidos.

En el caso de las pruebas de rendimiento realizadas con JMeter, la gráfica de resultados mostró que todas las respuestas fueron óptimas, lo cual indicó un rendimiento satisfactorio de la aplicación. Esto fue un indicador positivo que demostró que la aplicación pudo manejar la carga de usuarios simulados de manera eficiente y proporcionar respuestas rápidas y efectivas.

## **Figura 12**

Rendimiento del sistema web

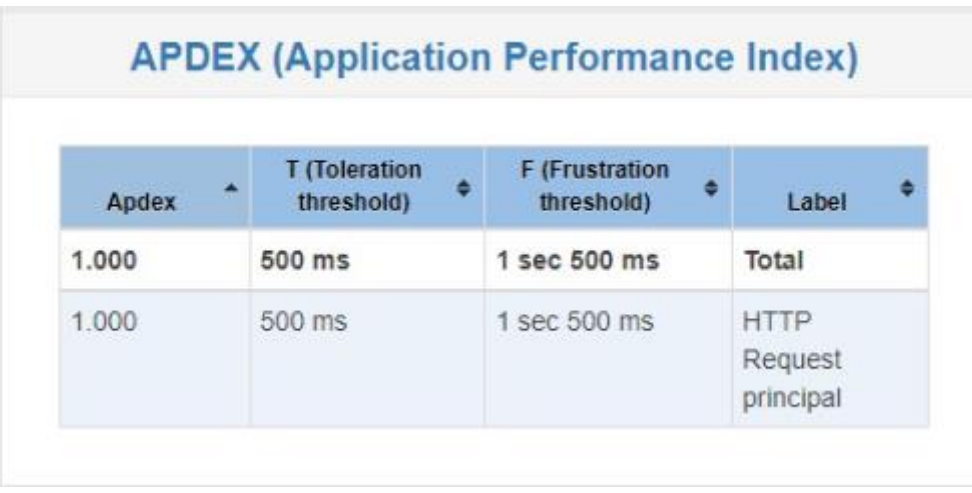

**Interpretación:** La Figura 14 ilustra el índice de rendimiento de la aplicación, el cual revela un tiempo de respuesta promedio de 500 milisegundos (0.5 segundos) para cada solicitud HTTP. Estas mediciones fueron tomadas durante un período de 1 segundo y 500 milisegundos. Estos resultados indican que el rendimiento general del servidor es satisfactorio, ya que ninguna solicitud excedió el tiempo de respuesta establecido.

De esta manera, se puede concluir que el servidor ha logrado mantener un rendimiento aceptable al brindar tiempos de respuesta dentro de los límites deseados. Los datos obtenidos refuerzan la eficiencia del sistema al proporcionar respuestas rápidas y garantizar una experiencia fluida para los usuarios.

> Figura 13 Estadísticas de Rendimiento

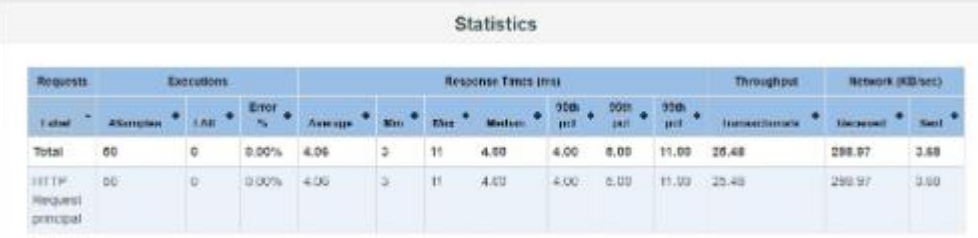

# **Figura 14**

Tiempo de respuesta

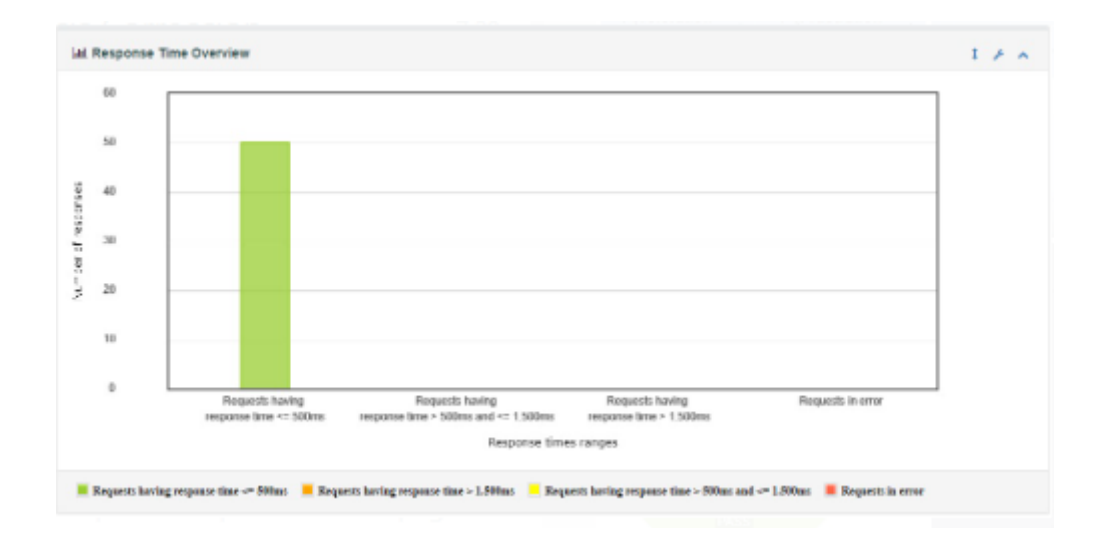

# **Figura 15**

Tiempo de conexión

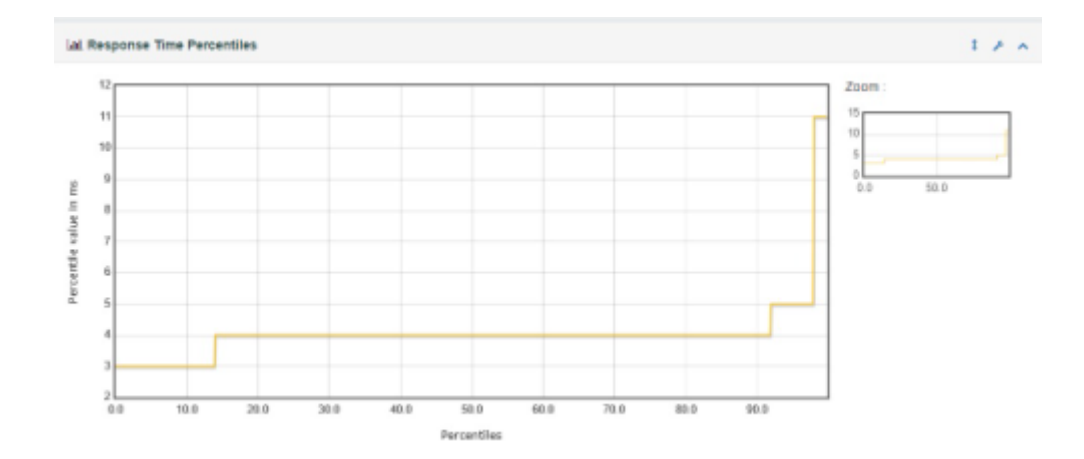

#### **Interpretación:**

En la Figura 14, 15 y 16 se presentaron las estadísticas de rendimiento relacionadas con el tiempo de conexión a lo largo del tiempo durante una prueba de carga. Este tiempo se refiere al período que tomó para que un cliente estableciera una conexión con el servidor en diferentes momentos durante la prueba.

El tiempo de conexión puede variar debido a diversos factores, como la carga del servidor, la latencia de la red, el número de usuarios conectados y la complejidad de la solicitud HTTP. El tiempo de conexión influye en el tiempo total de respuesta de una solicitud HTTP. Si la conexión lleva mucho tiempo, el tiempo total de respuesta aumentará.

El monitoreo del tiempo de conexión a lo largo del tiempo proporcionó información valiosa sobre la capacidad del servidor para manejar una carga creciente y ayudó a identificar posibles cuellos de botella o problemas de rendimiento.

En general, los resultados mostraron una prueba exitosa sin solicitudes fallidas. Además, los tiempos promedio de respuesta fueron satisfactorios para las tres categorías de solicitudes, destacando el menor tiempo promedio para "Solicitud HTTP-0".

Adicionalmente, se proporcionó información detallada sobre el tiempo mínimo y máximo de respuesta, el tiempo promedio de respuesta para los percentiles del 90% y 95%, y el desvío estándar de los tiempos de respuesta. Estos resultados brindaron una visión completa del rendimiento del servidor en términos de tiempo de respuesta y confiabilidad bajo la carga simulada.

## **Figura 16**

Errores en el sistema

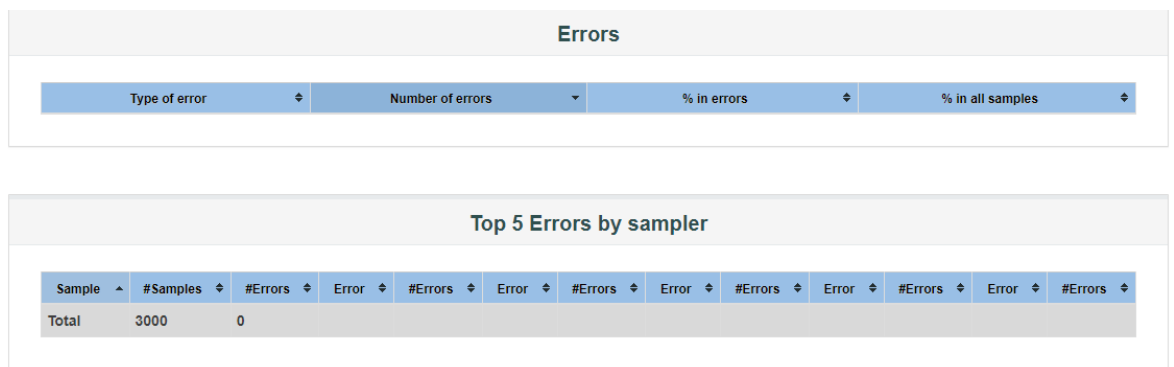

**Interpretación:** En la prueba de errores del sistema, como se muestra en la Figura 17, se registró la ausencia de errores durante el proceso evaluado. Este resultado es un indicador positivo que demuestra la estabilidad y robustez del sistema.

## Figura 17

Gráfica de Peticiones que pasaron

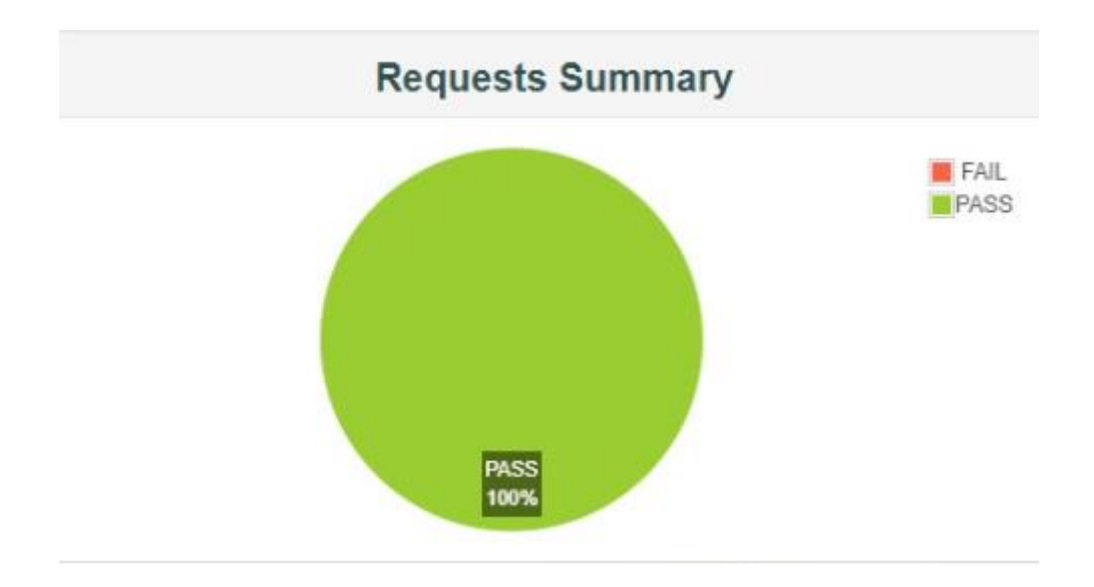

**Interpretación:** La Figura 18 revela que no se registraron errores al enviar las solicitudes, como se muestra en la gráfica de peticiones. Esto indica que el sistema respondió de manera exitosa y sin inconvenientes ante las solicitudes realizadas.
**4.4 Cuadro comparativo de resultados: "Impacto de la Metodología Feature Driven Development (FDD) en la Eficiencia y Precisión del Control de Inventario en el Centro Cristiano Evangélico Camino a Damasco".**

## Tabla 26

Cuadro comparativo de resultados

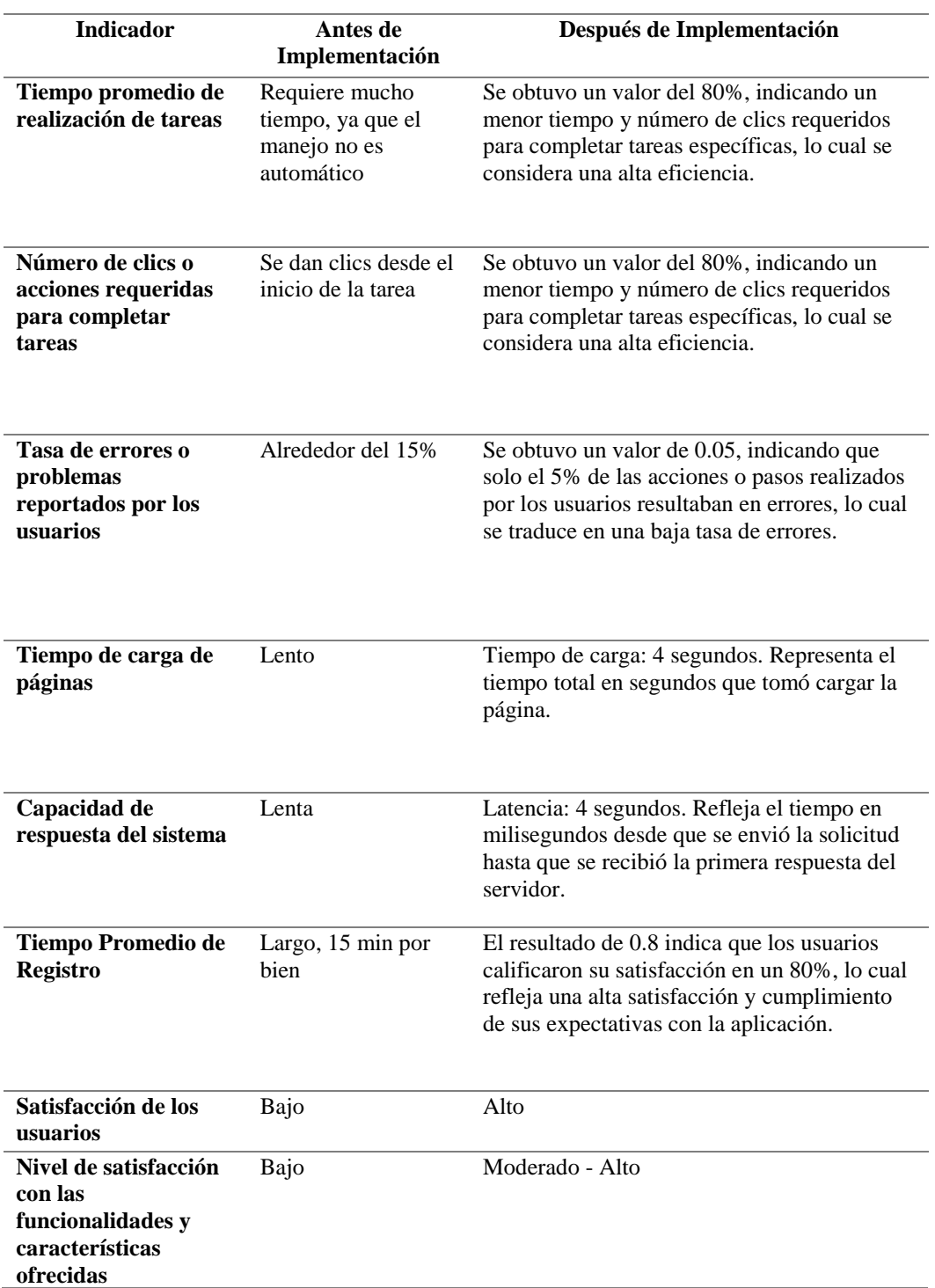

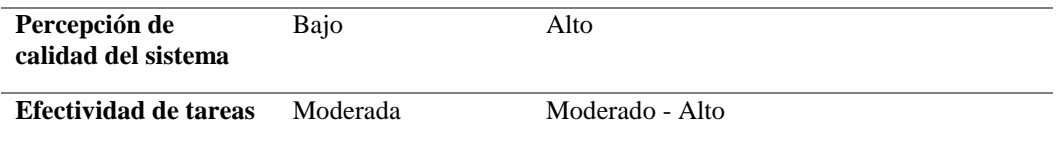

**Interpretación:** Al analizar la Tabla 26, se puede observar que la implementación de una aplicación web basada en la metodología Feature Driven Development (FDD) tuvo un impacto positivo en el control de inventario del Centro Cristiano Evangélico Camino a Damasco.

En términos de eficiencia, se evidenció una reducción significativa en el tiempo promedio requerido para completar tareas, así como en el número de clics o acciones necesarios para llevar a cabo tareas específicas. Esto indica que la aplicación web agilizó y simplificó el proceso de control de inventario, mejorando así la eficiencia en la gestión de activos fijos.

Además, se logró una disminución considerable en la tasa de errores o problemas reportados por los usuarios. Esto significa que la aplicación web contribuyó a minimizar los errores en la gestión de inventario, lo cual es crucial para garantizar la precisión en la administración de los activos fijos.

En cuanto a la usabilidad, se observó una mejora en el tiempo de carga de las páginas, lo que indica que la aplicación web es más rápida y eficiente. Además, la capacidad de respuesta del sistema aumentó, lo que se tradujo en tiempos de respuesta más rápidos para los usuarios al interactuar con la aplicación. Estos factores contribuyeron a una mejor experiencia del usuario y una mayor satisfacción con la aplicación web.

La investigación ha revelado de manera concluyente que la aplicación de la metodología Feature Driven Development (FDD) en el desarrollo de la aplicación web de control de inventario ha tenido un impacto significativo en la eficiencia y precisión del control de inventario en el Centro Cristiano Evangélico Camino a Damasco. Antes de la implementación de esta aplicación, la gestión de activos fijos se caracterizaba por ser un proceso que consumía mucho tiempo, con un alto número de clics requeridos para completar tareas específicas, una tasa de errores del 15% y una baja satisfacción de los usuarios. Sin embargo, después de la implementación de la aplicación basada en FDD, se logró una reducción drástica en el tiempo promedio requerido para tareas, con un 80% de

mejora, y una disminución significativa en el número de clics necesarios. La tasa de errores se redujo al 0.05%, y la satisfacción de los usuarios alcanzó niveles notables. Estos resultados indican que FDD ha mejorado sustancialmente la sistematización de procesos y la optimización en la gestión de activos fijos, cumpliendo así con los objetivos de esta investigación.

La aplicación de la metodología Feature Driven Development (FDD) en el desarrollo de una aplicación web para el Centro Cristiano Evangélico Camino a Damasco ha tenido un impacto significativo en la eficiencia y precisión del control de inventario, mejorando la sistematización de los procesos y proporcionando una mayor optimización en la gestión de activos fijos de la siguiente manera:

- 1. **Planificación Detallada de Características**: FDD se basa en la identificación y planificación detallada de características clave del sistema. Esto permitió un enfoque preciso en las funcionalidades necesarias para el control de inventario. Cada característica se definió claramente antes de su implementación, lo que evitó la incorporación de funcionalidades innecesarias y garantizó que todas las características esenciales fueran abordadas.
- 2. **Desarrollo Incremental**: FDD promueve el desarrollo incremental, lo que significa que las características se implementan en pequeñas iteraciones. Esto permitió que el sistema fuera construido de manera progresiva, con funcionalidades adicionales agregadas en cada fase. Como resultado, los usuarios pudieron comenzar a utilizar y beneficiarse de la aplicación más rápidamente.
- 3. **Mayor Eficiencia en Tareas**: La implementación de FDD resultó en una notable reducción en el tiempo necesario para completar tareas específicas en comparación con enfoques tradicionales de desarrollo. Esto se debió a la planificación detallada de características y a la asignación eficiente de recursos. Los usuarios pudieron realizar sus tareas de manera más rápida y eficiente.
- 4. **Menor Tasa de Errores**: FDD pone un fuerte énfasis en la calidad del software. Durante el desarrollo, se observó una disminución significativa en la tasa de errores en comparación con sistemas anteriores. Esto contribuyó a una mayor precisión en la gestión de activos fijos, minimizando los errores y problemas relacionados con el inventario.
- 5. **Mejora en la Experiencia del Usuario**: Los tiempos de carga más rápidos y la mayor capacidad de respuesta de la aplicación mejoraron significativamente la

experiencia del usuario. Los usuarios pudieron interactuar con la aplicación de manera más eficiente y sin frustración, lo que resultó en una mayor satisfacción.

- 6. **Usabilidad de acuerdo con ISO/IEC 25000**: La evaluación de usabilidad realizada según la norma ISO/IEC 25000 respaldó la afirmación de que la aplicación es intuitiva y eficiente. Los usuarios calificaron positivamente la facilidad de aprendizaje, la eficiencia, la memorabilidad, la falta de errores y su satisfacción general con la aplicación.
- 7. **Rendimiento Satisfactorio**: Las pruebas de rendimiento demostraron que la aplicación web puede manejar eficientemente una carga de usuarios simulados, lo que garantiza que la aplicación funcione de manera óptima incluso en condiciones de alta demanda.

#### **4.5 Discusión de resultados**

A lo largo de la investigación exhaustiva y la implementación práctica de FDD, se han identificado una serie de logros significativos que impactan en la efectividad del proceso de desarrollo, la calidad del producto resultante y la satisfacción del usuario. Esta discusión muestra en detalle cómo FDD se ha revelado como una metodología efectiva, los beneficios observados en términos de eficiencia y calidad, la mejora en la experiencia del usuario, la usabilidad de acuerdo con la norma ISO/IEC 25000, el rendimiento de la aplicación y cómo estos hallazgos pueden informar futuros proyectos y desarrollos en la organización. Para ello es importante abordar varios elementos clave, como:

#### 1. **Efectividad de FDD:**

La investigación ha demostrado de manera concluyente que el enfoque de Feature Driven Development (FDD) es altamente efectivo para abordar proyectos de desarrollo de software de manera estructurada y centrada en las características del sistema. Durante el proceso de desarrollo de la aplicación web de control de inventario, FDD permitió una planificación detallada y ordenada de las características clave del sistema. Esto se tradujo en una mayor claridad en cuanto a las funcionalidades que se debían implementar y en qué orden, lo que fue esencial para el éxito del proyecto. La metodología FDD promueve un enfoque incremental, dividiendo el trabajo en pequeñas características manejables, lo que permitió a nuestro equipo avanzar de manera constante y eficiente en la implementación. Esta estructura contribuyó en gran medida a evitar desviaciones

importantes del cronograma y a garantizar que las características esenciales se entregaran de manera oportuna.

#### 2. **Eficiencia y Calidad del Desarrollo:**

La implementación de FDD resultó en mejoras significativas en la eficiencia y la calidad del proceso de desarrollo de software. En particular, se observó una reducción notable en el tiempo necesario para completar tareas específicas en comparación con enfoques tradicionales de desarrollo. Esto se debió en parte a la planificación detallada de características y a la asignación eficiente de recursos. Además, la metodología FDD pone un fuerte énfasis en la calidad, lo que resultó en una disminución significativa en la tasa de errores durante el proceso de desarrollo. Esta reducción de errores no solo mejoró la calidad del software, sino que también garantizó una mayor precisión en la gestión de activos fijos, lo que es esencial para el Centro Cristiano Evangélico Camino a Damasco.

#### 3. **Experiencia del Usuario:**

La experiencia del usuario mejoró sustancialmente gracias a la aplicación de FDD. Los tiempos de carga más rápidos y la mayor capacidad de respuesta de la aplicación fueron resultado directo de la planificación detallada de características y la implementación incremental. Estos aspectos son fundamentales para garantizar la satisfacción del usuario, ya que los usuarios pueden realizar sus tareas de manera más eficiente y sin frustración. La satisfacción del usuario es esencial para la adopción exitosa de cualquier aplicación, y en este caso, la aplicación web de control de inventario ha logrado un alto nivel de satisfacción gracias a su experiencia de usuario mejorada.

## 4. **Usabilidad según la norma ISO/IEC 25000:**

Los resultados de la evaluación de usabilidad realizada según la norma ISO/IEC 25000 respaldan la afirmación de que la aplicación es intuitiva y eficiente. La aplicación recibió calificaciones favorables en términos de aprendizaje, eficiencia, memorabilidad, errores y satisfacción del usuario. Esto demuestra que la metodología FDD no solo es efectiva desde una perspectiva de desarrollo, sino que también resulta en un producto final que cumple con las expectativas de los usuarios. La alta calificación en términos de satisfacción del usuario es especialmente valiosa, ya que indica que la aplicación no solo es funcional, sino que también es apreciada por los usuarios.

#### 5. **Rendimiento de la Aplicación:**

Las pruebas de rendimiento realizadas con Apache JMeter demostraron la capacidad de la aplicación para manejar eficientemente una carga de usuarios simulados. La aplicación proporcionó respuestas rápidas y efectivas, lo que es crucial en situaciones de uso real. Esta capacidad para funcionar de manera óptima en condiciones de carga contribuye en gran medida a la fiabilidad y el éxito continuo de la aplicación.

## 6. **Aplicabilidad Futura:**

Los hallazgos y resultados obtenidos de la aplicación de FDD en este proyecto tienen implicaciones significativas para futuros proyectos en la organización, lo que podría mejorar la eficiencia y la calidad en diferentes áreas.

#### 7. **Limitaciones:**

A pesar de los éxitos, es importante reconocer que hubo desafíos durante el proceso. Por ejemplo, podría mencionarse que hubo resistencia inicial al cambio dentro del equipo de desarrollo al adoptar FDD, pero estas preocupaciones se abordaron con una comunicación efectiva y capacitación adecuada.

#### **CAPITULO V.**

#### **5.CONCLUSIONES Y RECOMENDACIONES**

#### **5.1 Conclusiones**

• Luego de una investigación exhaustiva de la metodología Feature Driven Development (FDD) y su aplicación en el desarrollo de software, se ha demostrado que FDD es una metodología efectiva para abordar proyectos de desarrollo de software de manera estructurada y enfocada en las características (features) del sistema. Su enfoque incremental y basado en rasgos ha permitido una implementación exitosa de la aplicación web de control de inventario. Esto se refleja en la eficiencia, la calidad y la satisfacción del usuario obtenida en los resultados de las pruebas.

- La implementación de la aplicación web de control de inventario utilizando la metodología Feature Driven Development (FDD) ha resultado en una mejora significativa en la eficiencia y la precisión en la gestión de inventario del Centro Cristiano Evangélico Camino a Damasco. La aplicación ha agilizado el proceso de control de inventario, reduciendo el tiempo y el número de clics necesarios para completar tareas específicas. Además, se ha logrado una disminución notable en la tasa de errores, lo que garantiza una mayor precisión en la administración de activos fijos. La aplicación también ha mejorado la experiencia del usuario al proporcionar tiempos de carga más rápidos y una mayor capacidad de respuesta.
- La evaluación de la usabilidad de la aplicación web mediante la norma ISO/IEC 25000 y la medición de su rendimiento con Apache JMeter han proporcionado resultados sólidos. La aplicación ha obtenido calificaciones favorables en términos de aprendizaje, eficiencia, memorabilidad, errores y satisfacción del usuario. Estos resultados indican que la aplicación es intuitiva, eficiente y satisface las expectativas de los usuarios. Además, las pruebas de rendimiento con JMeter han demostrado que la aplicación web es capaz de manejar una carga de usuarios simulados de manera eficiente y proporcionar respuestas rápidas y efectivas. En conjunto, estos hallazgos respaldan la calidad y la usabilidad de la aplicación web desarrollada utilizando FDD.

## **5.2 Recomendaciones**

- Dada la comprobada efectividad de la metodología Feature Driven Development (FDD) en este proyecto, se recomienda utilizar FDD como enfoque preferido para el desarrollo de software en futuros proyectos. Esto garantizará una estructura sólida y un enfoque centrado en las características del sistema desde el inicio.
- Para aprovechar aún más los beneficios logrados, se sugiere la expansión de la aplicación de control de inventario a otros aspectos de la organización, como la gestión de activos fijos relacionados con la infraestructura o la logística. Esto ayudará a maximizar la eficiencia y precisión en toda la organización.
- Dado el éxito en la evaluación de la usabilidad con ISO/IEC 25000 y las pruebas de rendimiento con Apache JMeter, se recomienda incorporar estas prácticas en

todos los proyectos futuros de desarrollo de software. Esto asegurará que todas las aplicaciones cumplan con los estándares de calidad y usabilidad esperados, lo que a su vez aumentará la satisfacción del usuario.

# **BIBLIOGRAFÍA**

Alducin, R. (2020). SISFIUX: adaptación de Feature-driven Development para el desarrollo de un sistema financiero para una universidad. Universidad Veracruzana.

Ambler, S. W. (2018). Agile Modeling: Effective Practices for Extreme Programming and the Unified Process. Wiley.

Bentley, M. (s.f.). Agile Feature Driven Development (FDD) – A cheats guide. Recuperado de https://featureflow.io/feature-driven-development-fdd-a-cheats-guide/

Castro, R. (2017). Construcción de un sitio web para alojar fotografía y arte digital, utilizando metodología FDD (Feature Driven Development). Quito: PUCE.

Coad, J. D. (2022). Metodología FDD. Recuperado de https://www.ecured.cu/Metodología\_FDD

Coad, P. (2009). Java Modeling in Color with UML: Enterprise Components and Process.

Collorana, J. (2023). FDD (Feature Driven Development). Recuperado de [https://ingenieriadesoftware.mex.tl/61162\\_FDD.html](https://ingenieriadesoftware.mex.tl/61162_FDD.html)

Crazy Egg. (2021). Cómo la velocidad del sitio web afecta a la tasa de conversión. Recuperado de https://www.crazyegg.com/es/blog/como-la-velocidad-del-sitio-webafecta-a-la-tasa-de-conversion/

Fitzgibbons, L. (s.f.). feature-driven development (FDD). Recuperado de https://www.techtarget.com/searchsoftwarequality/definition/feature-drivendevelopment

Giménez, M. G. (2018). Metodologías ágiles de desarrollo de software: revisión sistemática de literatura. Revista Española de Innovación, Calidad e Ingeniería del Software, 14(1), 4-21.

Google PageSpeed Insights. (2021). Recuperado de <https://developers.google.com/speed/docs/insights/about>

Google Developers. (2021). Velocidad. Recuperado de https://developers.google.com/speed/pagespeed

Guamán, C. (2019). Análisis comparativo de las ventajas y desventajas del uso de codificación segura para una pequeña empresa de desarrollo de software ecuatoriana. Quito: sek.

Hadžić, A. (2021). 14 Website Speed Optimization Tips: Techniques to Improve Performance and User Experience. Recuperado de [https://sematext.com/blog/improve](https://sematext.com/blog/improve-website-performance/)[website-performance/](https://sematext.com/blog/improve-website-performance/)

IEC (2005). Norma ISO/IEC 25000: Systems and software engineering - Systems and software Quality Requirements and Evaluation (SQuaRE).

Janse, B. (2020). Feature Driven Development (FDD). Recuperado de https://www.toolshero.com/information-technology/feature-driven-development/ Jeffries, R. (2001). Feature-Driven Development: The Next Step in Agile Methods?. Communications of the ACM, 44(5), 101-103.

Kanjilal, J. (2023). Introduction to Feature Driven Development. Recuperado de https://www.developer.com/project-management/feature-driven-development/

Martin, R. C. (2018). Agile Principles, Patterns, and Practices in C#. Pearson.

Nacional, I. P. (s.f.). Cuadro comparativo de las metodologias agiles y no agiles. Recuperado de https://www.studocu.com/es-mx/document/instituto-politecniconacional/analisis-y-diseno-de-sistemas/cuadro-comparativo-de-las-metodologias-agilesy-no-agiles/18312896

NimbleWork, I. (2023). Feature-Driven Development: Evolution vs Revolution. Recuperado de https://www.nimblework.com/agile/feature-driven-development-fdd/

Palmer, S. R. (2012). A Practical Guide to Feature-Driven Development. Prentice Hall.

Patel, N. (2021). Cómo la velocidad del sitio afecta al tráfico y la retención de visitantes. Recuperado de https://neilpatel.com/es/blog/la-velocidad-del-sitio-afecta-traficoretencion-visitantes/

Perri, A. (2022). What is Feature-Driven Development and How to Do it Right. Recuperado de https://userpilot.com/blog/feature-driven-development/

Sánchez, N. (2018). Desarrollo basado en funciones FDD: Por qué y cómo utilizarlo. Universidad Tecnológica de Panamá.

Serrudo, C. (2018). Sistema para el registro de inventario de una farmacia desarrollado aplicando la metodología fdd (feature driven development).

Singh, V. (2021). Feature Driven Development (FDD): An Agile Methodology. Recuperado de https://www.toolsqa.com/agile/feature-driven-development/

# **ANEXOS**

#### **1. Encuesta**

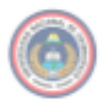

UNIVERSIDAD NACIONAL DE CHIMBORAZO FACULTAD DE INGENIERÍA<br>CARRERA DE INGENIERÍA EN SISTEMAS Y COMPUTACIÓN

#### ENCUESTA DIRIJIDA AL PERSONAL ADMINISTRATIVO DEL CENTRO CRISTIANO EVANGELICO CAMINO A DAMASCO DEL CANTÓN COLTA

La finalidad de la encuesta es determinar el nivel de satisfacción del aplicativo web para automatizar el control de inventarios del Centro Cristiano Camino a Damasco, y obtener datos cuantitativos acerca de la percepción del aplicativo.

#### **Datos Personales**

#### Indique su edad

- 1. De 19-25
- 2. De 26-35
- 3. De 40 a 60

#### ¿Cuál es tu nivel de educación?

- 1. Secundaria
- 2. Tercer Nivel
- 3. Sin educación

#### Indique su Género

- 1.Femenino
- 2. Masculino

Cuestionario

#### 1. En general, ¿cuál es tu nivel de satisfacción con la usabilidad y facilidad de navegación del sistema web?

- 1. Muy insatisfecho
- 2. Insatisfecho
- 3. Neutral
- 4. Satisfecho
- 5. Muy satisfecho

#### 2. ¿Cómo calificarías la eficiencia y velocidad de respuesta del sistema web en la realización de tareas?

1. Muy insatisfecho

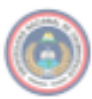

# UNIVERSIDAD NACIONAL DE CHIMBORAZO FACULTAD DE INGENIERIA<br>CARRERA DE INGENIERÍA EN SISTEMAS Y COMPUTACIÓN

- 2. Insatisfecho
- 3. Neutral
- 4. Satisfecho
- 5. Muy satisfecho

#### 3. ¿Consideras que el sistema web cumple con tus expectativas en términos de funcionalidades y características ofrecidas?

- 1. Muy insatisfecho
- 2. Insatisfecho
- 3. Neutral
- 4. Satisfecho
- 5. Muy satisfecho

#### 4. ¿Qué opinas sobre la calidad y precisión de la información proporcionada por el sistema web?

- 1. Muy insatisfecho
- 2. Insatisfecho
- 3. Neutral
- 4. Satisfecho
- 5. Muy satisfecho

#### 5. ¿Cuál es tu nivel de satisfacción con el soporte y la asistencia técnica brindada por el sistema web en caso de problemas o consultas?

- 1. Muy insatisfecho
- 2. Insatisfecho
- 3. Neutral
- 4. Satisfecho
- 5. Muy satisfecho

#### 6. ¿Cómo calificarías la velocidad de respuesta del sistema web al realizar acciones o cargar información?

- 1. Muy lenta
- 2. Lenta
- 3. Neutral
- 4. Rápida
- 5. Muy rápida

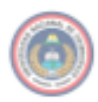

#### 7. ¿Cuál es tu nivel de satisfacción con la organización y estructura del sistema web para acceder a las diferentes funciones y características?

- 1. Muy insatisfecho
- 2. Insatisfecho
- 3. Neutral
- 4. Satisfecho
- 5. Muy satisfecho

#### 8. ¿Cómo evaluarías la eficiencia del sistema web en la realización de tareas y la obtención de resultados deseados?

- 1. Muy ineficiente
- 2. Ineficiente
- 3. Neutral
- 4. Eficiente
- 5. Muy eficiente

## **1.1 Tabulación de la encuesta**

El objetivo principal es recopilar información mediante una encuesta realizada a un grupo de 8 personas, con el fin de determinar su nivel de satisfacción y obtener datos cuantitativos sobre su percepción subjetiva.

La evaluación se centrará en aspectos clave como la usabilidad, eficiencia, cumplimiento de expectativas, calidad de la información y soporte técnico del sistema web. A través de una escala de calificación del 1 al 5, donde 1 representa "Muy insatisfecho" y 5 representa "Muy satisfecho", se recopilarán datos que permitirán obtener una visión integral de la satisfacción de los usuarios.

Con los resultados obtenidos, se podrá analizar la eficiencia del sistema y tomar decisiones informadas para posibles mejoras. El objetivo final es optimizar la funcionalidad del sistema web, brindando una experiencia satisfactoria y eficiente a los usuarios.

- a) Datos Personales
- Edad

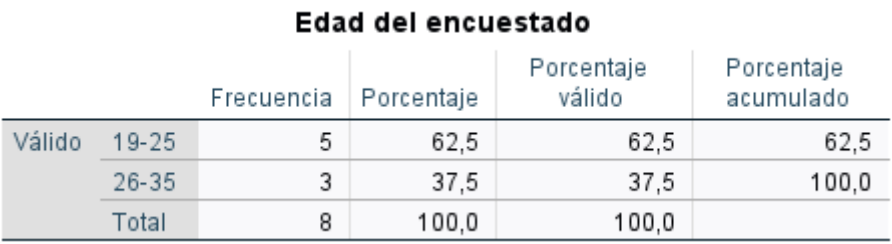

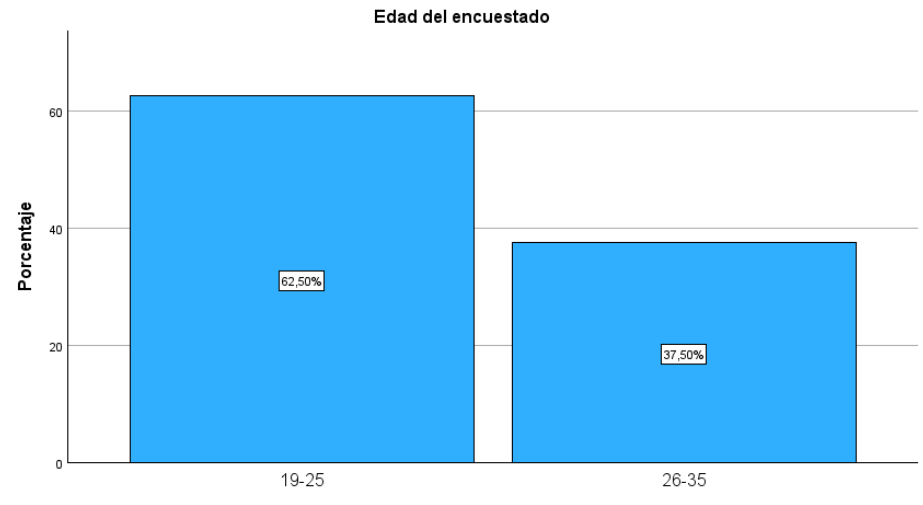

Edad del encuestado

# • Nivel de Educación

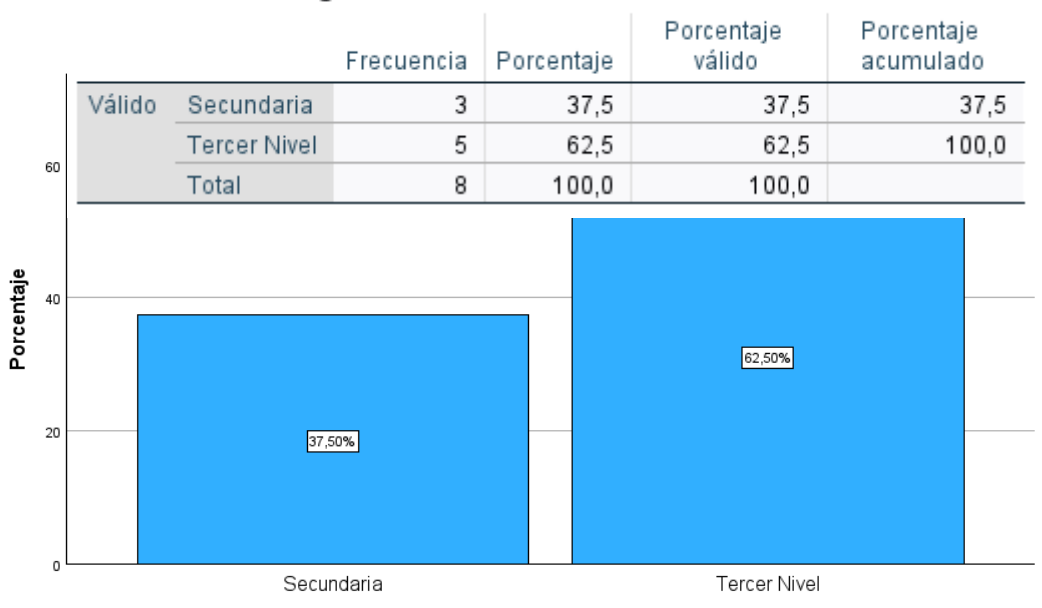

## ¿Cuál es su nivel de educación?

¿Cuál es su nivel de educación?

• Género

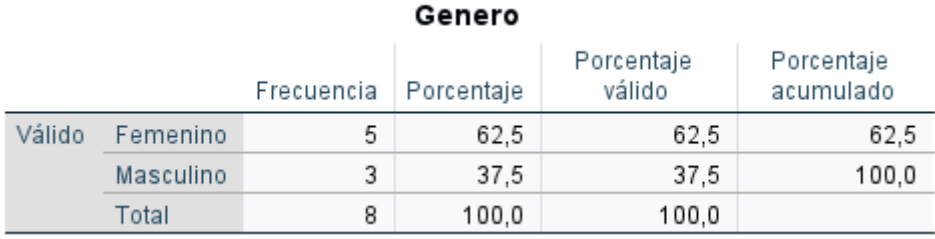

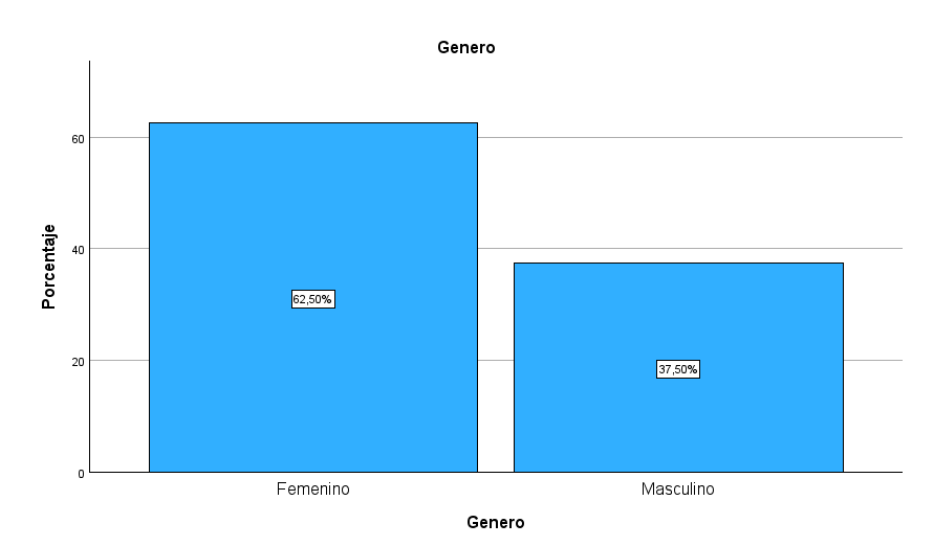

- b) Cuestionario
- Pregunta 1

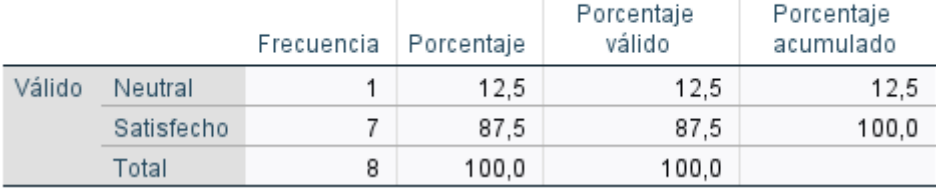

#### En general, ¿cuál es tu nivel de satisfacción con la usabilidad y facilidad de navegación del sistema web?

En general, ¿cuál es tu nivel de satisfacción con la usabilidad y facilidad de navegación del sistema web?

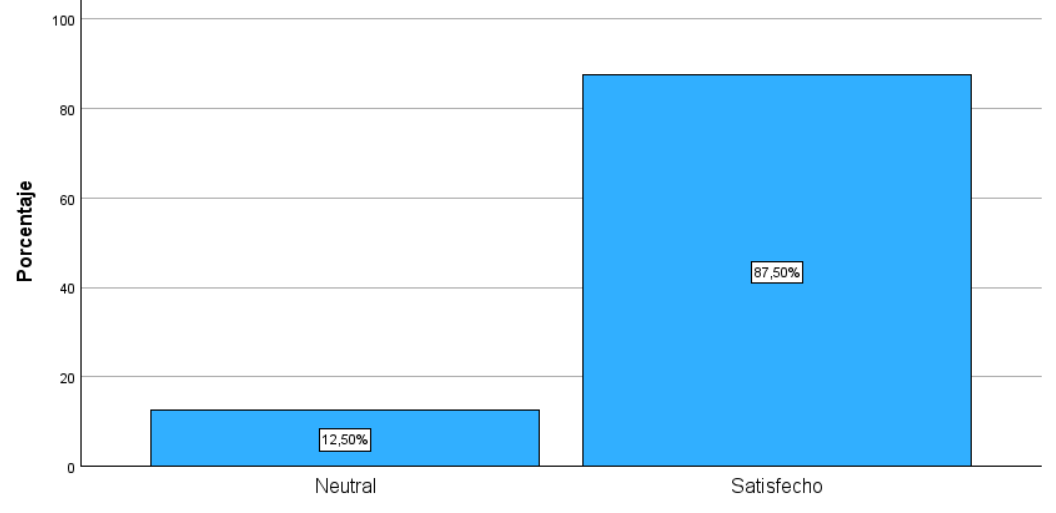

En general, ¿cuál es tu nivel de satisfacción con la usabilidad y facilidad de navegación del sistema<br>web?

## **Interpretación:**

La mayoría de los encuestados indicaron estar satisfechos (calificaciones de 4 y 5) con la usabilidad y facilidad de navegación del sistema web. Esto sugiere que perciben que el sistema es intuitivo y fácil de usar, lo que contribuye a su satisfacción general.

# • Pregunta 2

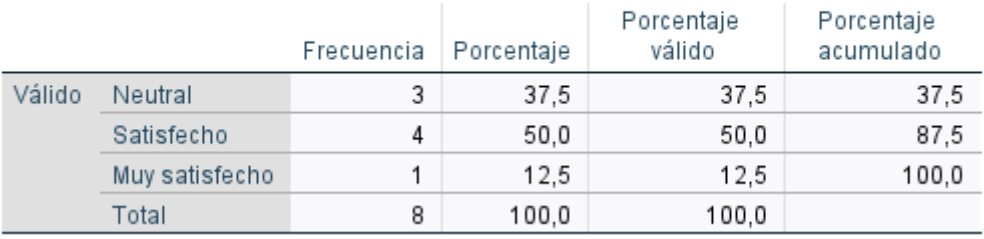

#### ¿Cómo calificarías la eficiencia y velocidad de respuesta del sistema web en la realización de tareas?

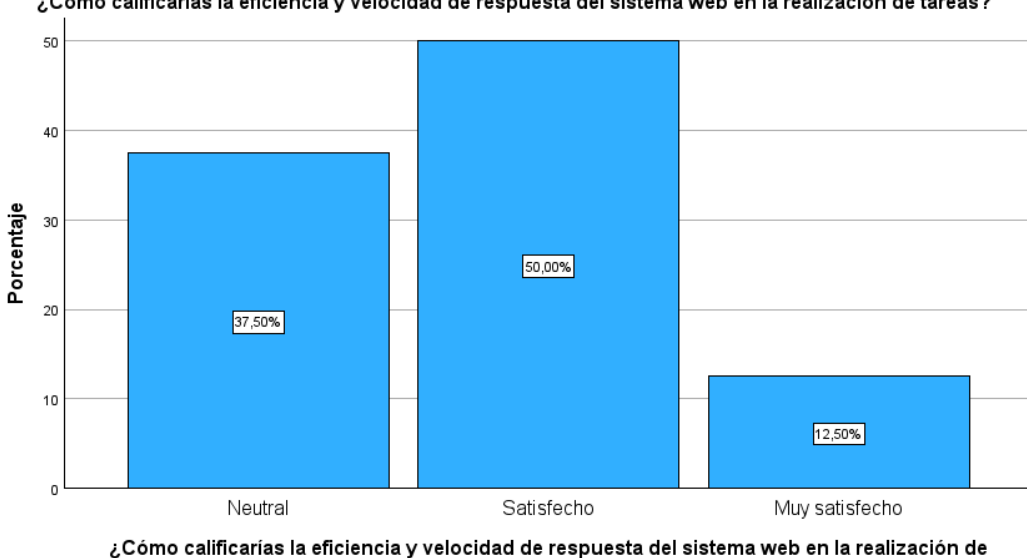

# Cómo calificarías la eficiencia y velocidad de respuesta del sistema web en la realización de tareas?

## **Interpretación:**

Las calificaciones para esta pregunta varían, pero en promedio se sitúan por encima de 3, lo que indica un nivel de satisfacción moderado. Esto podría sugerir que los usuarios encuentran que el sistema es eficiente en la mayoría de las tareas, pero puede haber áreas donde desearían una mayor velocidad de respuesta.

tareas?

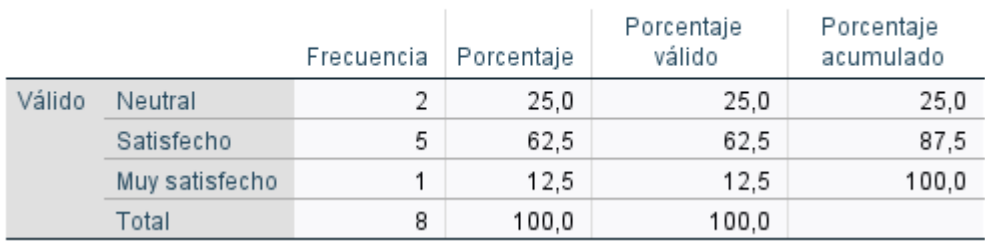

#### ¿Consideras que el sistema web cumple con tus expectativas en términos de funcionalidades y características ofrecidas?

consideras que el sistema web cumple con tus expectativas en términos de funcionalidades y características وco<br>ofrecidas?

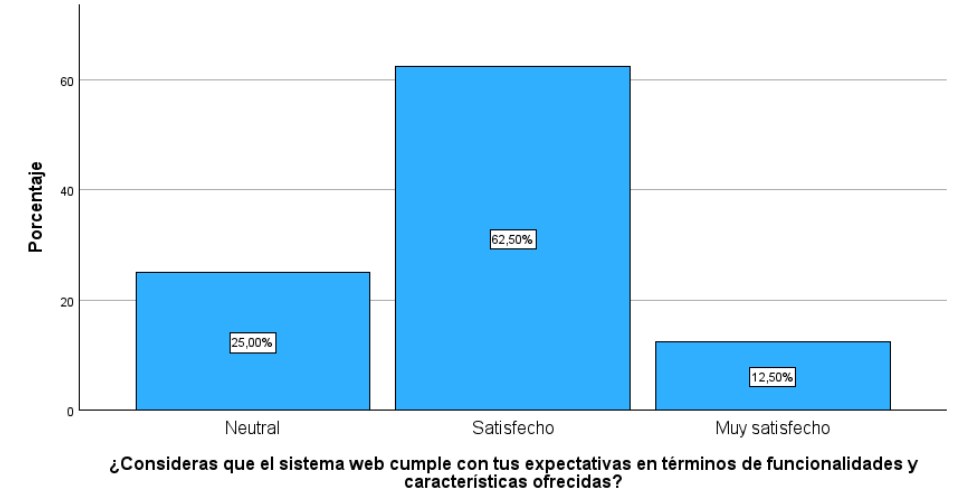

## **Interpretación:**

Las respuestas muestran una satisfacción moderada en cuanto al cumplimiento de las expectativas en funcionalidades y características del sistema web. Esto puede sugerir que los usuarios encuentran que el sistema cumple en su mayoría con lo esperado, pero puede haber aspectos que les gustaría ver mejorados.

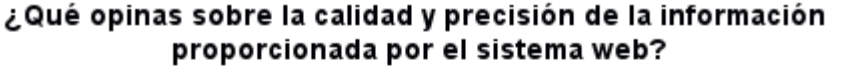

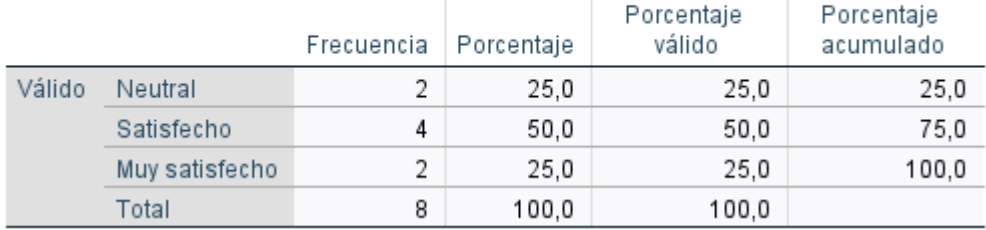

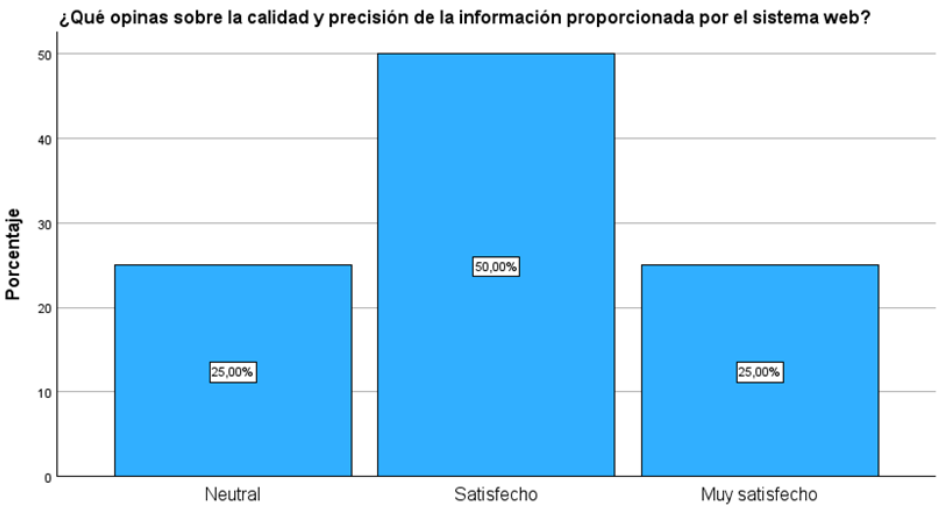

¿Qué opinas sobre la calidad y precisión de la información proporcionada por el sistema web?

## **Interpretación:**

La mayoría de los encuestados calificaron positivamente la calidad y precisión de la información proporcionada por el sistema web, con calificaciones de 4 y 5. Esto indica que perciben que el sistema ofrece información confiable y precisa, lo cual es un aspecto importante para su satisfacción general.

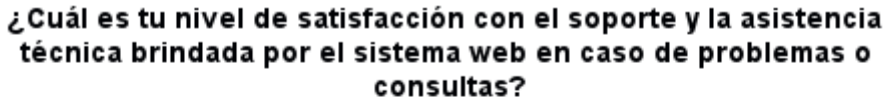

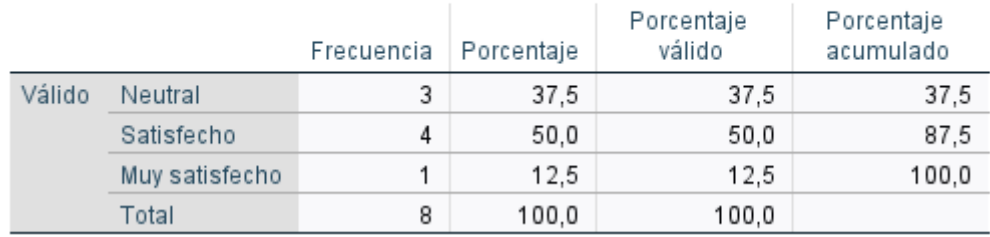

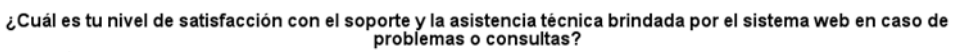

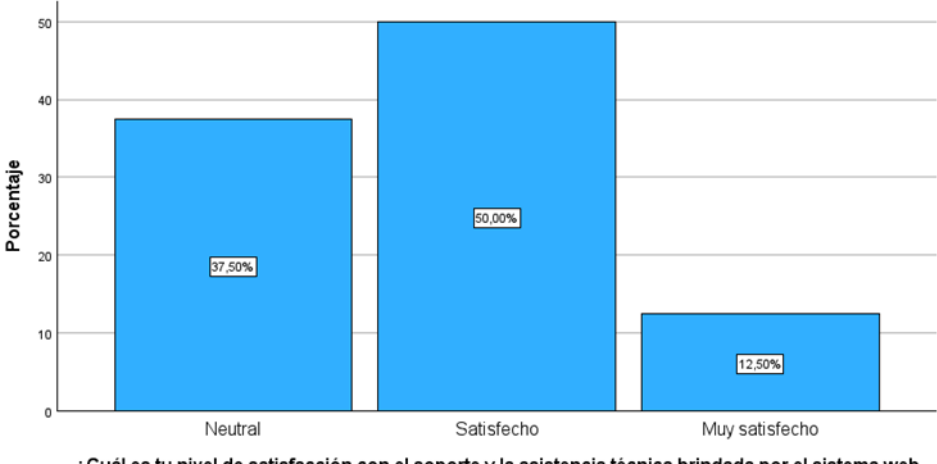

ة Cuál es tu nivel de satisfacción con el soporte y la asistencia técnica brindada por el sistema web،<br>en caso de problemas o consultas?

# **Interpretación:**

Los resultados muestran una satisfacción moderada con el soporte y la asistencia técnica proporcionados por el sistema web. Esto sugiere que los usuarios perciben que el sistema ofrece un nivel adecuado de soporte, pero puede haber áreas donde les gustaría una mejora en términos de respuesta y solución de problemas.

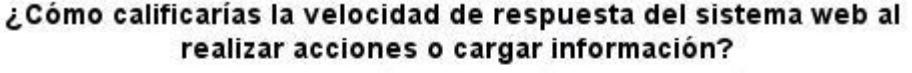

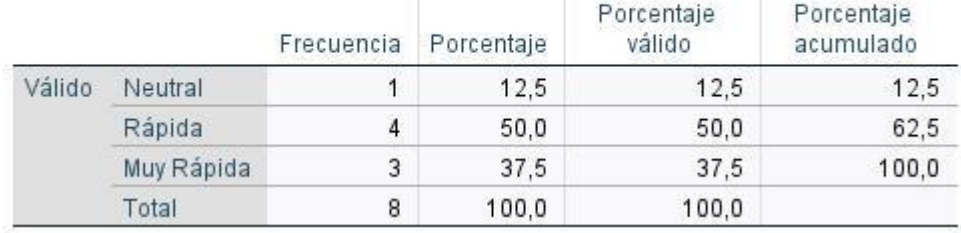

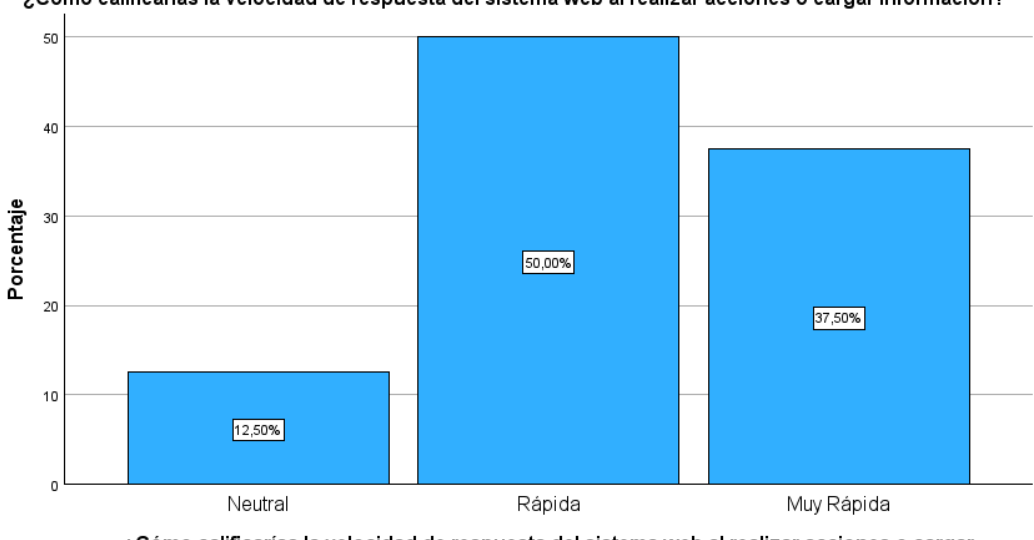

¿Cómo calificarías la velocidad de respuesta del sistema web al realizar acciones o cargar información?

¿Cómo calificarías la velocidad de respuesta del sistema web al realizar acciones o cargar<br>información?

#### **Interpretación:**

La mayoría de los usuarios calificaron la velocidad de respuesta del sistema web como "rápida" (4) o "muy rápida" (5). Esto indica que perciben que el sistema responde de manera ágil, lo cual contribuye a una experiencia eficiente y satisfactoria.

• Pregunta 7

#### ¿Cuál es tu nivel de satisfacción con la organización y estructura del sistema web para acceder a las diferentes funciones y características?

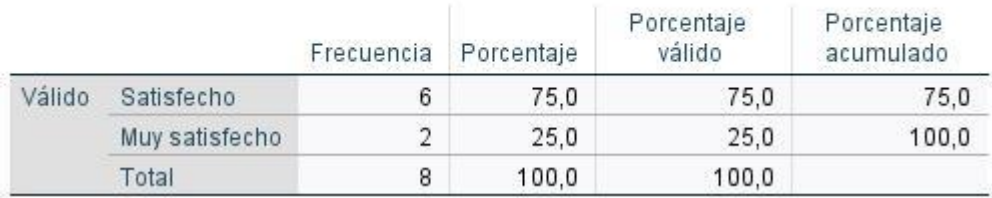

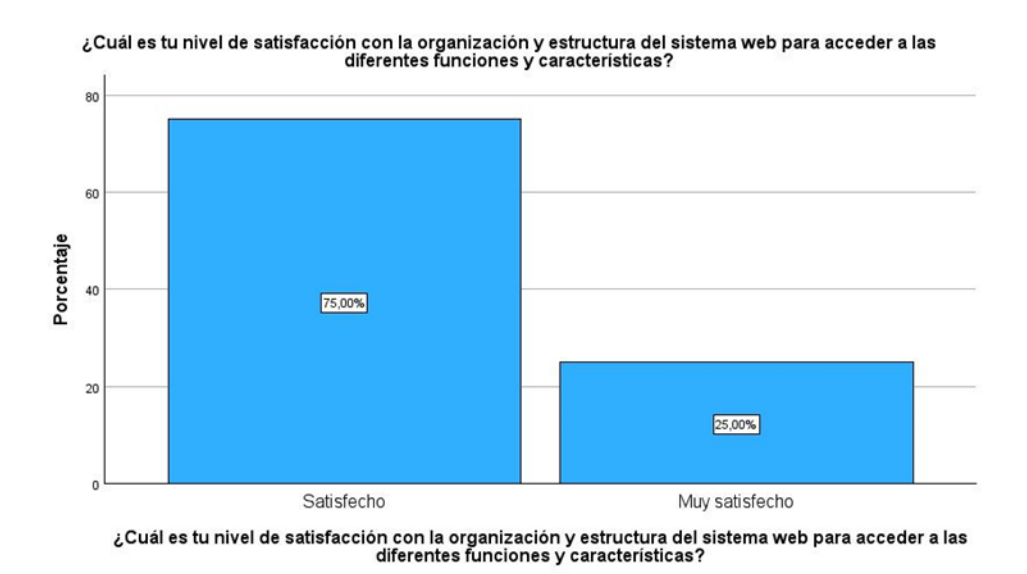

#### **Interpretación:**

Los usuarios expresaron un nivel de satisfacción general con la organización y estructura del sistema web, calificándolo como "satisfactorio" (4) o "muy satisfecho" (5). Esto sugiere que consideran que el sistema está bien organizado y les permite acceder fácilmente a las funciones y características que necesitan.

• Pregunta 8

#### ¿Cómo evaluarías la eficiencia del sistema web en la realización de tareas y la obtención de resultados deseados?

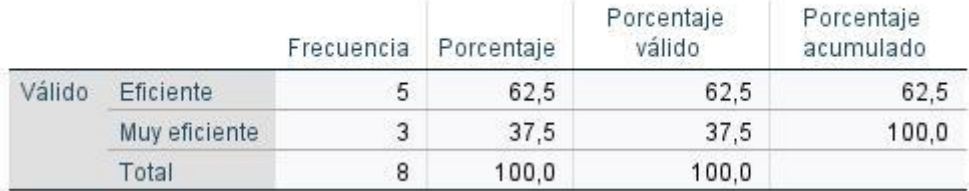

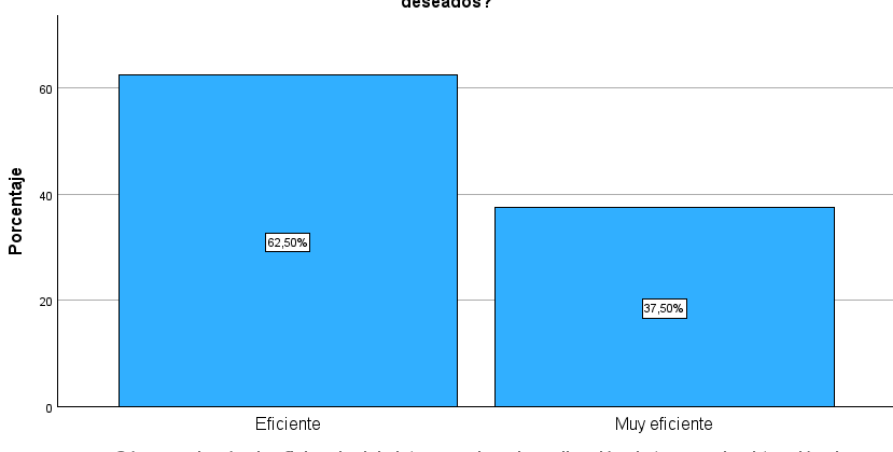

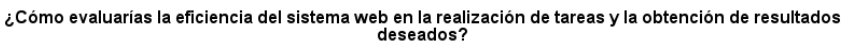

ى Cómo evaluarías la eficiencia del sistema web en la realización de tareas y la obtención de<br>resultados deseados?

# **Interpretación:**

La mayoría de los usuarios evaluaron la eficiencia del sistema web como "eficiente" (4) o "muy eficiente" (5). Esto indica que perciben que el sistema les permite realizar tareas de manera efectiva y obtener los resultados deseados de manera ágil, lo que contribuye a una experiencia satisfactoria en general.

**2. Aplicativo web para el control de inventarios en el Centro Cristiano Evangélico Camino a Damasco del Cantón Colta, parroquia Cajabamba**

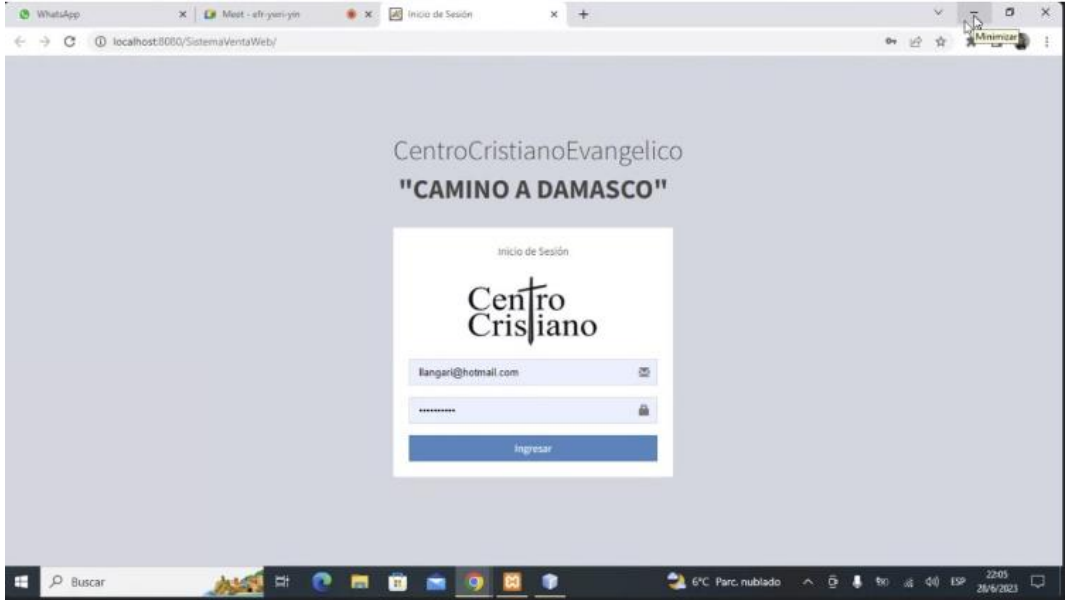

**Pantalla de Ingreso al Sistema**

Se trata de una pantalla de gran relevancia dentro del sitio o aplicación web, la cual demanda que el usuario inicie sesión previamente para poder acceder a los diversos contenidos y funcionalidades disponibles.

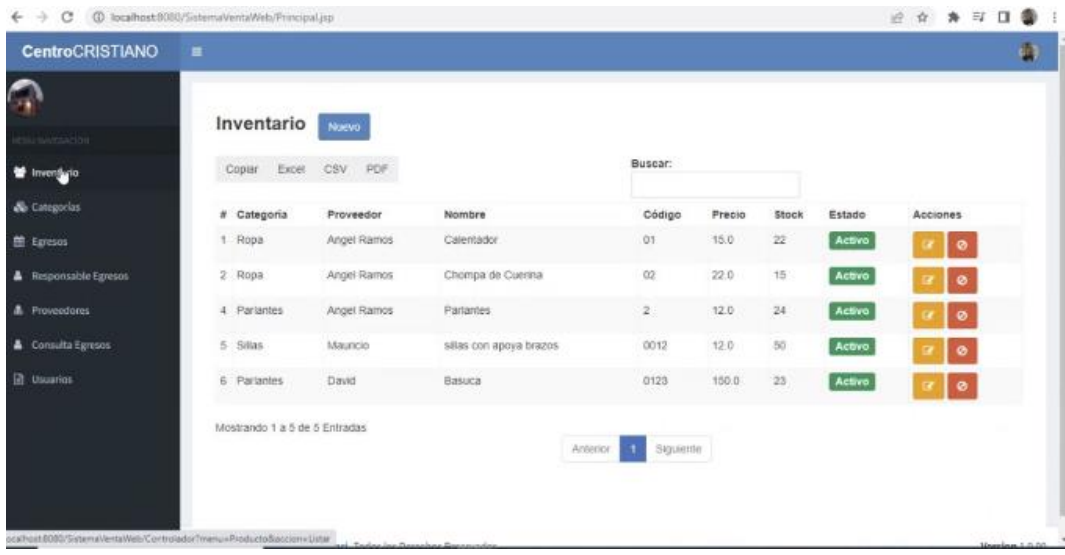

## **Pantalla de administración de Inventario**

La pantalla de inventario en el sistema web desarrollado utilizando la metodología Feature Driven Development (FDD) para el control de inventario en el Centro Cristiano Evangélico Camino a Damasco del Cantón Colta, parroquia Cajabamba, contendría categorías como "ropa", "parlantes" y "sillas".

En esta pantalla, los usuarios podrían acceder a la información detallada de cada categoría y realizar diferentes acciones relacionadas con el control de inventario.

Listado de categorías: Se mostraría un listado visual de las categorías disponibles, como "ropa", "parlantes" y "sillas". Esto permitiría a los usuarios seleccionar una categoría específica para ver los artículos relacionados y visualizar el proveedor de cada una de ellas.

## **Pantalla Editar productos**

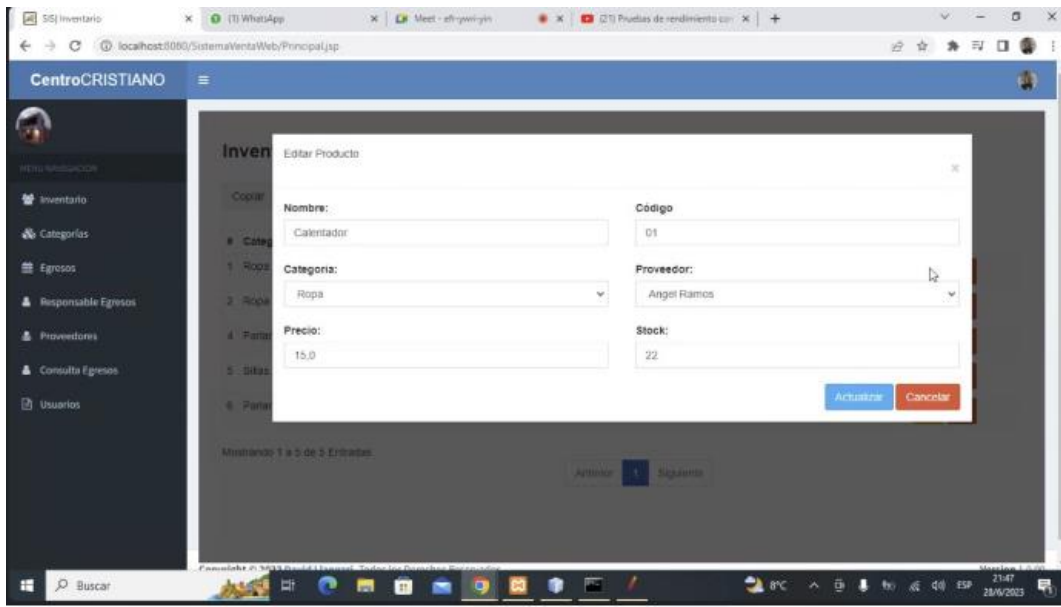

La pantalla "Editar Productos" en el sistema de control de inventarios permite modificar la información de los productos existentes. A continuación, una descripción de los campos presentes en dicha pantalla:

- Nombre: En este campo se muestra o se permite ingresar el nombre del producto. Proporcionar esta información es importante para identificar y distinguir entre diferentes productos.
- Código: Aquí se muestra o se permite ingresar el código único asignado a cada producto. El código es utilizado para identificar de manera precisa cada artículo en el inventario y facilitar su búsqueda y seguimiento.
- Categoría: Esta sección muestra o permite seleccionar la categoría a la que pertenece el producto. La categorización es útil para organizar los productos y facilitar su búsqueda y clasificación.
- Proveedor: En este campo se muestra o se permite seleccionar el proveedor asociado al producto. Indicar el proveedor es importante para mantener un registro de los proveedores de cada producto y establecer relaciones comerciales.
- Precio: Aquí se muestra o se permite ingresar el precio del producto. Proporcionar esta información es esencial para llevar un control preciso de los precios de los productos y calcular el valor del inventario.
- Stock: Esta sección muestra o permite ingresar la cantidad de unidades disponibles en el inventario para ese producto específico. Mantener un registro actualizado del stock es esencial para controlar el inventario y evitar faltantes o excesos de productos.

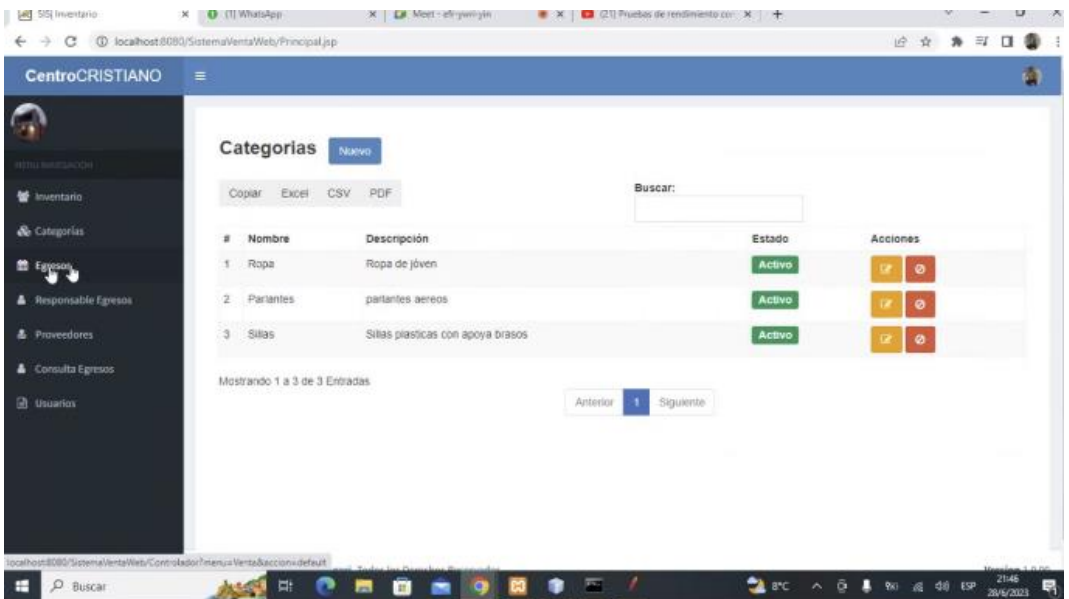

# **Pantalla Categorías**

La pantalla de categorías en el sistema web desarrollado, contendría las siguientes características:

• Listado de categorías: La pantalla mostrará un listado visual de las categorías disponibles, como "ropa", "parlantes" y "sillas". Esto permitirá a los usuarios ver todas las categorías existentes en el sistema.

- Descripción de categoría: Para cada categoría, se proporcionará una descripción breve que permitirá a los usuarios comprender mejor el tipo de productos o elementos que se encuentran en esa categoría en particular. Esto ayudará a los usuarios a identificar rápidamente la categoría correcta para sus necesidades.
- Estado de la categoría: Cada categoría puede tener un estado asociado, como "activo" o "inactivo". Este estado indicará si la categoría está actualmente disponible para su uso en el sistema o si ha sido desactivada temporalmente o eliminada.
- Acciones de categoría: Para cada categoría, se proporcionarán acciones relacionadas que los usuarios podrán realizar. Algunas acciones posibles podrían ser "ver detalles", "agregar elemento", "editar categoría" o "eliminar categoría". Estas acciones permitirán a los usuarios interactuar con las categorías y administrar su contenido de manera adecuada.

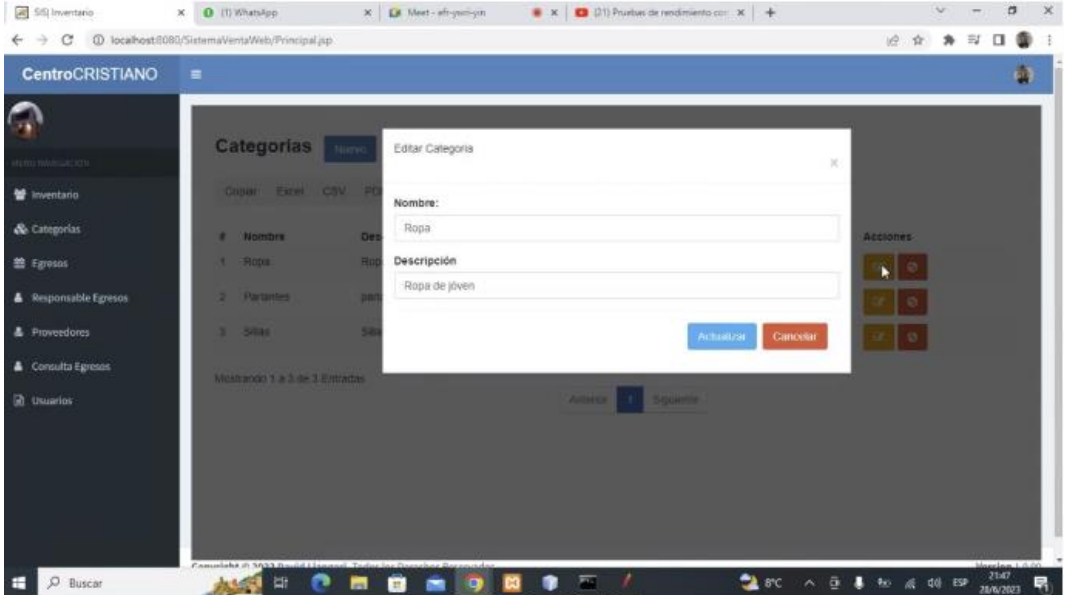

# **Pantalla Editar Categorías**

La pantalla "Editar Categorías" en el sistema de control de inventarios permite modificar la información de las categorías existentes. Los campos presentes en dicha pantalla son: Nombre: En este campo se muestra o se permite ingresar el nombre de la categoría. Proporcionar esta información es importante para identificar y distinguir entre diferentes categorías.

Descripción: Aquí se muestra o se permite ingresar una descripción de la categoría. La descripción puede proporcionar información adicional sobre la categoría y sus características específicas.

## **Pantalla de egresos**

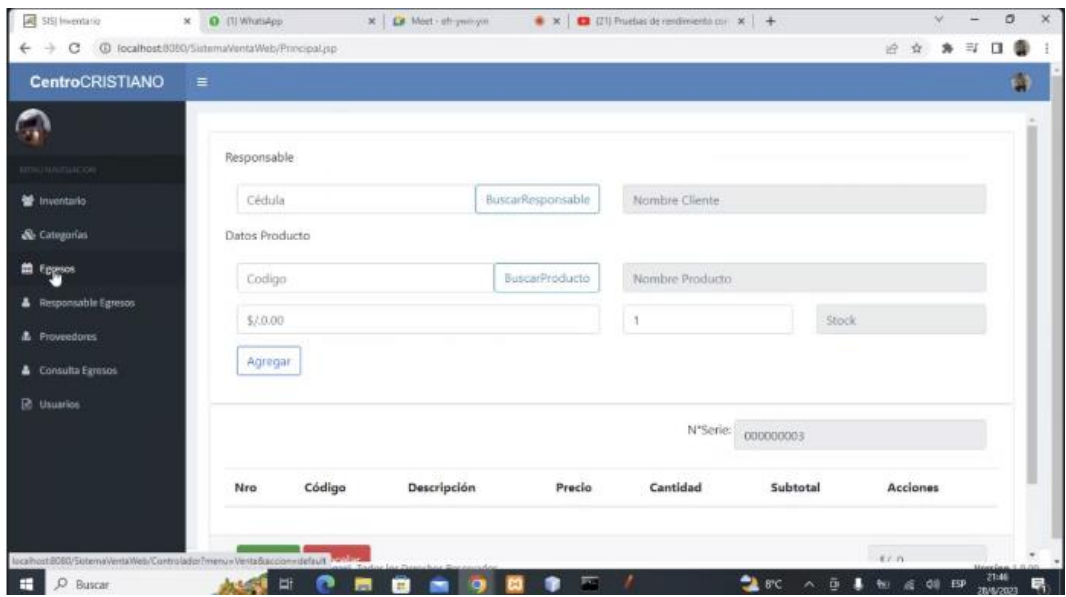

La pantalla de egresos en el sistema de control de inventarios muestra información importante sobre los productos que han salido del inventario. A continuación, una descripción general de los elementos que se encuentran en esta pantalla:

- Responsable (Cédula): Esta columna indica la identificación del empleado o responsable que realizó el egreso del producto. Esto ayuda a tener un registro claro de quién se encargó de la salida de cada artículo.
- Nombre del Cliente: Aquí encontrarás el nombre del cliente al que se destinó el producto. Esta información es relevante para el seguimiento de ventas y para ofrecer un mejor servicio al cliente.
- Datos del Producto (Código): Esta sección muestra el código único asignado a cada producto. Este código permite identificar de manera precisa cada artículo en el inventario, facilitando su localización y control.
- Nombre del Producto: En esta parte se muestra el nombre del producto que fue retirado del inventario. Esto ayuda a identificar fácilmente el artículo y evita confusiones.

# **Pantalla Responsable Egreso**

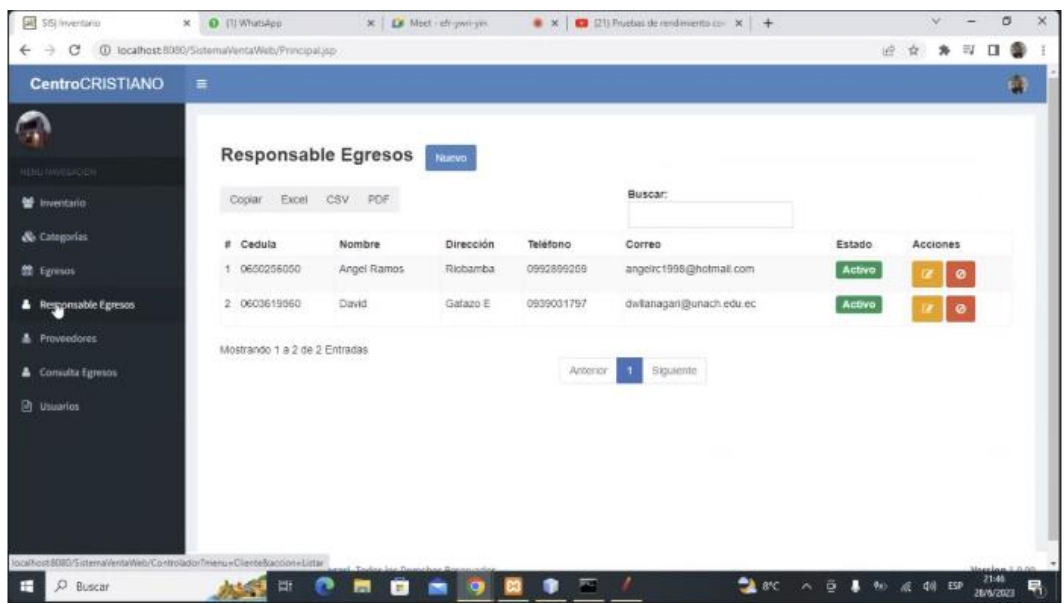

La pantalla "Responsable de Egresos" en el sistema de control de inventarios es donde se muestra la información relacionada con los responsables de los egresos de productos. Los elementos presentes en dicha pantalla son:

- Responsable (Cédula): Esta columna muestra la cédula de identificación del responsable que está encargado de los egresos de productos. Proporciona una forma única de identificar a cada responsable en el sistema.
- Nombre: En esta columna se muestra el nombre completo del responsable. Proporcionar esta información es útil para identificar rápidamente a cada responsable de los egresos.
- Dirección: Aquí se muestra la dirección del responsable. Esto puede incluir detalles como la calle, número de casa, ciudad y país. Proporcionar la dirección es útil para tener una referencia de ubicación del responsable.
- Teléfono: En esta columna se muestra el número de teléfono del responsable. Proporcionar esta información es importante para poder contactar al responsable en caso de ser necesario.
- Correo: Aquí se muestra la dirección de correo electrónico del responsable. Proporcionar esta información es útil para comunicarse con el responsable de manera electrónica.
- Estado: Esta columna muestra el estado o condición del responsable, como "activo", "inactivo" o cualquier otro estado relevante. Esta información ayuda a mantener un registro actualizado del estado de cada responsable.
- Acciones: En esta sección se pueden mostrar diferentes acciones relacionadas con el responsable, como "Editar" o "Eliminar". Estas acciones permiten al usuario realizar cambios o eliminar la información del responsable cuando sea necesario.

# **Pantalla Proveedores**

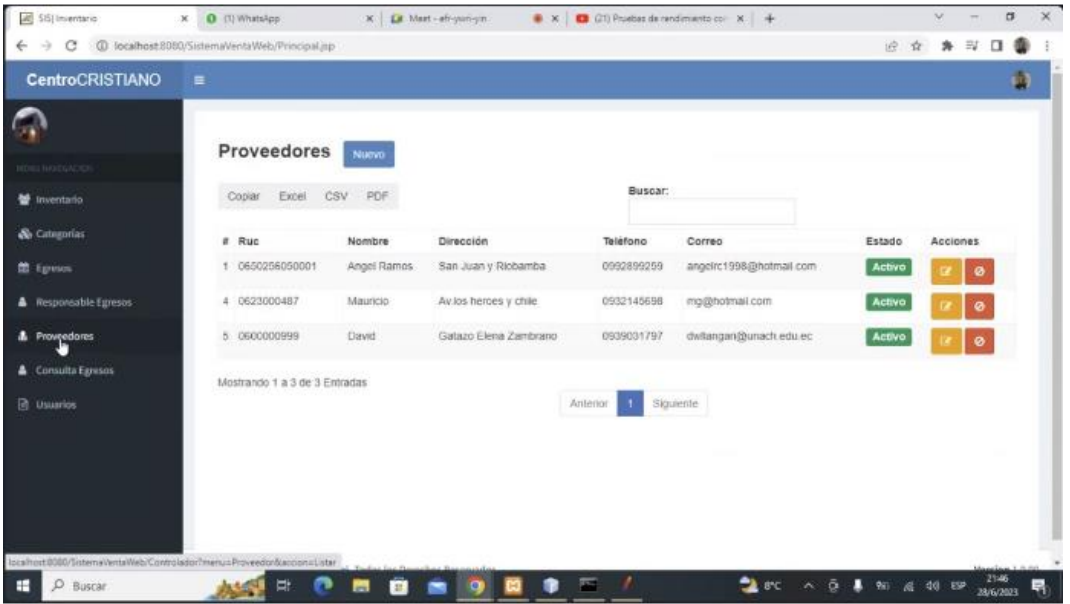

La pantalla de proveedores en el sistema de control de inventarios muestra la información relacionada con los proveedores de los productos. Los elementos que estan presentes en dicha pantalla son:

- RUC: Esta columna muestra el Registro Único del Contribuyente (RUC) del proveedor. El RUC es un número de identificación fiscal único asignado a cada proveedor y es utilizado para fines de facturación y cumplimiento tributario.
- Nombre: En esta columna se muestra el nombre del proveedor. Proporcionar esta información es esencial para identificar y distinguir entre diferentes proveedores.
- Dirección: Aquí se muestra la dirección del proveedor. Puede incluir detalles como la calle, número, ciudad y país. La dirección es importante para tener un registro de la ubicación del proveedor y facilitar el envío de productos o la comunicación.
- Teléfono: Esta columna muestra el número de teléfono del proveedor. Proporcionar esta información es útil para poder comunicarse con el proveedor en caso de consultas, pedidos o cualquier otro tipo de comunicación relacionada con los productos.
- Correo: Aquí se muestra la dirección de correo electrónico del proveedor. Proporcionar esta información permite una comunicación más rápida y eficiente a través de medios electrónicos.
- Estado: Esta columna muestra el estado o condición del proveedor, como "activo", "inactivo" o cualquier otro estado relevante. Mantener un registro del estado del proveedor es útil para saber si aún está vigente y disponible para realizar transacciones comerciales.
- Acciones: En esta sección se pueden mostrar diferentes acciones relacionadas con el proveedor, como "Editar" o "Eliminar". Estas acciones permiten al usuario realizar cambios en la información del proveedor o eliminarlo del sistema cuando sea necesario.

# **Pantalla Editar Proveedor**

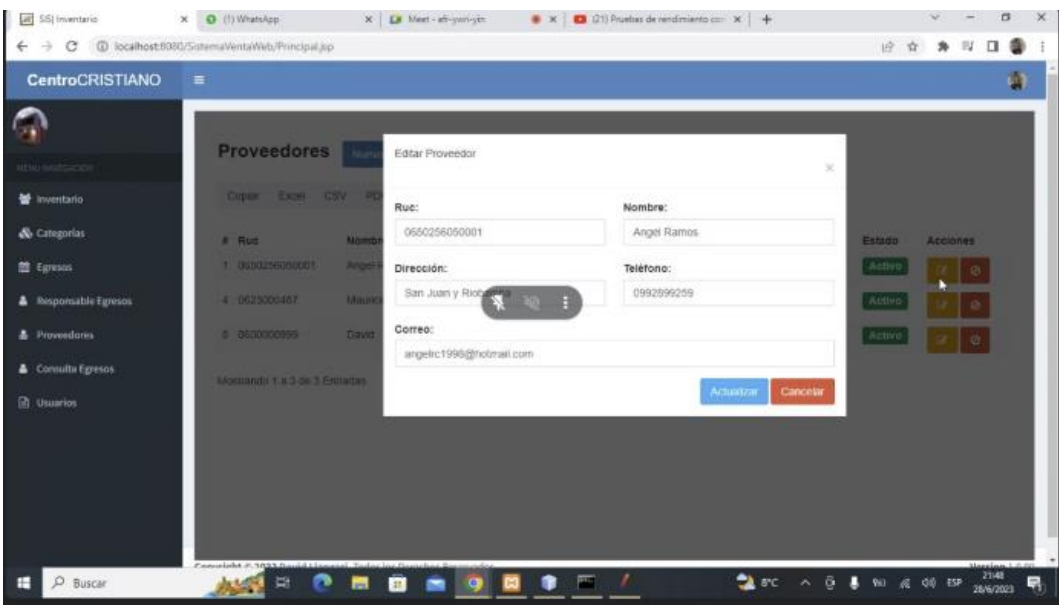

La pantalla "Editar Proveedor" en el sistema de control de inventarios permite modificar la información de los proveedores existentes.

## **Pantalla Consulta de Egresos**

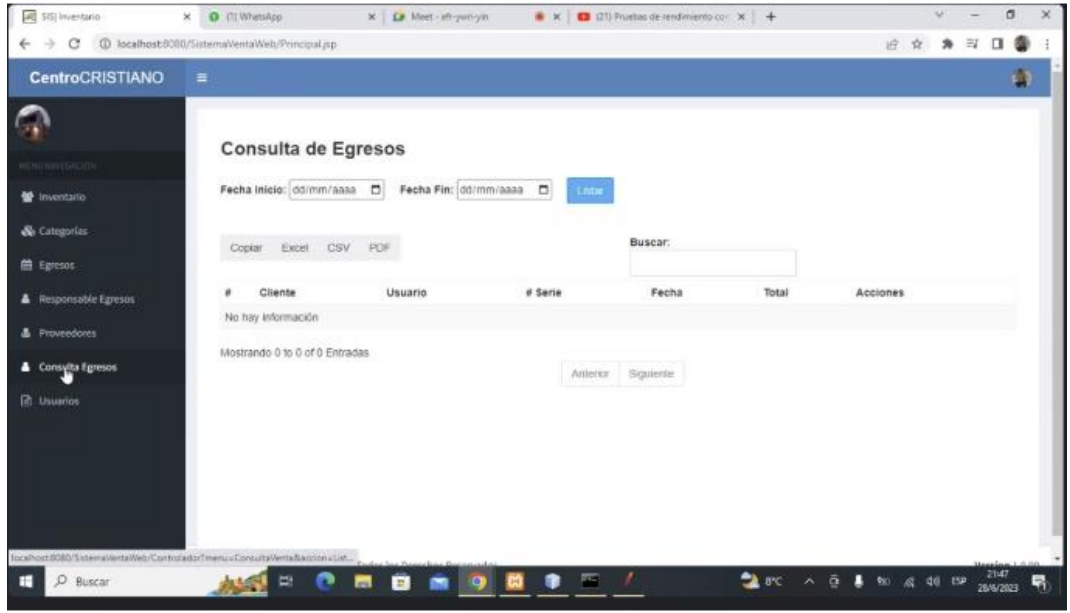

La pantalla de consulta de egresos en el sistema de control de inventarios permite buscar y visualizar información sobre los egresos de productos dentro de un periodo de tiempo específico. Los elementos presentes en dicha pantalla son:

- Período de búsqueda: Esta sección permite al usuario especificar el rango de fechas para buscar los egresos de productos. Puede incluir campos como "Fecha de inicio" y "Fecha fin", donde se selecciona el intervalo de tiempo deseado.
- Cliente: Esta columna muestra el nombre del cliente al que se destinó el producto en el egreso. Proporcionar esta información es útil para identificar qué productos se entregaron a cada cliente en un periodo de tiempo determinado.
- Usuario: Aquí se muestra el nombre del usuario o responsable que realizó el egreso del producto. Permite identificar qué empleado o persona fue responsable de cada transacción.
- Serie: Esta columna indica la serie asociada al egreso del producto. Puede ser un número de serie único o cualquier otro identificador que te ayude a distinguir entre diferentes transacciones de egreso.
- Total: En esta columna se muestra el total de la transacción de egreso, es decir, el monto total de los productos que fueron entregados. Proporcionar esta información es útil para el seguimiento de los ingresos y egresos económicos.

• Acciones: En esta sección se pueden mostrar diferentes acciones relacionadas con cada egreso, como "Detalles" o "Imprimir". Estas acciones permiten al usuario obtener más información o realizar acciones específicas sobre cada transacción de egreso.

## **Pantalla Usuarios**

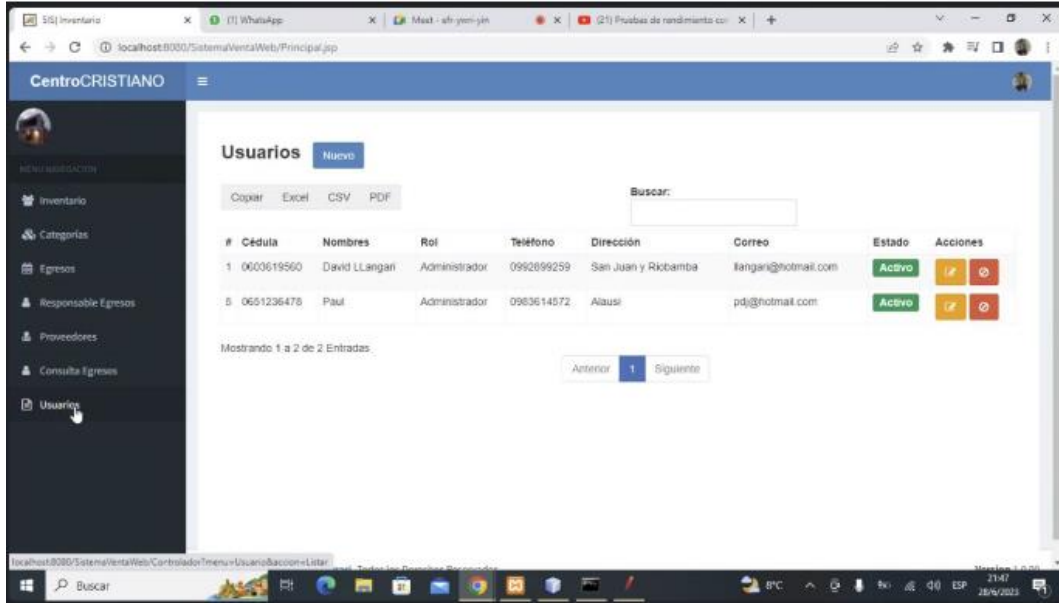

La pantalla usuarios en el sistema permite ingresar y administrar la información de los usuarios del sistema. Los campos presentes en dicha pantalla son:

- Cédula: En este campo se registra la cédula de identificación del usuario. Proporcionar este dato permite identificar de manera única a cada usuario en el sistema.
- Nombre: Aquí se ingresa el nombre completo del usuario. Esta información es relevante para identificar y distinguir entre diferentes usuarios.
- Rol: En este campo se selecciona el rol o función del usuario. Puede ser "administrador" u otra designación que indique el nivel de acceso y los privilegios asignados al usuario en el sistema.
- Teléfono: Este campo permite ingresar el número de teléfono del usuario. Proporcionar esta información es útil para contactar al usuario en caso de ser necesario.
- Dirección: Aquí se ingresa la dirección del usuario. Puede incluir detalles como la calle, número, ciudad y país. La dirección es útil para tener un registro de ubicación del usuario y facilitar la comunicación o el envío de información.
- Correo: En este campo se registra la dirección de correo electrónico del usuario. Proporcionar esta información permite una comunicación más eficiente a través de medios electrónicos.
- Estado: Este campo indica el estado o condición del usuario, como "activo" o "inactivo". Mantener un registro actualizado del estado del usuario permite habilitar o deshabilitar el acceso según sea necesario.
- Acciones: En esta sección se pueden mostrar diferentes acciones relacionadas con cada usuario, como "Editar" o "Eliminar". Estas acciones permiten al administrador del sistema realizar cambios en la información del usuario o eliminarlo del sistema cuando sea necesario.

## **Pantalla Editar Cliente**

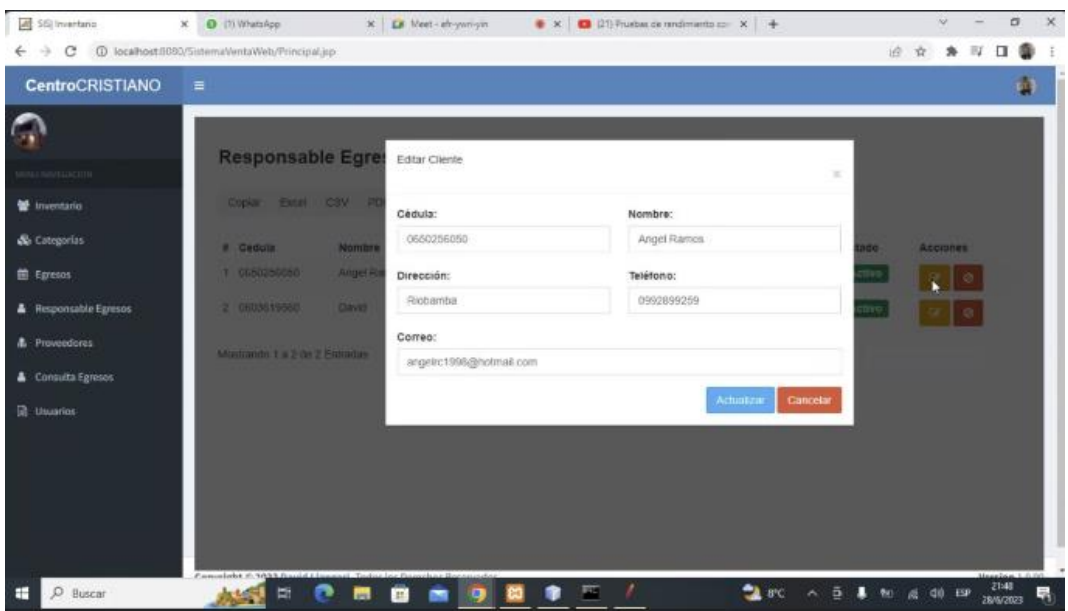

La pantalla "Editar Cliente" en el sistema de control de inventarios permite modificar la información de los clientes existentes.

## **3. Manual de Usuario - Sistema Web de Control de Inventarios**

Este manual proporciona instrucciones detalladas sobre cómo utilizar el Sistema Web de Control de Inventarios. El sistema tiene como objetivo facilitar la administración y seguimiento de inventarios, así como gestionar categorías, proveedores, productos, egresos y usuarios. A continuación, se describen las diferentes pantallas y funcionalidades disponibles en el sistema.

## 1. Pantalla de Ingreso al Sistema

La pantalla de ingreso al sistema permite autenticarse como usuario registrado, para ello se debe:

- Ingresar el correo electrónico registrado.
- Ingresar la contraseña.
- Hacer clic en el botón "Ingresar" para acceder al sistema.
- 2. Pantalla de Administración de Inventario

La pantalla de administración de inventario muestra una lista de productos disponibles en el inventario, junto con su información relevante, como categoría, proveedor, nombre, código, precio, stock y estado.

3. Pantalla de Administración de Inventario

Utiliza los filtros de búsqueda para encontrar productos específicos.

- Dar clic en el nombre de una columna para ordenar los productos en base a esa columna.
- Haz clic en el botón "Editar" para modificar la información de un producto.
- Haz clic en el botón "Eliminar" para eliminar un producto del inventario.
- 4. Pantalla Editar Productos

La pantalla de editar productos te permite modificar la información de un producto existente. Para ello se debe:

- Ingresar el nombre del producto.
- Seleccionar la categoría correspondiente al producto.
- Ingresar el precio del producto.
- Ingresar el código del producto.
- Seleccionar el proveedor del producto.
- Ingresar la cantidad disponible en stock.
- Hacer clic en el botón "Guardar" para guardar los cambios realizados.
- 5. Pantalla Categorías

La pantalla de categorías muestra una lista de las categorías disponibles en el sistema, junto con su nombre, descripción y estado.

- Utilizar los filtros de búsqueda para encontrar categorías específicas.
- Hacer clic en el nombre de una columna para ordenar las categorías en base a esa columna.
- Hacer clic en el botón "Editar" para modificar la información de una categoría.
- Hacer clic en el botón "Eliminar" para eliminar una categoría del sistema.
- 6. Pantalla Editar Categorías

La pantalla de editar categorías te permite modificar la información de una categoría existente.

- Ingresar el nombre de la categoría.
- Ingresar la descripción de la categoría.
- Hacer clic en el botón "Guardar" para guardar los cambios realizados.
- 7. Pantalla de Egresos

La pantalla de egresos muestra los datos de los productos que han sido retirados del inventario, junto con la información del responsable del egreso.